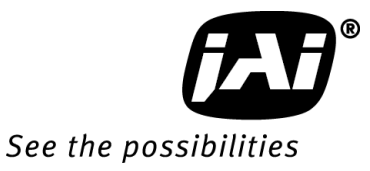

# *User Manual*

*AT-140GE* 

# *Digital 3CCD Progressive Scan RGB Color Camera*

**Document Version:Ver.1.0 AT-140GE\_Ver.1.0\_Dec09**

# **Notice**

The material contained in this manual consists of information that is proprietary to JAI Ltd., Japan and may only be used by the purchasers of the product. JAI Ltd., Japan makes no warranty for the use of its product and assumes no responsibility for any errors which may appear or for damages resulting from the use of the information contained herein. JAI Ltd., Japan reserves the right to make changes without notice.

Company and product names mentioned in this manual are trademarks or registered trademarks of their respective owners.

#### **Warranty**

For information about the warranty, please contact your factory representative.

# **Certifications**

#### **CE compliance**

As defined by the Directive 2004/108/EC of the European Parliament and of the Council, EMC (Electromagnetic compatibility), JAI Ltd., Japan declares that AT-140GE complies with the following provisions applying to its standards.

EN 61000-6-3 (Generic emission standard part 1)

EN 61000-6-2 (immunity)

#### **FCC**

This equipment has been tested and found to comply with the limits for a Class B digital device, pursuant to Part 15 of the FCC Rules. These limits are designed to provide reasonable protection against harmful interference in a residential installation. This equipment generates, uses and can radiate radio frequency energy and, if not installed and used in accordance with the instructions, may cause harmful interference to radio communications. However, there is no guarantee that interference will not occur in a particular installation. If this equipment does cause harmful interference to radio or television reception, which can be determined by turning the equipment off and on, the user is encouraged to try to correct the interference by one or more of the following measures:

- Reorient or relocate the receiving antenna.
- Increase the separation between the equipment and receiver.
- Connect the equipment into an outlet on a circuit different from that to which the receiver is connected.

Consult the dealer or an experienced radio/TV technician for help.

#### **Warning**

Changes or modifications to this unit not expressly approved by the party responsible for FCC compliance could void the user's authority to operate the equipment.

# Supplement

The following statement is related to the regulation on " Measures for the Administration of the control of Pollution by Electronic Information Products ", known as " China RoHS ". The table shows contained Hazardous Substances in this camera.

mark shows that the environment-friendly use period of contained Hazardous Substances is 15 years.

# 重要注意事项

#### 有毒, 有害物质或元素名称及含量表

根据中华人民共和国信息产业部『电子信息产品污染控制管理办法』,本产品《 有毒, 有 害物质或元素名称及含量表 》如下.

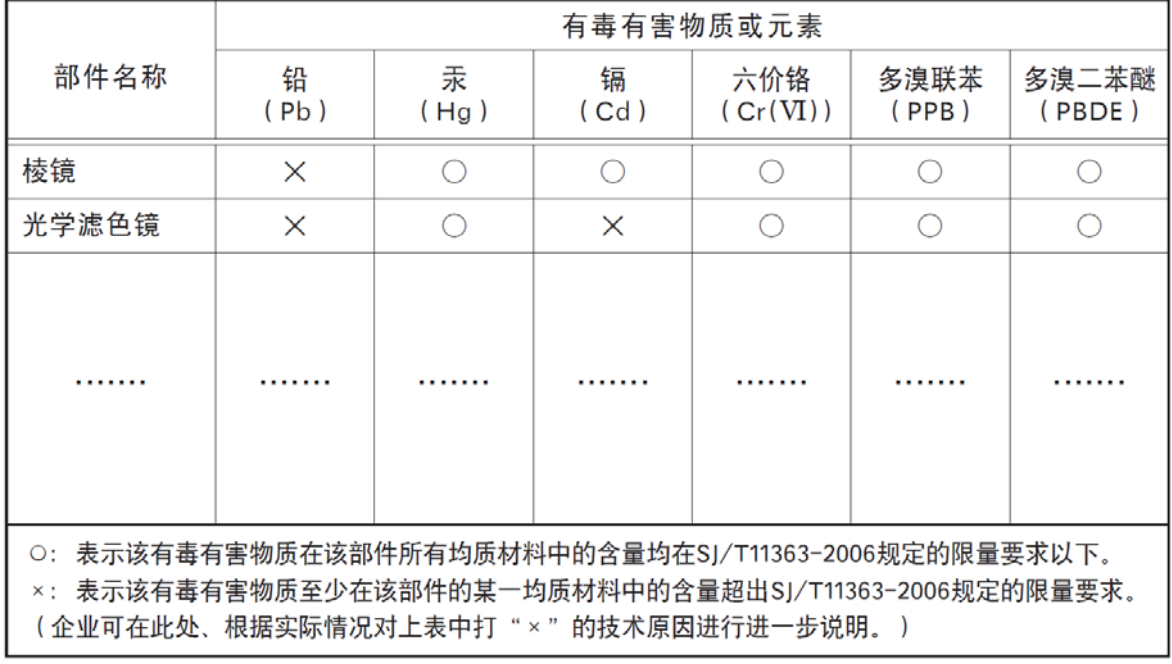

环保使用期限 电子信息产品中含有的有毒有害物质或元素在正常使用的条件下不会发生外 泄或突变、电子信息产品有该电子信息产品不会对环境造成严重污染 或对基人身、财产造成严重损害的期限。 数字「15」为期限15年。

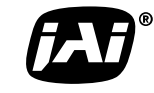

 $\blacksquare$  See the possibilities

### **Table of Contents**

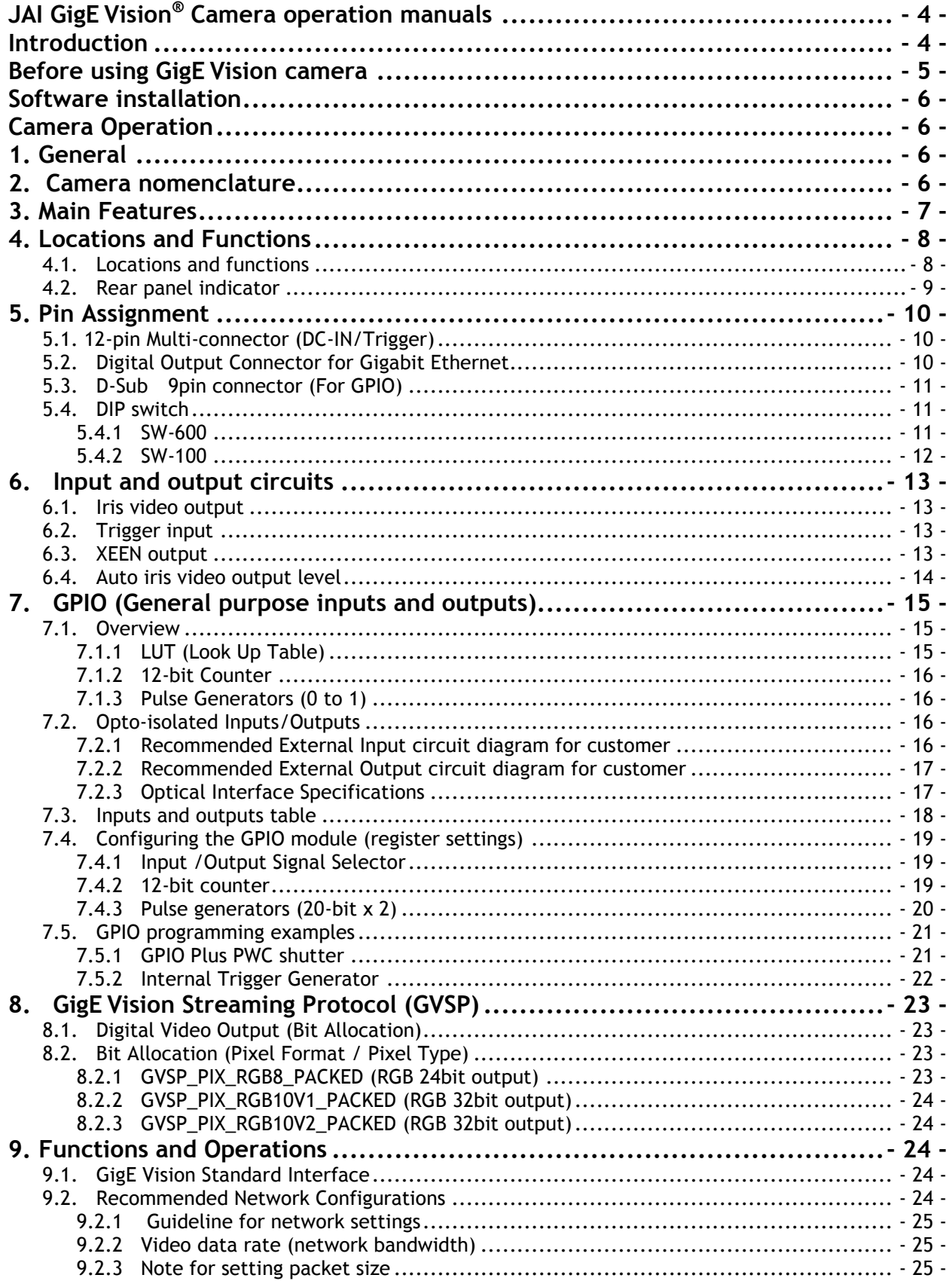

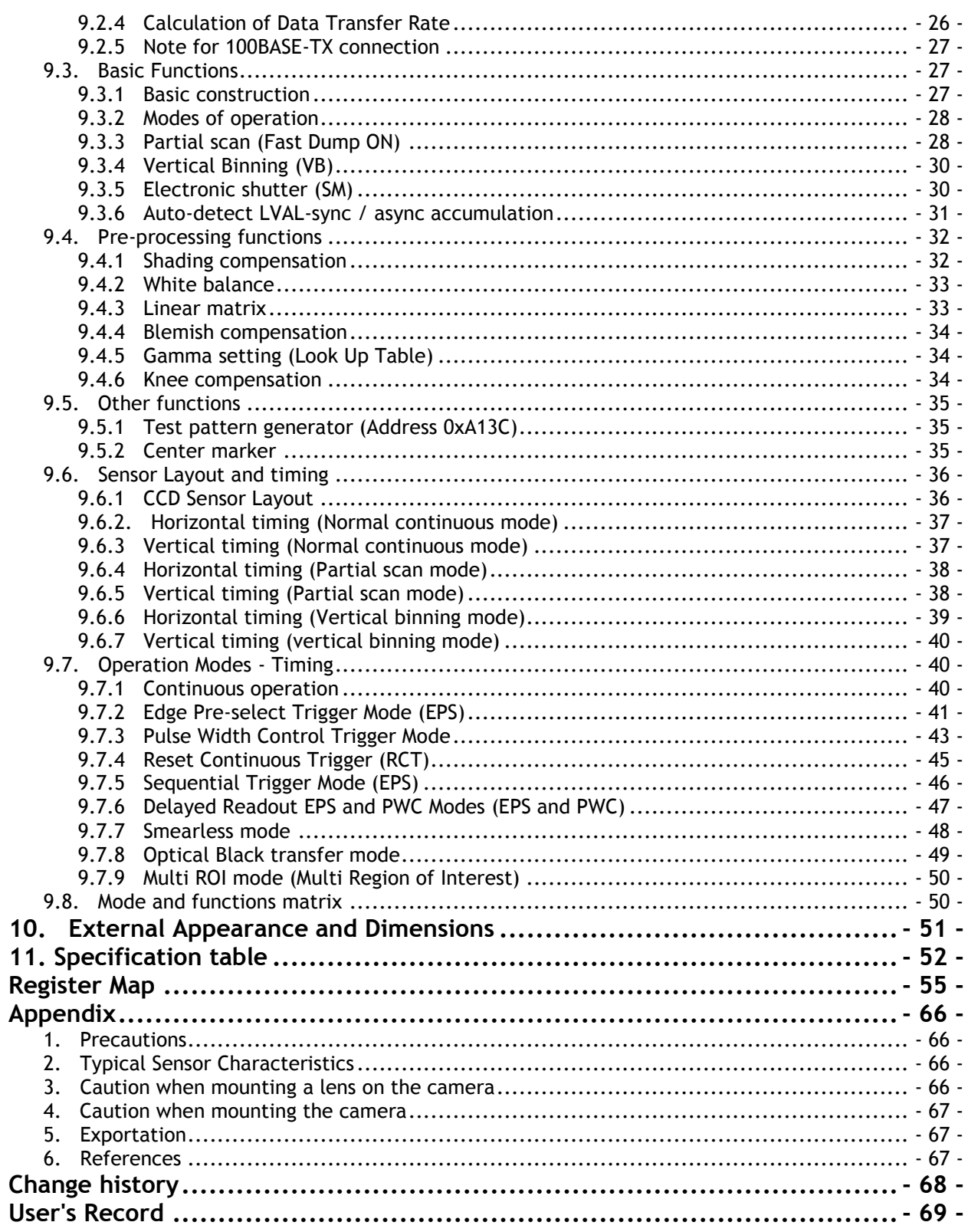

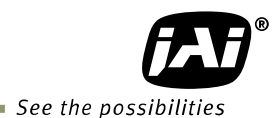

# **JAI GigE Vision® Camera operation manuals**

To understand and operate this JAI GigE Vision® camera properly, JAI provides the following manuals.

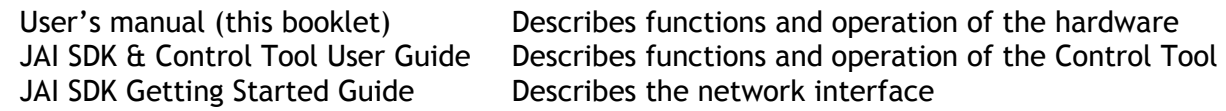

User's manual is available at **[www.jai.com](http://www.jai.com/)**

JAI SDK & Control Tool User Guide and JAI SDK Getting Started Guide are provided with the JAI SDK which is available at **[www.jai.com](http://www.jai.com/)**.

### **Introduction**

GigE Vision is the new standard interface using Gigabit Ethernet for machine vision applications and it was mainly set up by AIA (Automated Imaging Association) members. GigE Vision is capable of transmitting large amounts of uncompressed image data through an inexpensive general purpose LAN cable for a long distance.

GigE Vision also supports the GenICam<sup>TM</sup> standard which is mainly set up by the EMVA (European Machine Vision Association). The purpose of the GenICam standard is to provide a common program interface for various machine vision cameras. By using GenICam, cameras from different manufactures can seamlessly connect in one platform.

For details about the GigE Vision standard, please visit the AIA web site, [www.machinevisiononline.org](http://www.machinvisiononline.org/) and for GenICam, the EMVA web site, [www.genicam.org.](http://www.genicam.org/)

JAI GigE Vision cameras comply with both the GigE Vision standard and the GenICam standard.

# **Before using GigE Vision camera**

All software products described in this manual pertain to the proper use of JAI GigE Vision cameras. Product names mentioned in this manual are used only for the explanation of operation. Registered trademarks or trademarks belong to their manufacturers. To use the JAI SDK, it is necessary to accept the "Software license agreement" first.

This manual describes necessary equipment and the details of camera functions.

#### Equipment to be used

In order to set up the GigE Vision system, use the following equipment or equivalent. It is necessary to use a PC and peripherals which comply with Gigabit Ethernet requirements.

- 1. Camera(s) which comply with GigE Vison and GenICam
- 2. Power supply for camera
- 3. Network cable (CAT5e or CAT6)

4. Computer CPU: Intel Core Duo 2 2.4GHz or more Memory: 2GB (recommended) Video card: PCI Express Bus x 16 connection VRAM : DDR2 with 256MB or more DVI : capable of display 2560 x 1600 pixels

- 5. Network adapter (note 1)
- 6. Network HUB (if needed)
- 7. Trigger switch (If needed)
- 8. JAI SDK (Software Development kit)

Note:

Pentium 4 type PC is not recommended due to dependency on chip set bus performance.

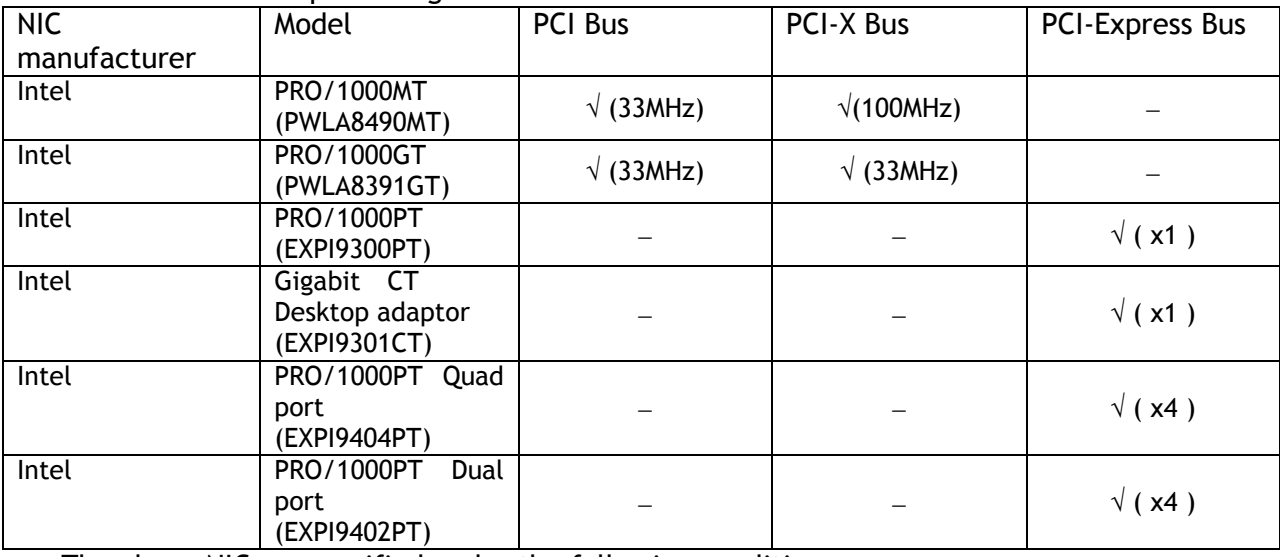

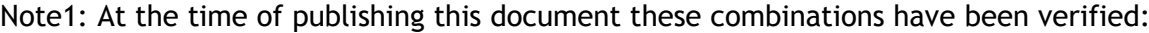

The above NICs are verified under the following conditions.

- CPU:Intel Core 2 Duo, 2.4GHz
- 2 GB memory
- Windows XP, SP2(32 bit)
- Driver: Filter driver supplied with JAI SDK

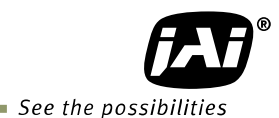

# **Software installation**

The JAI GigE Vision SDK & Control Tool can be downloaded from the JAI web site at [www.jai.com.](http://www.jai.com/) The JAI SDK is available for Windows XP and Vista, 32-bit and 64-bit. For the details of software installation, please refer to the "Getting Started Guide" supplied on the JAI SDK download page.

# **Camera Operation**

# **1. General**

The AT-140GE is a digital 3CCD progressive scan RGB color camera. It employs three 1/2-inch 1392 (h) x 1040 (v), 1.45 Megapixel CCDs and runs at 20 frames per second in full resolution mode. The AT-140GE has a GigE Vision interface and its output can be either 24-bit or 32-bit RGB. JAI developed a new 1/2-inch compact F4.0 prism optical system and in combination with a linear color matrix, the AT-140GE provides a higher fidelity of color reproduction. The AT-140GE also incorporates a dynamic shading circuit, gamma correction circuit and knee correction circuit to provide high picture quality. Functions like partial scanning and vertical binning allow higher frame rates.

The latest version of this manual can be downloaded from: www.jai.com The latest version of the JAI GigE Vision SDK & Control Tool for the AT-140GE can be downloaded from: www.jai.com

For camera revision history, please contact your local JAI distributor.

# **2. Camera nomenclature**

The standard camera composition consists of the camera main body and C-mount protection cap.

The camera is available in the following versions:

#### **AT-140GE**

Where A stands for "Advanced" family, T stands for "3 CCD", **140** represents the resolution "1.4 million pixels" , and **GE** stands for "GigE Vision " interface.

# **3. Main Features**

- 3 x 1/2" CCD progressive scan RGB color camera for vision applications
- $\bullet$  3 x 1392(h) x 1040 (v) 4.65  $\mu$ m effective square pixels
- Compact RGB prism for C-mount lenses
- Shading reduction permits wider choice of lenses
- 20.77 frames per second with 1392 (h)  $\times$  1040 (v) pixels
- 59.45 fps with 1392 (h) x 131 (v) pixels in 1/8 partial scan mode
- Variable partial scan is available for faster frame rate
- Vertical binning for higher sensitivity and frame rate of 32.92 fps
- 24-bit RGB output or 32-bit RGB output (RGB 8, RGB 10V1 or RGB 10V2 pixel format)
- Gamma is selectable for 0.45, 0.6 or LUT (Look Up Table)
- Linear matrix circuit with sRGB or Adobe RGB pre-setting
- Knee function available for knee point and knee slope settings.
- Shading compensation circuit built in
- Blemish compensation ON/OFF
- Noise reduction circuit (ON/OFF, level settings)
- Smearless mode available in EPS and PWC
- Edge Pre-select, Pulse Width Control and Reset Continuous Trigger modes
- Sequence trigger mode for on-the –fly change of gain, exposure and ROI
- Delayed readout mode for smooth transmission of multi-camera applications
- Common or individual programmable exposure for RGB
- Auto exposure capability
- AGC (Automatic Gain Control) from -3dB to 12dB
- Manual, continuous, one push or pre-set white balance
- Analog iris video output for lens iris control
- LVAL synchronous/asynchronous operation (auto-detect)
- Comprehensive software tools and SDK for Windows XP/Vista (32 bit "x86" and 64 bit "x64" JAI SDK Ver. 1.2.1 and after )

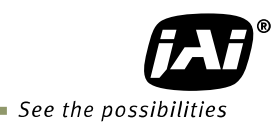

# **4. Locations and Functions**

# **4.1. Locations and functions**

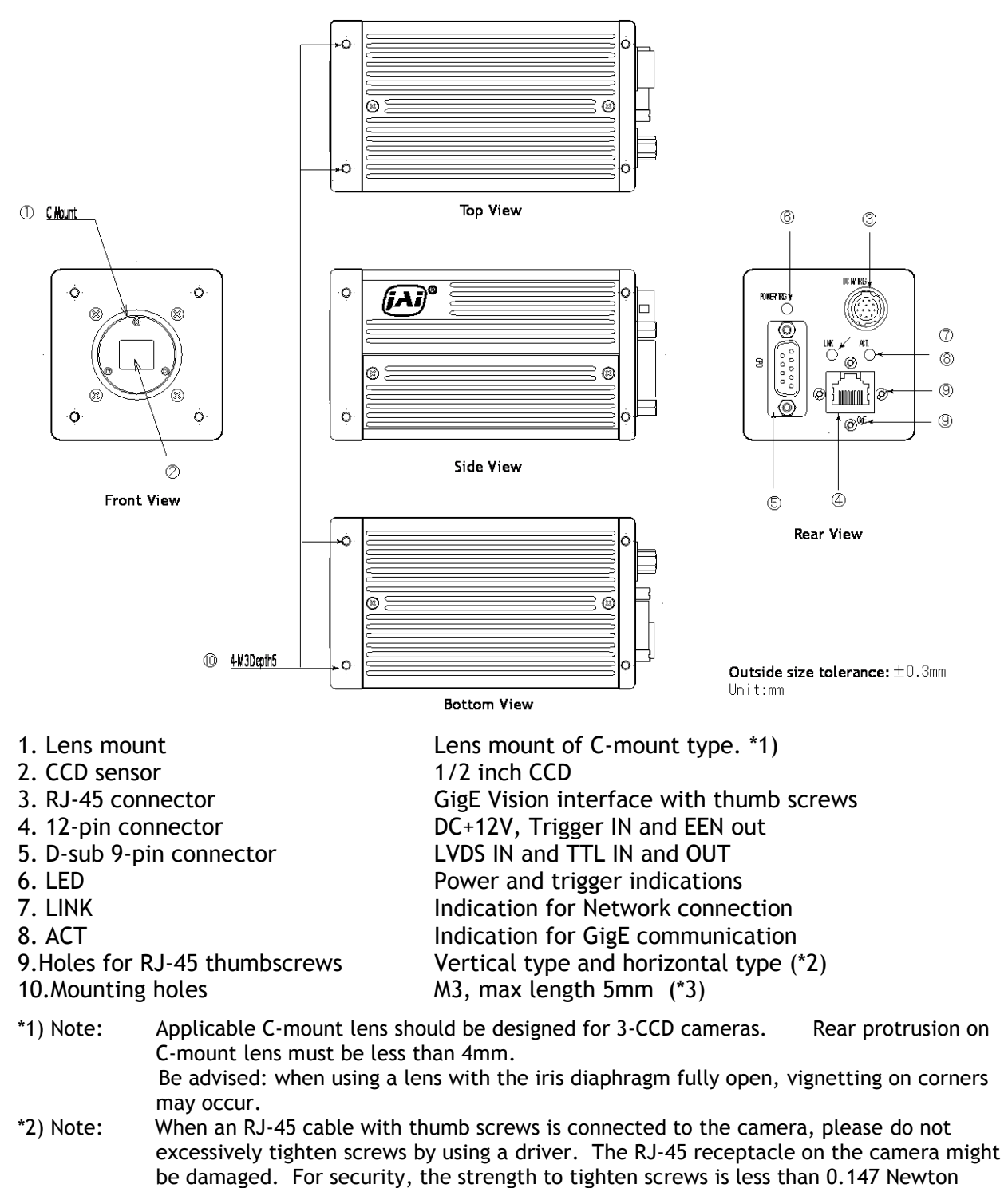

- meter (Nm). Tightening by hand is sufficient in order to achieve this.
- \*3) Note: The tripod adapter plate MP-41 can be used.

Fig. 1. Locations

### **4.2. Rear panel indicator**

The rear panel mounted LED provides the following information:

- **C** Amber : Power connected initiating
- Steady green : Camera is operating in Continuous mode
- $*$  Flashing green: The camera is receiving external trigger

Ethernet connector indicates,

- Steady green : 1000 Base-T has been connected
- **\*** Flashing green : 100 Base-TX has been connected (Note)
- **\*** Flashing amber : Network active in communication
- Note: When 10BASE-T is connected, the green is also flashing. However, the video is not streamed through Ethernet.

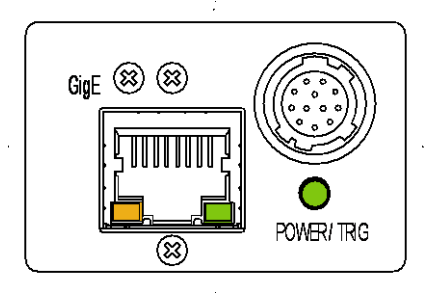

Fig.2 Rear Panel

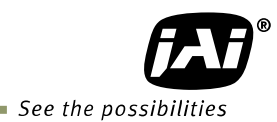

# **5. Pin Assignment**

### **5.1. 12-pin Multi-connector (DC-IN/Trigger)**

Type: HR10A-10R-12PB-01 (Hirose) male. (Seen from rear of camera.)

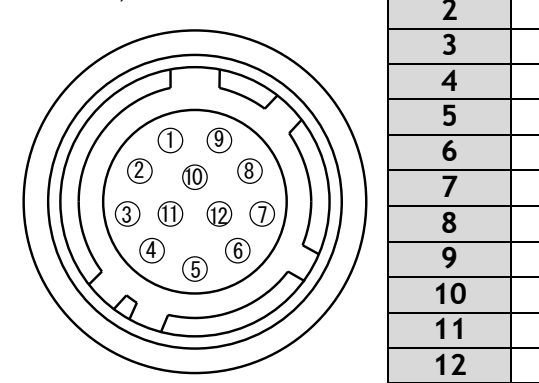

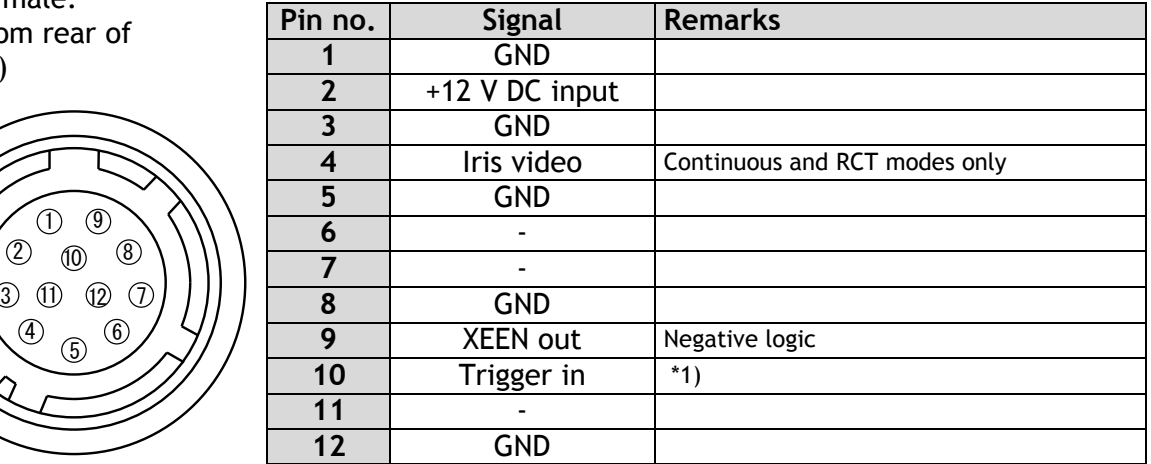

Fig. 3. 12-pin connector. \*1) 75 ohm termination can be selected by DIP SW600.

#### **5.2. Digital Output Connector for Gigabit Ethernet**

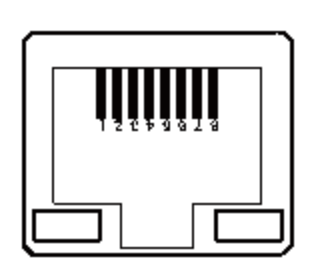

Type: RJ-45 HFJ11-1G02E-L21RL or equivalent

The AT-140GE cameras also accept industrial RJ-45 connectors with thumbscrews. This assures that the connector does not come undone in tough industrial environments.

Please contact the nearest JAI distributor for details on recommended industrial RJ-45 connectors.

Fig. 4. Gigabit Ethernet connector

The digital output signals follow the Gigabit Ethernet interface using RJ-45 conforming connector. The following is the pin assignment for the Gigabit Ethernet connector.

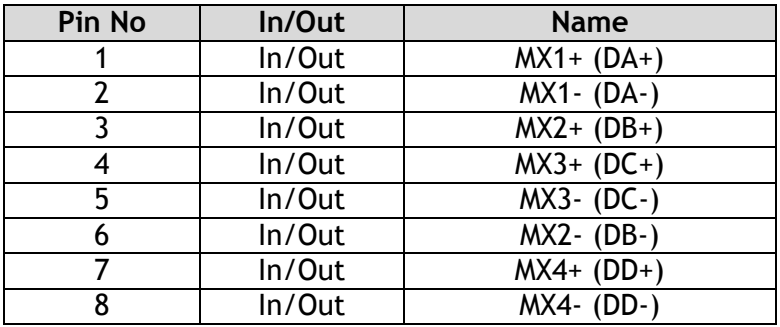

# **5.3. D-Sub 9pin connector (For GPIO)**

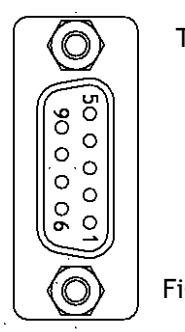

Type : DD-09SSG

Fig. 5. D Sub 9pin connector

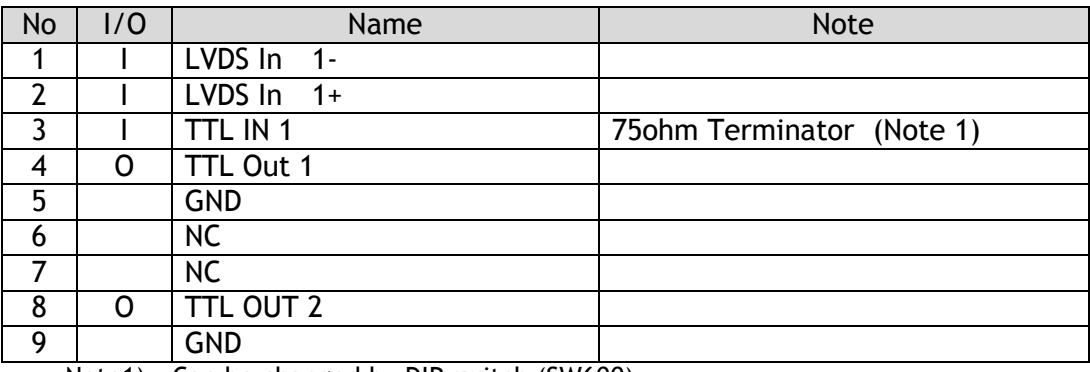

Note1) Can be changed by DIP switch (SW600).

#### **5.4. DIP switch**

DIP switches are located on circuit boards. When the top cover is removed, please pay careful attention so that circuit boards may not be damaged.

#### **5.4.1 SW-600**

This switch sets the 75 ohm trigger input termination to ON or OFF. The factory default setting is OFF which is TTL level.

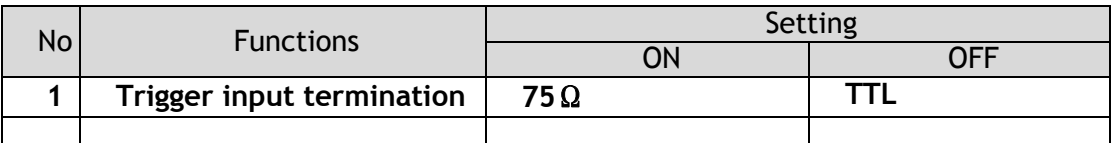

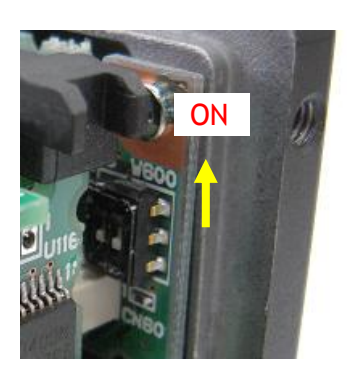

Fig.6. SW600 (On rear panel)

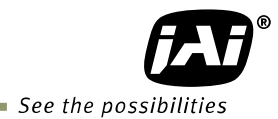

#### **5.4.2 SW-100**

This switch can select the type of the signal which is output through 12-pin #10. The factory default is TTL (XEEN) and it can be changed to Open collector (EEN).

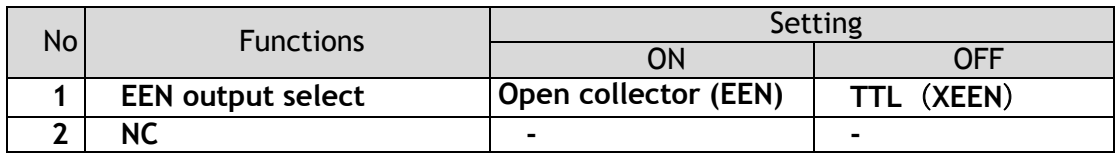

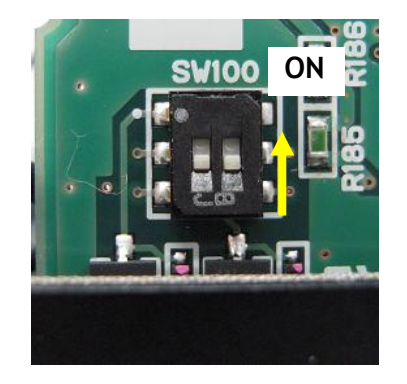

Fig.7. SW100 (Right board looking from the front)

5.4.3 SW-700

 This DIP switch can select OPT IN or Iris video output through pin#3 and #4 of the HIROSE 12 pin connector.

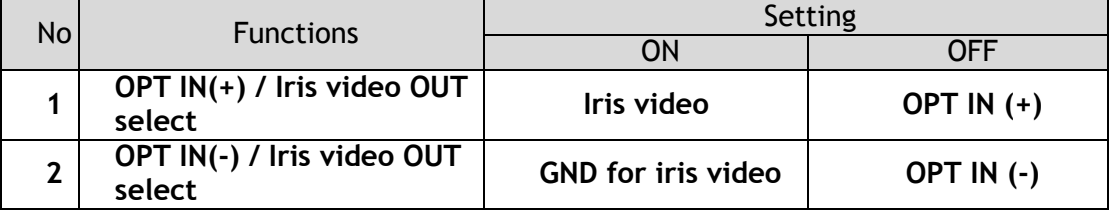

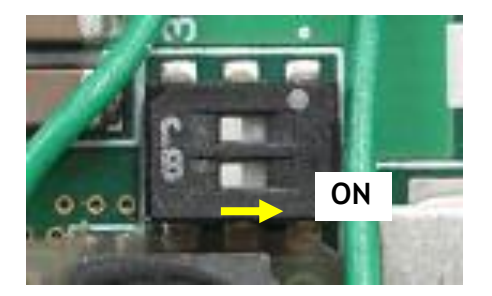

Fig.8 SW700 (On the top board)

# **6. Input and output circuits**

This chapter introduces the basic diagram and bit allocation of digital output.

#### **6.1. Iris video output**

This signal can be used for lens iris control In Continuous and RCT modes. The signal is NUM luminance signal and passes through the gain circuit. However, due to reversed compensation applied, the gain settings do not influence this signal. The iris video output is 0.7 V p-p from 75  $\Omega$  and without sync.

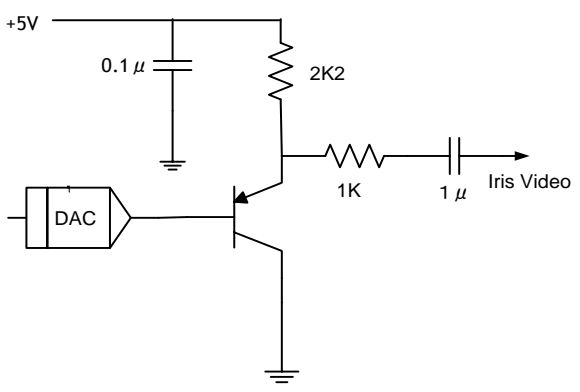

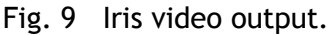

#### **6.2. Trigger input**

The trigger input is on pin #10 on the 12-pin connector or pin#3 on the D-sub 9-pin connector. The input is AC coupled. To allow a long pulse width, the input circuit is a flipflop, which is toggled by the negative or positive differentiated spikes caused by the falling or rising trigger edges.

The trigger polarity can be changed. Trigger input level is  $4 \text{ V } \pm 2 \text{ V}$ . It can be terminated by SW600: ON for  $75\Omega$ . OFF for TTL(Factory default).

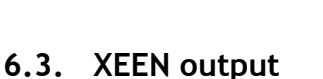

XEEN is found on pin #4 or #8 on D-sub 9-pin connector.

The output circuit is 75  $\Omega$  complementary emitter followers. Output level  $\geq$ 3 V from 75 $\Omega$ . (No termination).

When the open collector is used, the maximum current is 120mA. However, if a current of more than 50mA is flowed, it is necessary to use bigger diameter wires for connecting pin#8 and 9. In case of narrower wires, due to its resistance, it may not work properly.

This output can be changed to Open collector signal by SW100.

EEN is found in OPT out in 12-pin connector.

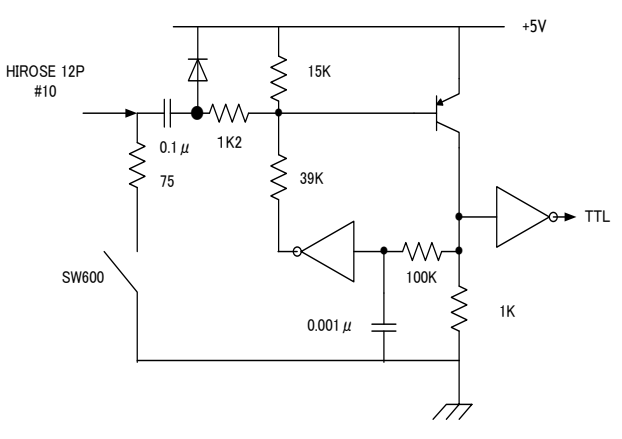

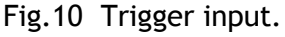

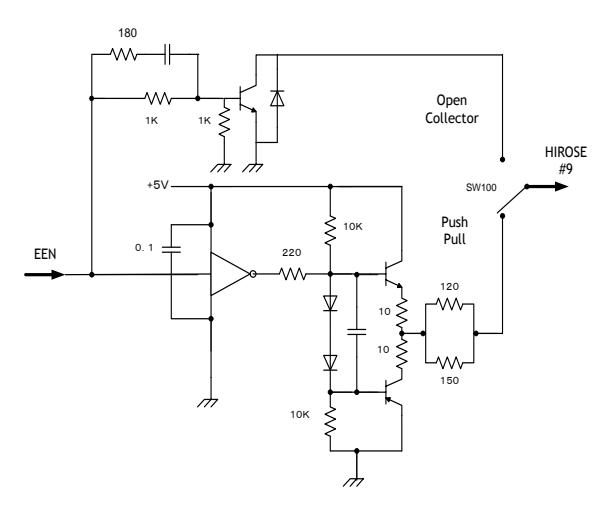

Fig.11 EEN output

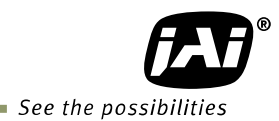

# **6.4. Auto iris video output level**

This video output signal is NUM luminance signal and does not have SYNC. It is available only in Continuous mode and RCT mode. It is also not available in partial scan mode. This signal is not affected by the gain control.

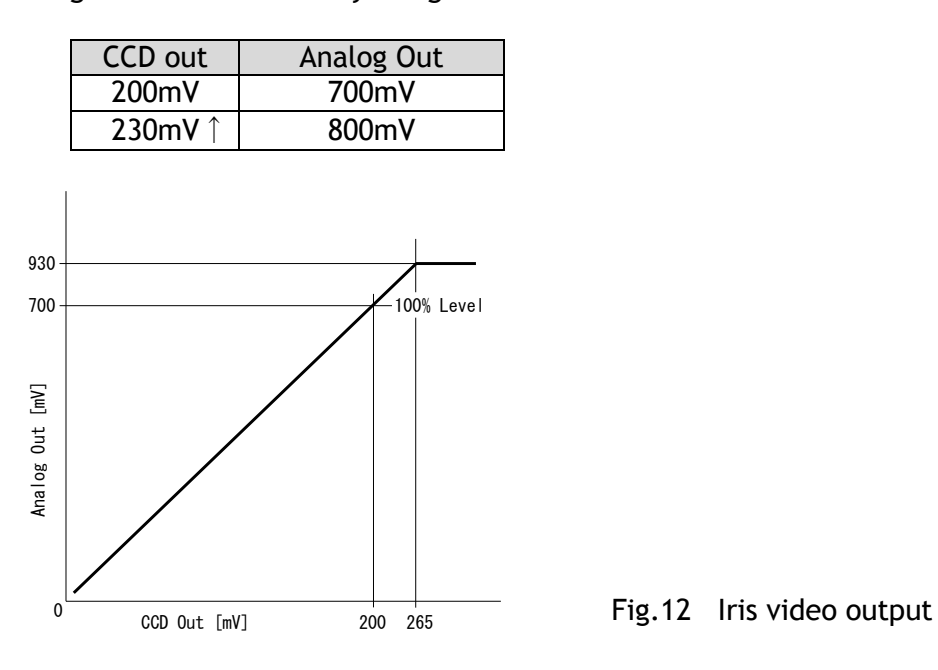

# **7. GPIO (General purpose inputs and outputs)**

#### **In chapter 7, there are some examples of settings. the values shown in these examples may need to be adjusted to fit the pixel clock specifications of this particular model.**

#### **7.1. Overview**

All input and output signals pass through the GPIO (General Purpose Input and Output) module. The GPIO module consists of a Look-Up Table (LUT – Cross-Point Switch), 2 Pulse Generators and a 12-bit counter. In the LUT, the relationship between inputs, counters and outputs is governed by internal register set-up.

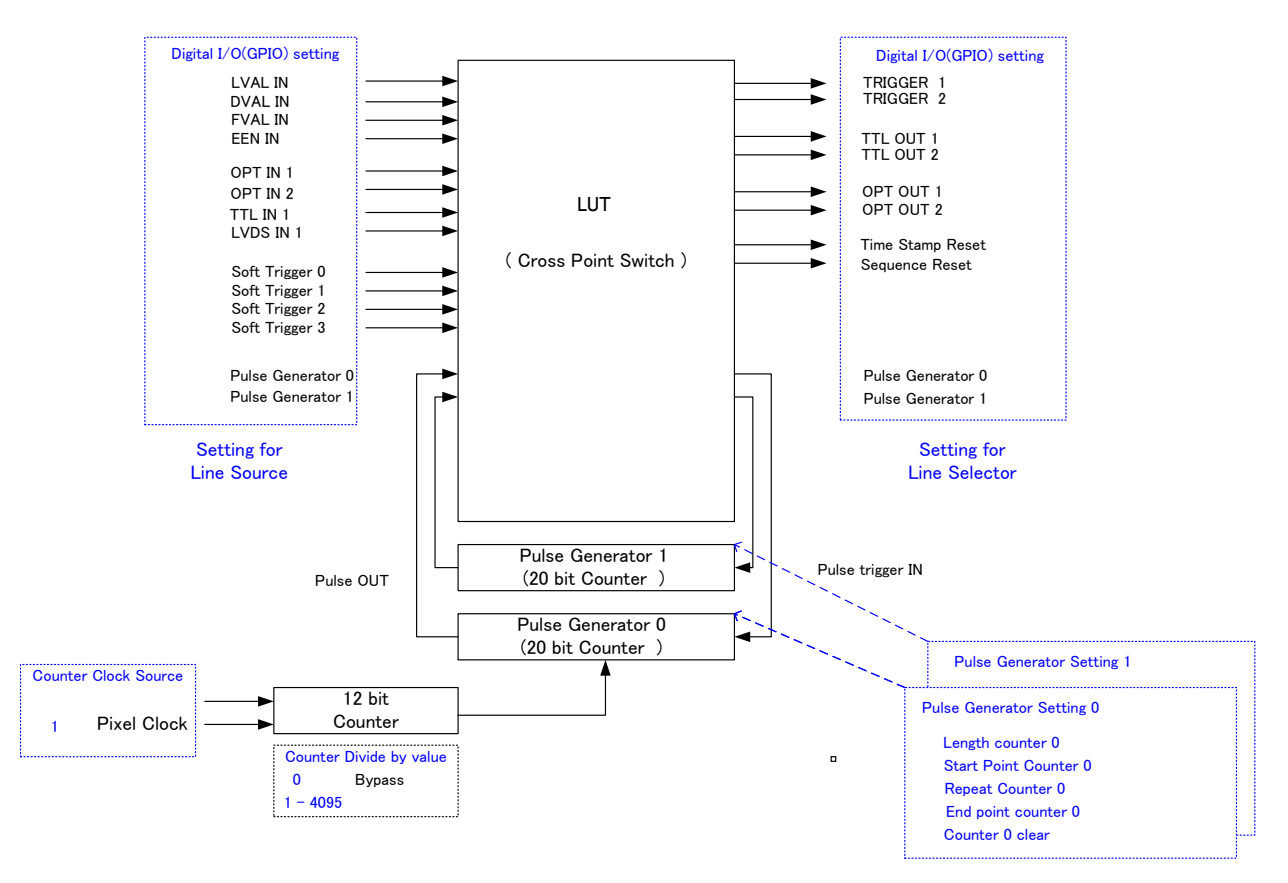

On the above block diagram, Trigger 0 is used for Exposure and Trigger 1 is used for Delayed Readout. The Time Stamp Reset can reset the time stamp in compliance with the GigE Vision standard. This is used for having the same time stamp in case of using multiple cameras.

The blocks shown in the above diagram have the following functionality:

#### **7.1.1 LUT (Look Up Table)**

The LUT works as a cross-point switch, which allows connecting inputs and outputs freely. The signals LVAL\_IN, DVAL\_IN, FVAL\_IN and EEN\_IN all originate from the camera timing circuit. Trigger 0 is connected to the camera's timing circuit and is used for initiating triggered exposure. Trigger 1 is used for Delayed Readout mode. The Time Stamp Reset signal is used to reset the camera's time stamp function, also making it possible to reset and synchronize the time stamp of multiple cameras.

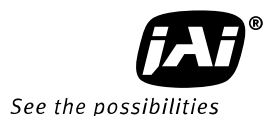

#### **7.1.2 12-bit Counter**

The camera pixel clock (42.954 MHz) can be used as a source. The counter has a "Divide by N", where N has the range 1 through 4096, allowing a wide range of clock frequencies to be programmed. Setting value 0 is bypass, setting value 1 is 1/2 dividing and setting value 4095 is 1/4096 dividing.

#### **7.1.3 Pulse Generators (0 to 1)**

Each pulse generator consists of a 20-bit counter. The behavior of these signals is defined by their pulse width, start point, end point and number of repetitions.

The pulse generator signals can be set in either triggered or periodic mode.

In triggered mode, the pulse is triggered by the rising edge/falling edge/high level or low level of the input signal.

In periodic mode, the trigger continuously generates a signal that is based on the configured pulse width, starting point and end point.

### **7.2. Opto-isolated Inputs/Outputs**

The control interface of the C3 GigE Vision camera series has opto-isolated inputs and outputs, providing galvanic separation between the camera's inputs/outputs and peripheral equipment. In addition to galvanic separation, the opto-isolated inputs and outputs can cope with a wide range of voltages; the voltage range for inputs is +3.3V to +24V DC whereas outputs will handle +5V to +24V DC.

The figure below shows the functional principle (opto-coupler) of the opto-isolated inputs/outputs.

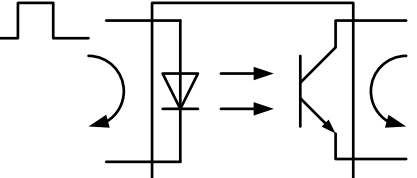

Fig.13 Opto-coupler

#### **7.2.1 Recommended External Input circuit diagram for customer**

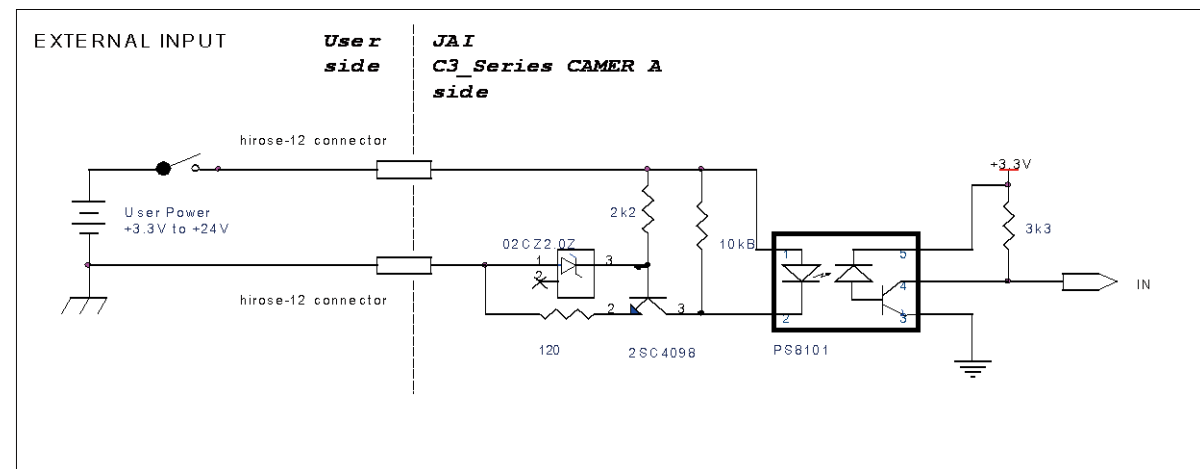

Fig.14 External Input Circuit, OPT IN 1 and 2

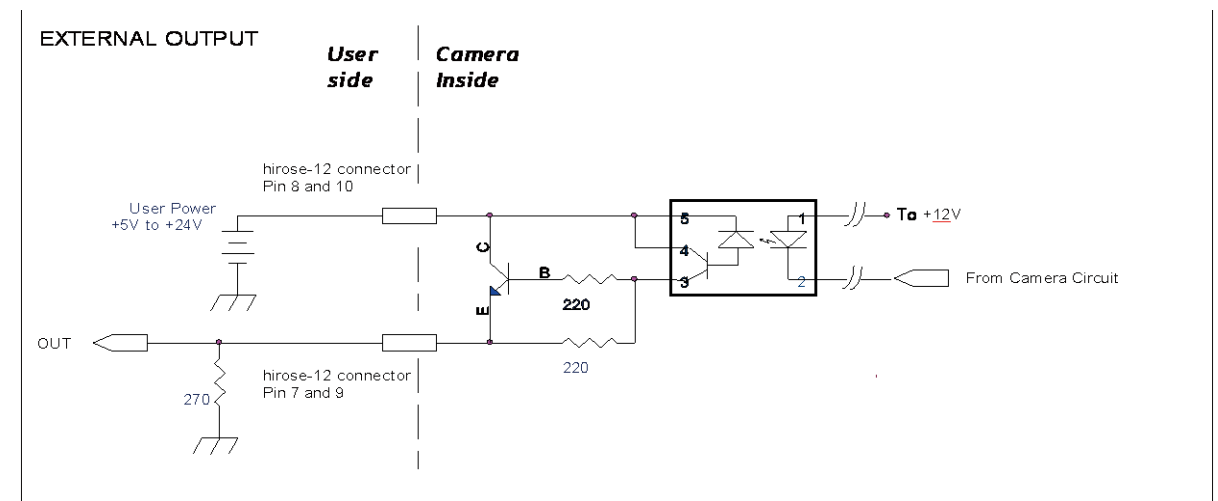

**7.2.2 Recommended External Output circuit diagram for customer** 

Fig.15. External Output Circuit, OPT OUT 1 and 2

#### **7.2.3 Optical Interface Specifications**

The relation of the input signal and the output signal through the optical interface is as follows.

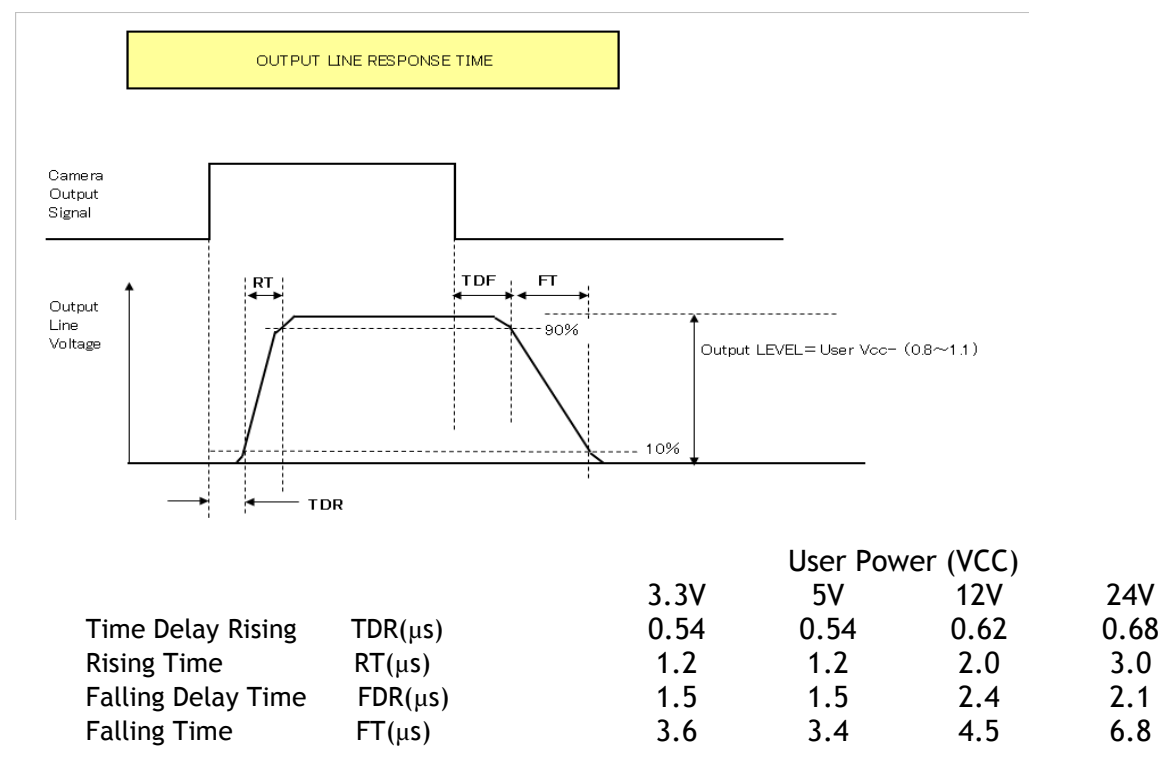

Fig.16 Optical Interface Performance

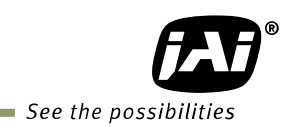

# **7.3. Inputs and outputs table**

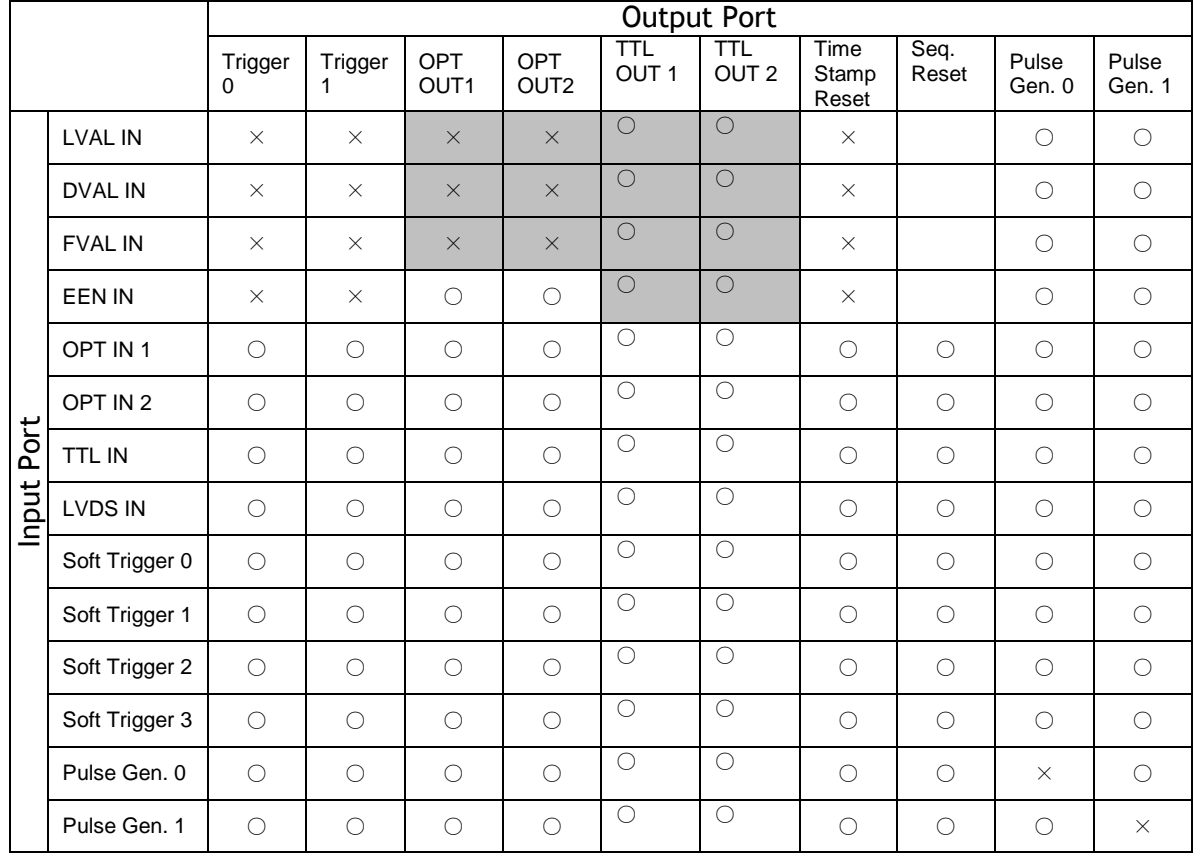

LEGEND:  $0 =$  valid combination /  $x =$  Not valid (do not use this combination)

# **7.4. Configuring the GPIO module (register settings)**

#### **7.4.1 Input /Output Signal Selector**

GPIO is used to determine which signal is assigned which terminal. For the details, please refer to Register Map, Digital I/O, Acquisition and Trigger Control and Pulse Generator.

#### **Line Selector**

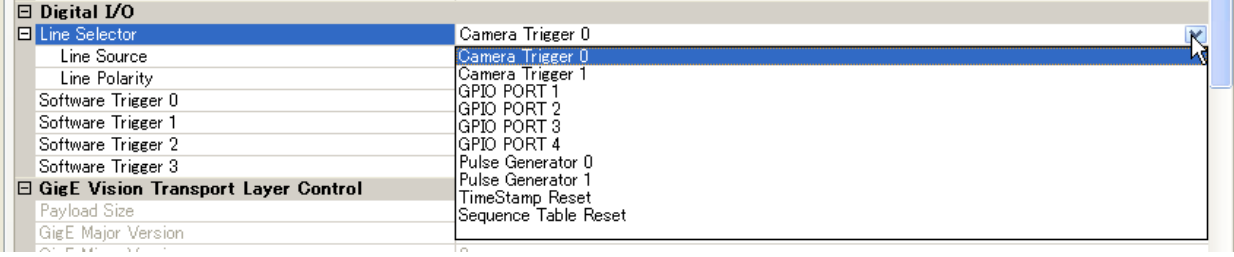

#### **Line Source**

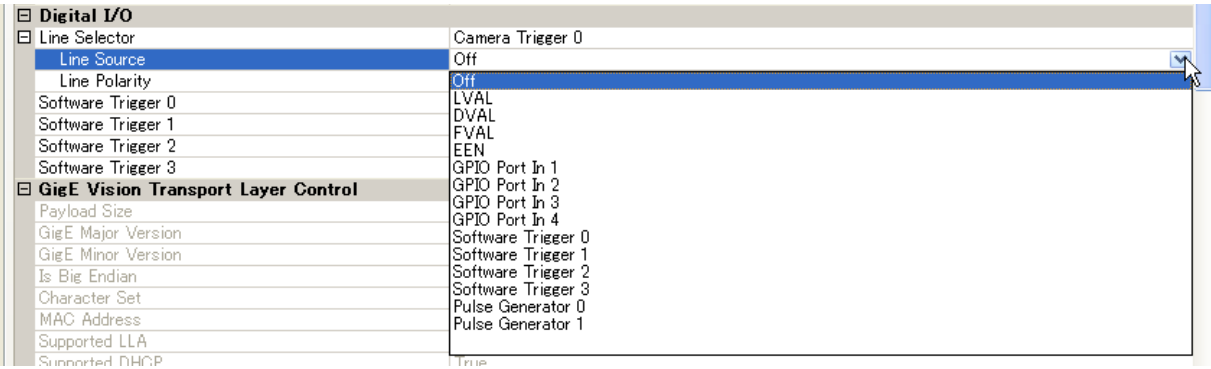

#### **Line Polarity**

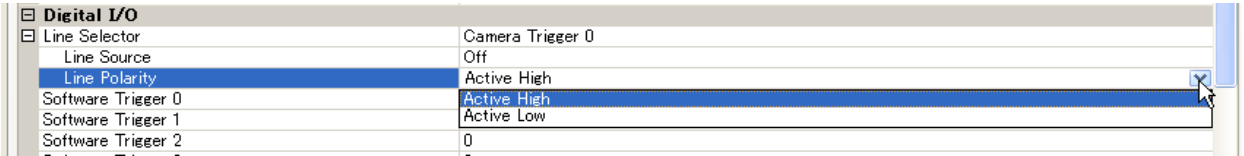

#### **7.4.2 12-bit counter**

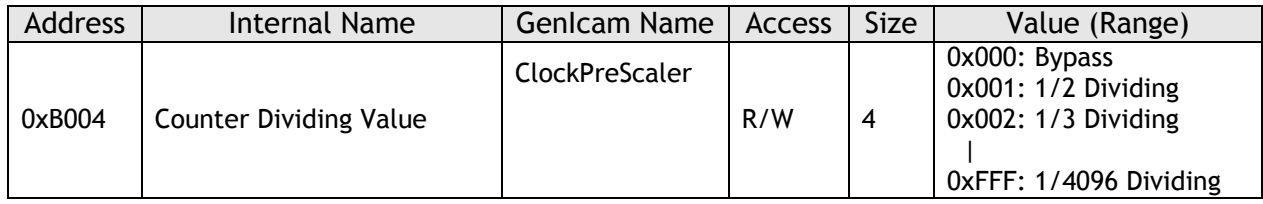

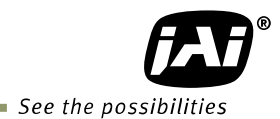

#### **7.4.3 Pulse generators (20-bit x 2)**

There are 2 pulse generators (designated 0 through 1) that can be used to create various timing scenarios by programming start point, endpoint, length and repeats.

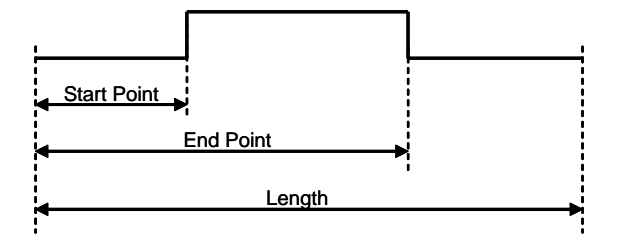

#### **An example of settings**

The following example shows the FVAL input to a pulse generator. The pulse generator creates the pulse using FVAL and the pulse is output through GPIO PORT 1.

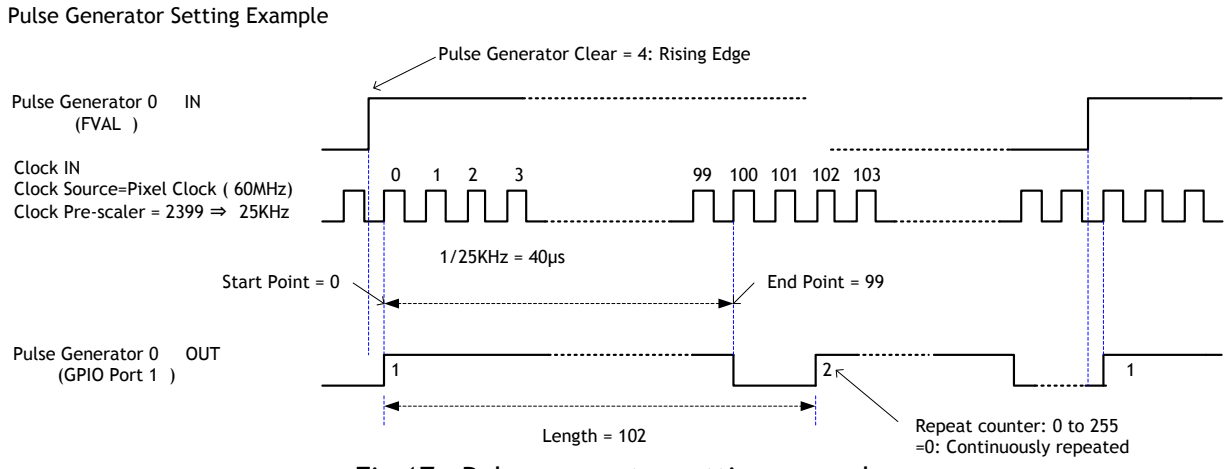

Fig.17 Pulse generator setting example

The created pulse rises up at the start point and falls down at the end point, as shown above. Accordingly, the High duration is (End point – Start point) clocks x (1/Pulse gen. frequency).

In the above example, the original oscillation uses pixel clock (60 MHz) and the pixel clock is divided by 2400. A pulse frequency of the generator is 25 KHz (60000000/2400). As the start point is 0 and the end point is 99, a pulse having a width of 100 x 1/25000 = 4ms is created.

If the High duration needs to be delayed against an incoming trigger, the start point should be set at "N". The delay value is N x (1/ 25000). In the above example, the N is "0" which is no delay. The length, in this case, is 102 clocks.

These settings can be achieved by using the JAI Control Tool which is part of the JAI SDK.

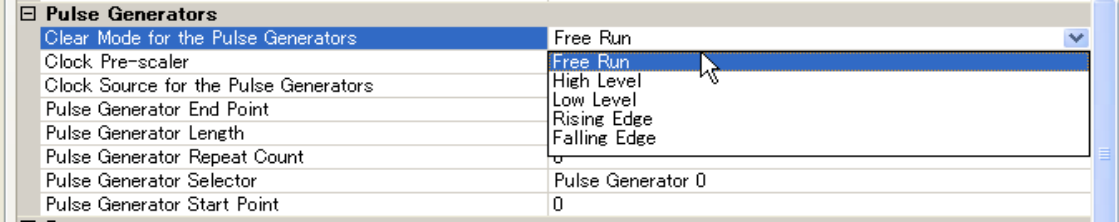

# **7.5. GPIO programming examples**

#### **7.5.1 GPIO Plus PWC shutter**

Example: 10µs unit pulse width exposure control (PWC). Pixel clock is ~43MHz. 430 clocks (530-100) equals 10µs.

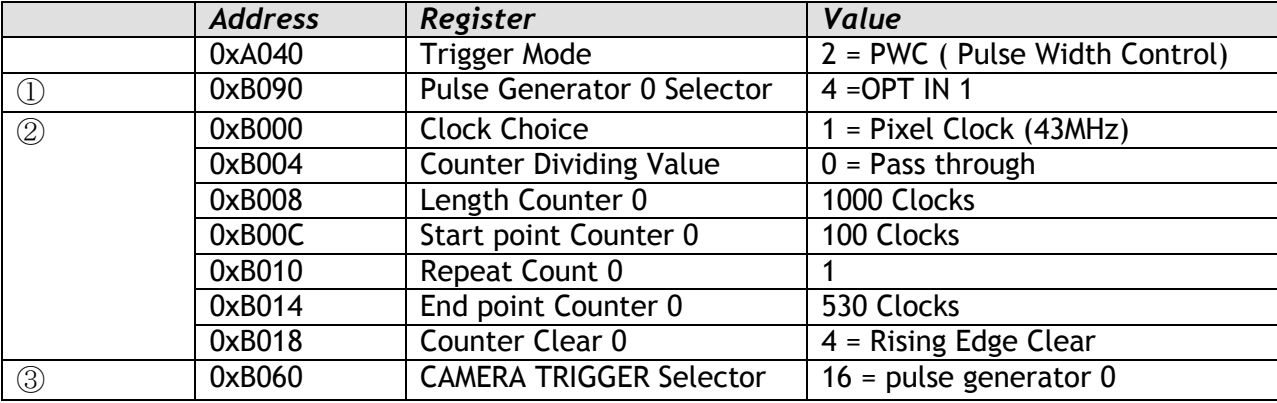

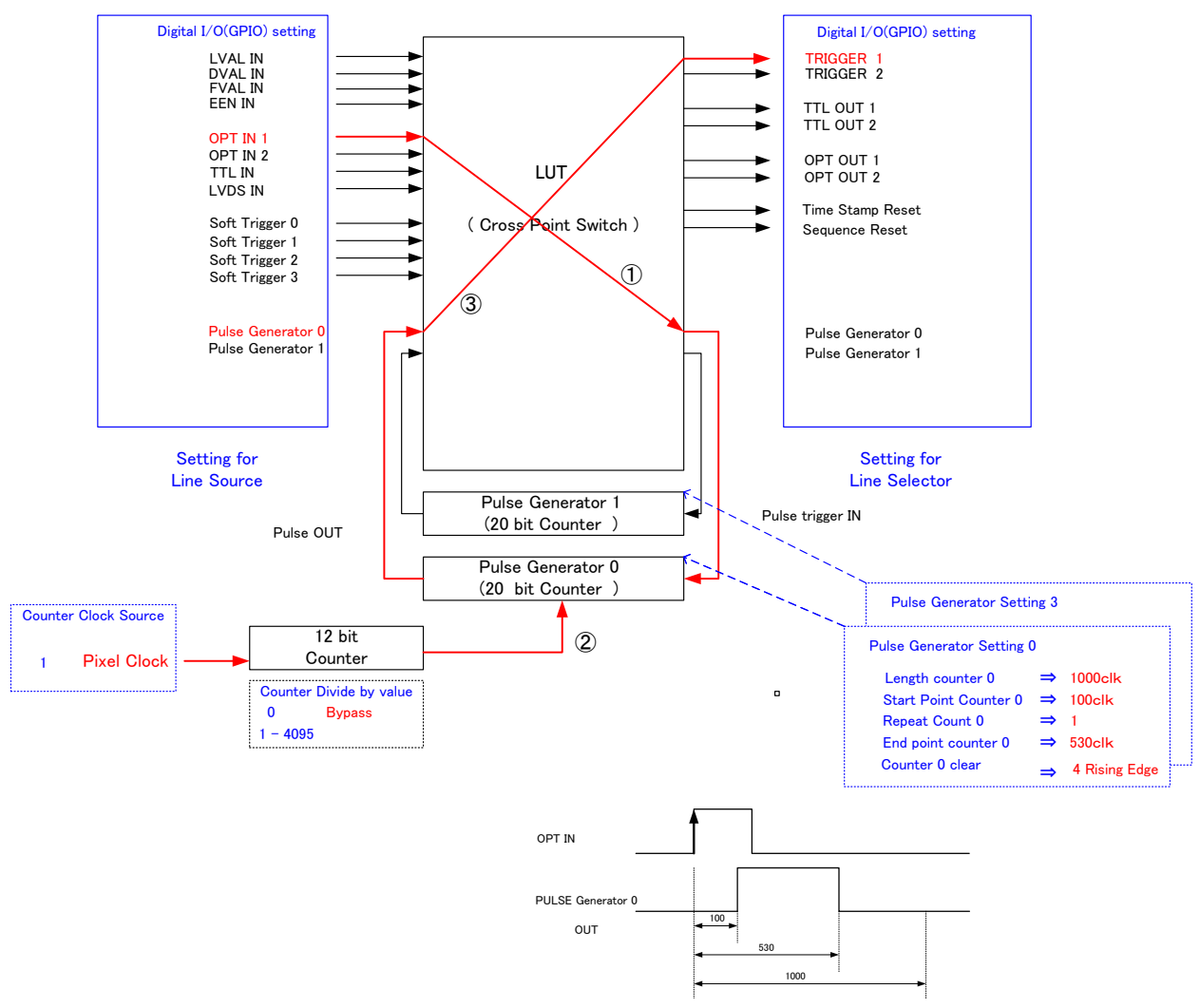

Fig.18 Pulse Generator Timing Example 1

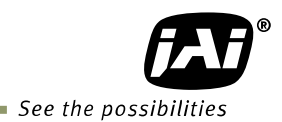

#### **7.5.2 Internal Trigger Generator**

Create a trigger signal and trigger the camera

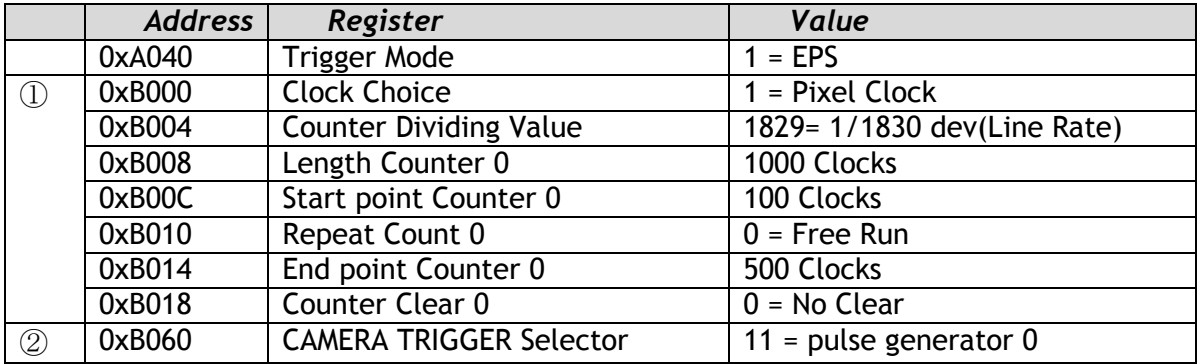

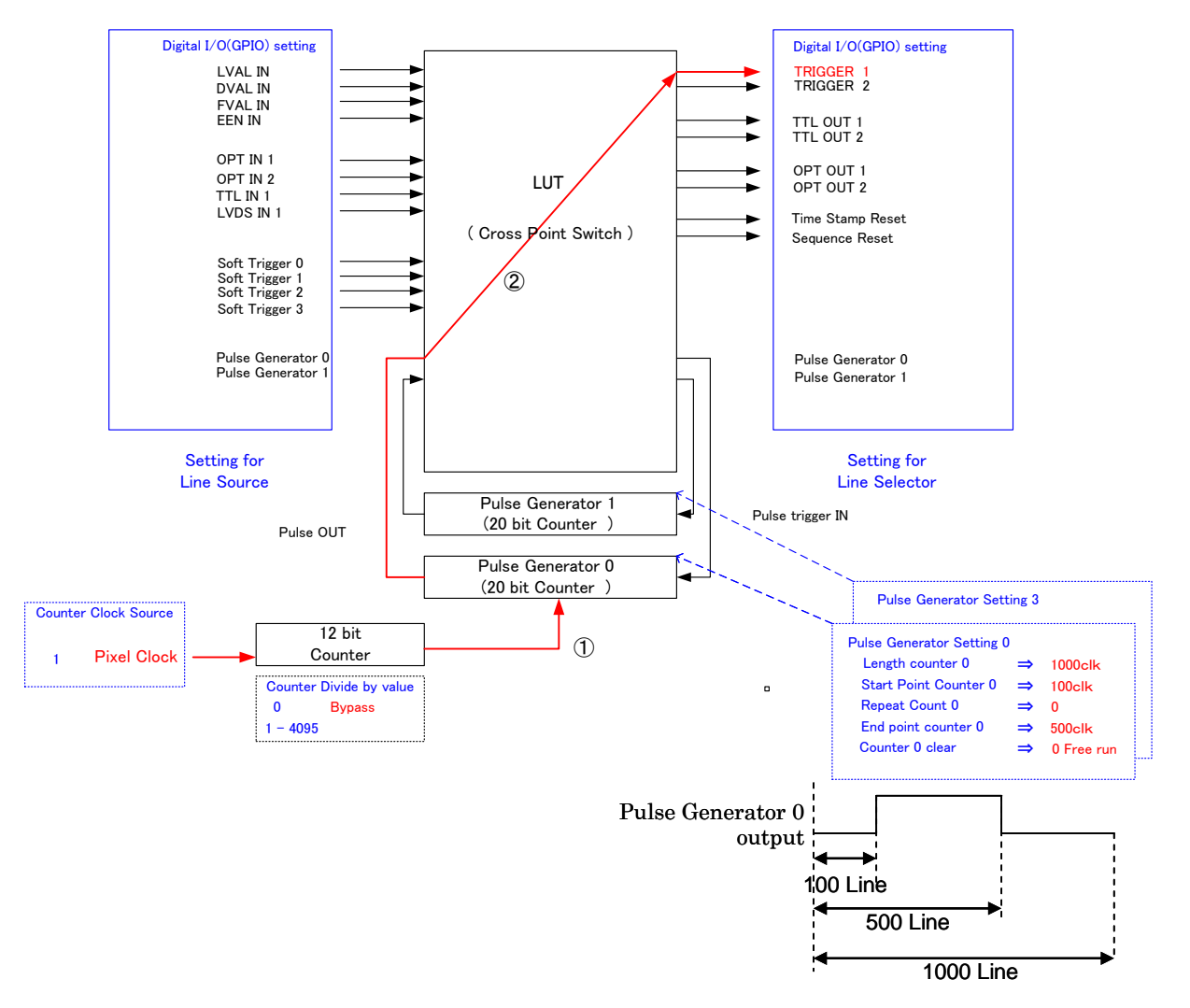

Fig.19 Pulse Generator 0 timing Example 2

# **8. GigE Vision Streaming Protocol (GVSP)**

# **8.1. Digital Video Output (Bit Allocation)**

Although the AT-140GE is a digital camera, the image is generated by an analog component, the CCD sensor.

The table and diagram below show the relationship between the analog CCD output level and the digital output.

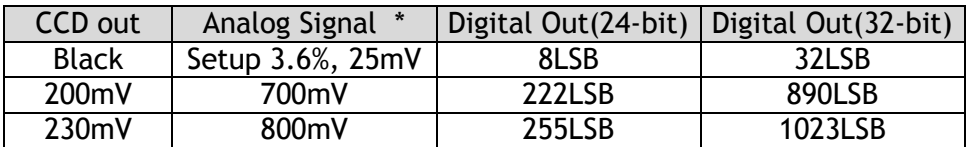

The standard setting for 10-bit video level is 890 LSB. 200 mV CCD output level equals 100% video output.

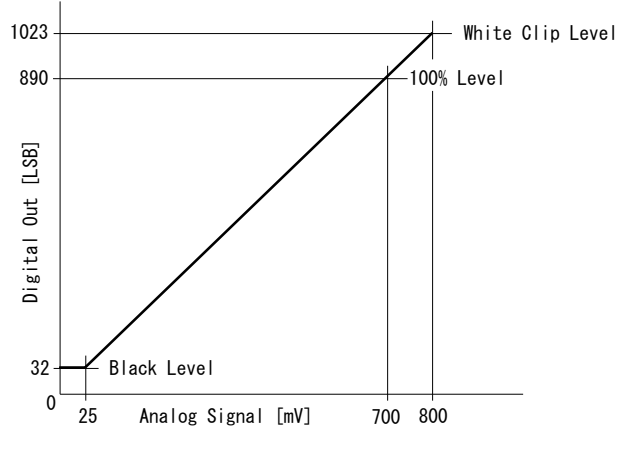

Fig.20 Digital output (10-bit output)

#### **8.2. Bit Allocation (Pixel Format / Pixel Type)**

In the GigE Vision Interface, GVSP (GigE Vision Streaming Protocol) is used for an application layer protocol relying on the UDP transport layer protocol. It allows an application to receive image data, image information and other information from a device.

As for the sensors in the AT-140GE, the following pixel types supported by GVSP are available. With regard to the details of GVSP, please refer to the GigE Vision Specification available from the AIA [\(www.machinevisiononline.org\)](http://www.machinevisiononline.org/).

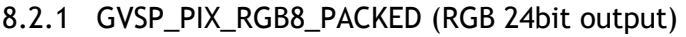

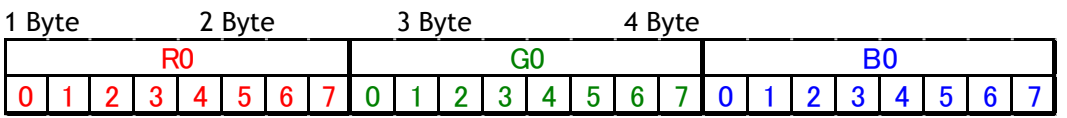

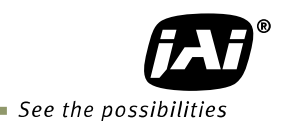

#### 8.2.2 GVSP\_PIX\_RGB10V1\_PACKED (RGB 32bit output)

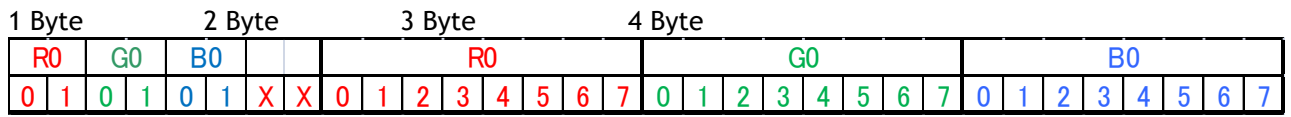

### 8.2.3 GVSP\_PIX\_RGB10V2\_PACKED (RGB 32bit output)

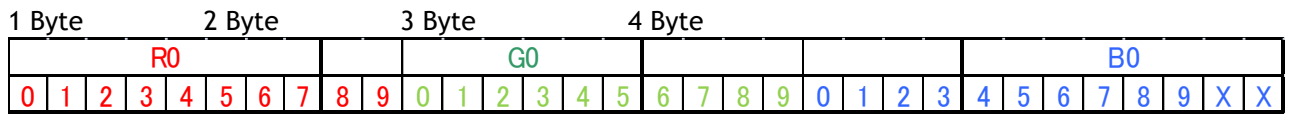

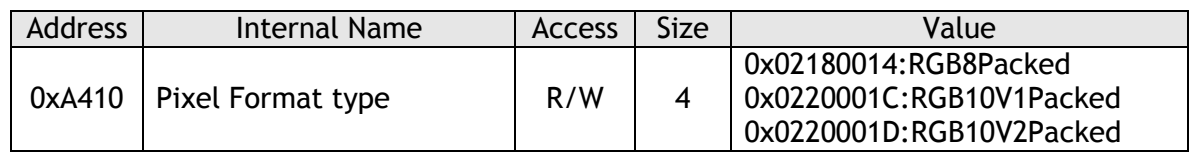

# **9. Functions and Operations**

#### **9.1. GigE Vision Standard Interface**

The AT-140GE is designed in accordance with the GigE Vision standard. Digital images are transmitted over Cat5e or Cat6 Ethernet cables. All camera functions are also controlled via the GigE Vision interface.

The camera can operate in Continuous mode, providing an endless stream of images. For capturing individual images related to a specific event, the camera can also be triggered. For precise triggering, it is recommended to use a hardware trigger applied to the Hirose 12-pin connector. It is also possible to initiate a software trigger through the GigE Vision interface. However, when using a software trigger, certain latency inherent to the GigE interface must be expected. This latency, which manifests itself as jitter, greatly depends on the general conditions and traffic on the GigE connection. The frame rate described in this manual is for the ideal case and may deteriorate depending on conditions.

When using multiple cameras (going through a switch and/or a single path) or when operating in a system with limited transmission bandwidth the Delayed Readout Mode and Inter-Packet Delay functions can be useful.

#### **9.2. Recommended Network Configurations**

Although the AT-140GE conforms to Gigabit Ethernet (IEEE 802.3) not all combinations of network interface cards (NICs) and switches/routers are suitable for use with the GigE Vision compliant camera.

JAI will endeavor to continuously verify these combinations, in order to give users the widest choice of GigE components for their system design.

#### **9.2.1 Guideline for network settings**

To ensure the integrity of packets transmitted from the camera, it is recommended to follow these simple guidelines:

- 1. Whenever possible use a peer-to-peer network.
- 2. When connecting several cameras going through a network switch, make sure it is capable of handling jumbo packets and that it has sufficient memory capacity.
- 3. Configure inter-packet delay to avoid congestion in network switches.
- 4. Disable screen saver and power save functions on computers.
- 5. Use high performance computers with multi-CPU, hyper-thread and 64-bit CPU, etc.
- 6. Only use Gigabit Ethernet equipment and components together with the camera.
- 7. Use at least Cat5e and preferably Cat6 Ethernet cables.
- 8. Whenever possible, limit the camera output to 8-bit.
- ☞ For more details regarding network settings, please refer to the "Getting Started Guide" which is a separate document.

#### **9.2.2 Video data rate (network bandwidth)**

The video bit rate for the AT-140GE in Continuous mode is:

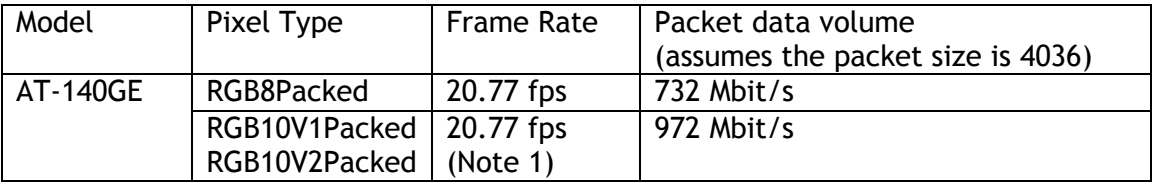

- Note1: depending on the packet size, the frame rate of 20.77 fps may not be achieved. It may be reduced to 18 to 19 frames per seconds. This figure will depend of the system configuration used (RESEND not possible)
- $\bullet$  If Jumbo Frames (Max.16020) are not used, the packet data will be bigger by 2%.
- If Jumbo frames are used, the packet size may be automatically optimized to a smaller size.
- For details of setting Jumbo Frames, please refer to the "Getting Started Guide".

#### **9.2.3 Note for setting packet size**

The packet size is set to 1476 as the factory default. Users may enter any value for the packet size and the value will be internally adjusted to an appropriate, legal value that complies with the GenICam standard. The packet size can be modified in the GigE Vision Transport Layer Control section of the camera control tool.

Regarding data transfer rate, a larger packet size produces a slightly lower data transfer rate. The AT-140GE can support a maximum of 16020 byte packets provided the NIC being used has a Jumbo Frames function with a setting of a 16020 bytes or larger.

#### **Caution: do not set the packet size larger than the maximum setting available in the NIC or switch to which the camera is connected . Doing so will cause output to be blocked.**

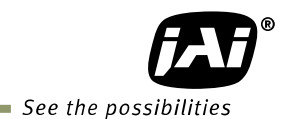

#### **9.2.4 Calculation of Data Transfer Rate**

In order to calculate the data transfer rate, the following parameters and formula are required.

#### **Setting parameter**

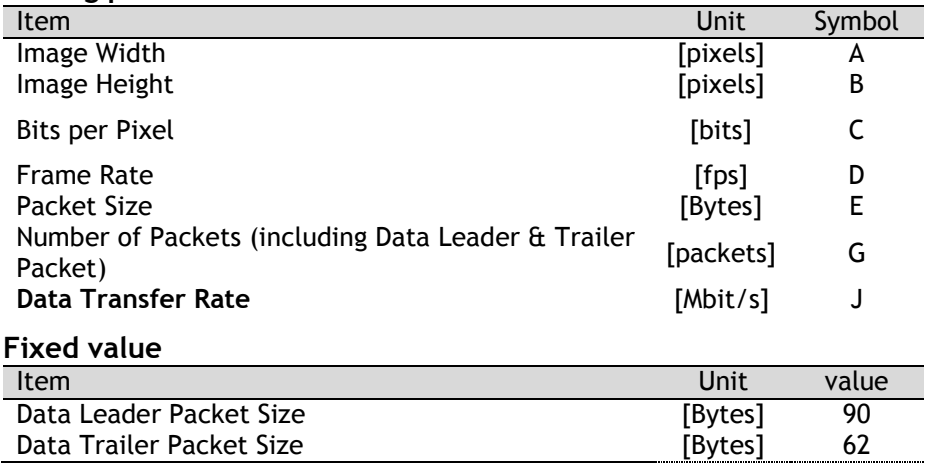

#### **Formula to calculate Data Transfer Rate**

#### **J=**{**90+62+(E+18)\*(G-2)**}**\*8\*D/1000000**

#### Where, **G=ROUNDUP{A\*B\*C/8/(E-36)}+2**

The following table shows Bits per Pixel (Item C) which depends on the pixel format.

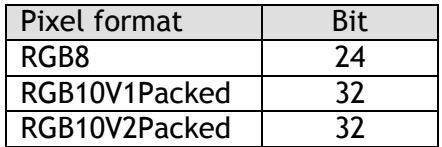

#### **Calculation example: AT-140GE Pixel type RGB8**

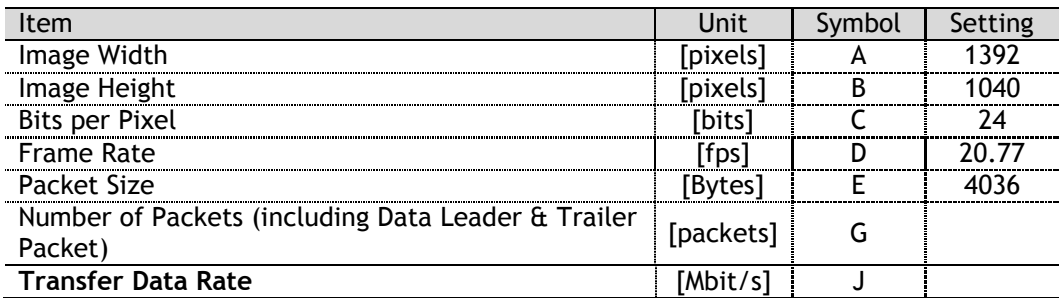

G=ROUNDUP  $\{(1392 \times 1024 \times 24/ 8 / (4036-36)) + 2 = 1086 + 2 = 1088\}$ J={90+62+(4036+18)x(1088-2)} x 8 x 20.77 / 1000000 = 732 Mbit/s

#### 9.2.5 Note for 100BASE-TX connection

- In order to use 100Mbps network, 100BASE-TX and Full Duplex are available. Half Duplex cannot be used.
- $\bullet$  In the case of connecting on 100BASE-TX, the maximum packet size should be 1500 bytes.
- $\bullet$  In the case the of connecting on 100BASE-TX, the specifications such as frame rate, trigger interval and so on described in this manual cannot be satisfied.

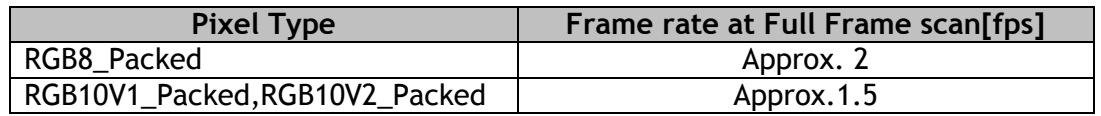

Note: The above frame rates are based on approx. 70Mbps of total frame transfer data.

#### **9.3. Basic Functions**

#### **9.3.1 Basic construction**

The AT-140GE is a 3CCD camera equipped with F4, 1/2 inch prism optics. Red, green and blue color signals are taken from each 1.45 mega CCD which are filtered to the red, green and blue spectral wavelengths. A 32-bit microprocessor controls all functions in the AT-140GE camera. The CCD sensor output is normalized in CDS and preamplifiers. The signals are then digitized to 16 bits. Digital gain control, color matrix, look-up tables and setup can do signal processing in 16 bits before the signal is converted to a 32- or 24-bit RGB pixel format via GigE Vision interface.

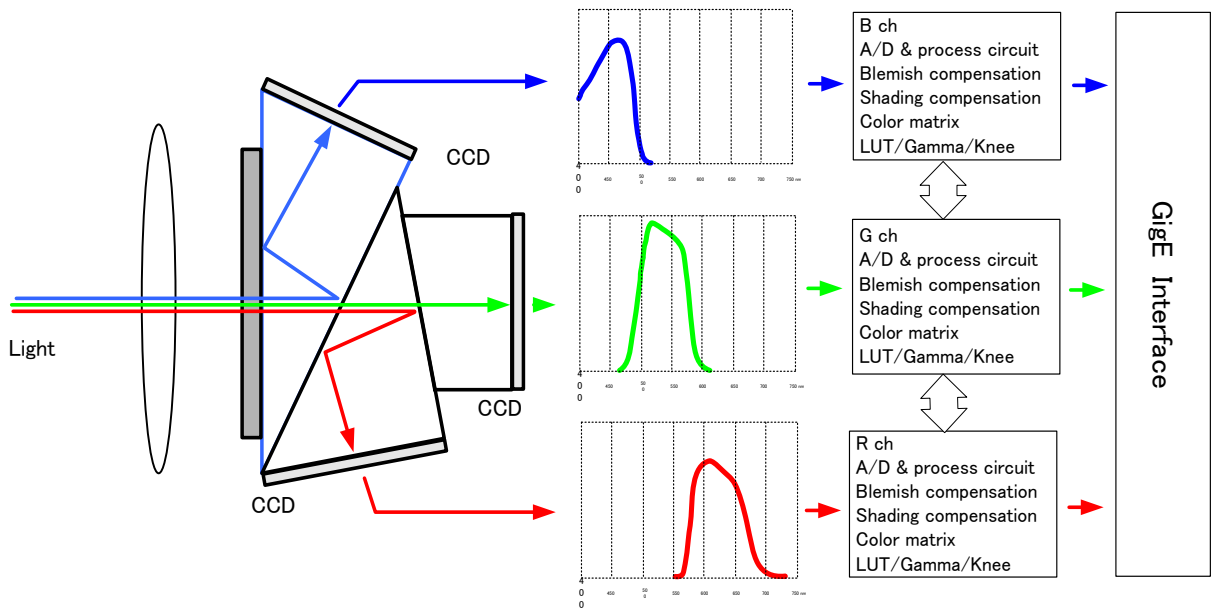

Fig.21 Principle diagram for signal processing

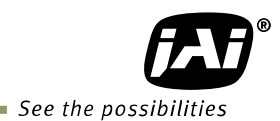

#### **9.3.2 Modes of operation**

The AT-140GE has multiple operating modes including a normal continuous mode, triggered modes and others. In the normal continuous mode, the camera runs at 20.77 frames per second continuously. This is used for operation when a trigger signal is not required. There are 5 triggered modes and the trigger signal is supplied via HIROSE 12-pin or D-Sub 9-pin connectors. In the triggered modes, the frame rate is 20 fps.

- Normal continuous mode
- Edge pre-select trigger mode (EPS)
- Pulse width control trigger mode (PWC)
- Reset continuous trigger mode (RCT)
- EPS Sequential trigger mode
- Frame delay readout trigger mode (EPS and PWC)
- Smearless mode
- OB transfer mode
- Multi ROI mode

#### **9.3.3 Partial scan (Fast Dump ON)**

The partial scanning function uses the middle of the image vertically to achieve faster frame rates. This is very useful when capturing and inspecting an image which does not require the full height.

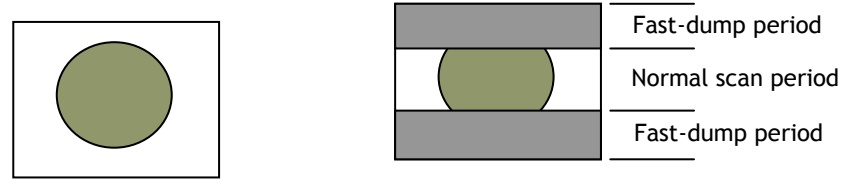

Full scan **Partial Scan** 

Fig.22 Partial scan conceptual drawing

The partial scan mode for the AT-140GE is variable. The first line and the last line to be read out can be set.

The variable scan readout is connected with the ROI settings.

- 1. If ROI is set, these settings are applied to the partial scan settings.
- 2. If the multi ROI feature is used, the smallest line number and the largest line number of the multi ROI areas define the partial scan area.
- 3. When the sequence trigger is used, the situation is the same as for multi ROI. The smallest line and the largest line define the partial scan.

In order to execute partial scanning, the fast dump setting should be ON.

The first line can be set anywhere from the  $1<sup>st</sup>$  line to 1033<sup>rd</sup> line and the end line can be set from the  $8<sup>th</sup>$  line to 1040<sup>th</sup> line. This means the minimum height of the partial scan is 8 lines.

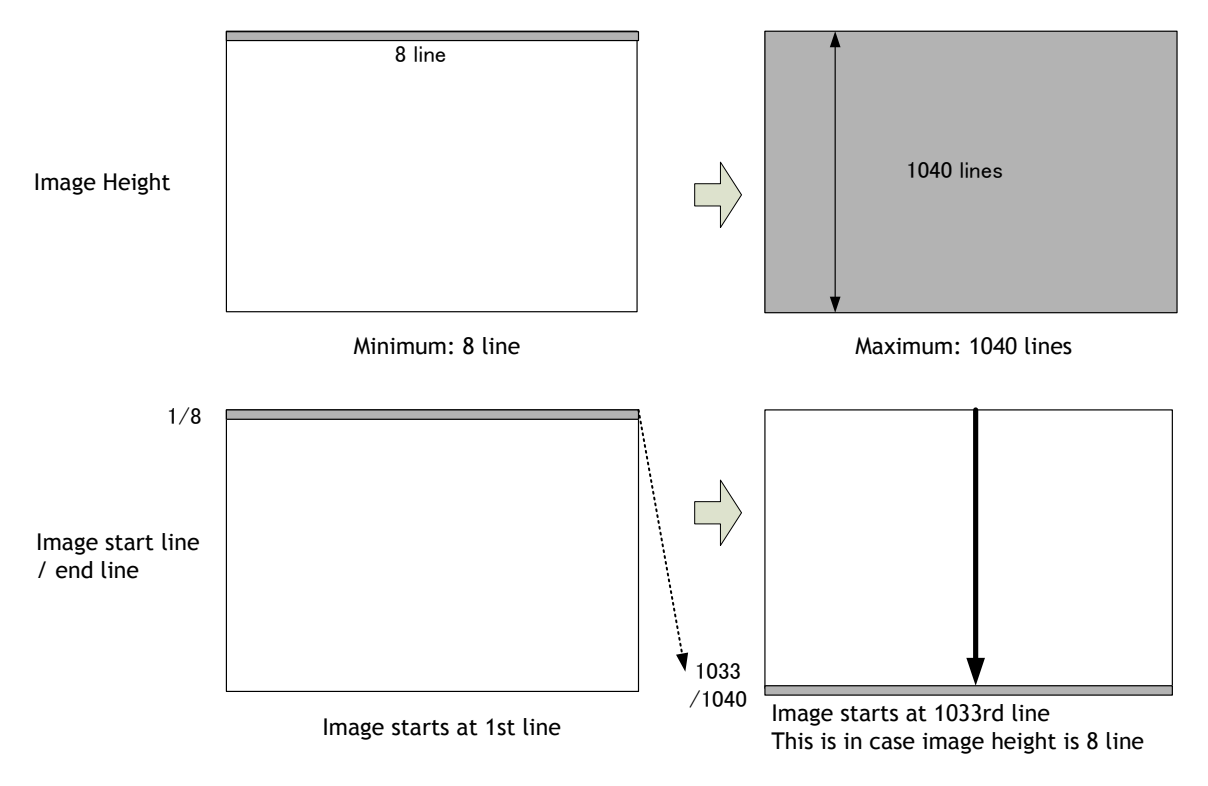

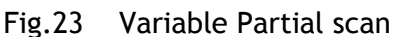

#### **How to calculate total line number and frame rate in variable partial scan mode**

Frame rate (fps) = Horizontal frequency(21.938KHz) / Total lines

Total lines =  $\bigcirc$  OB period +  $\bigcirc$  Fast Dump period in the upper part of the frame (L) +  $\circledR$ Effective image period (L) +  $\circledR$ Fast dump period in the lower part of frame (L) + ⑤Blank period (L) Where, OB period = 4L (Fixed) Blank period = 6L (Fixed) Fast dump period for the upper part = Round up  $\left(\frac{4+Start \ line -1}{4}\right)$ 4  $+ 1$ Fast dump period for the lower part = Roud up  $\left(\frac{1040 - \text{End line} + 2}{4}\right)$  $\frac{\pi}{4}$   $\left(\frac{\pi}{4}\right)$ Calculation example Readout: 1/2 partial scan at the center (520L), Start line (261), End line (780) OB period  $= 4L$ Blank period =6L Fast dump period for the upper part =  $(4+261-1) \div 4 + 1 = 66 + 1 = 67 \rightarrow 67$ Fast dump period for the lower part =  $(1040-780+2) \div 4 = 65.5 \rightarrow 66$ Total lines =  $4+67+520+66+6 = 663$ Frame rate = 21.938/ 663 =33.08 fps

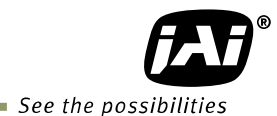

### **9.3.4 Vertical Binning (VB)**

Vertical Binning mode is a function where the signal charges from 2 adjacent (vertical) pixels are added together and read out as one pixel. Binning results in half vertical resolution but higher frame rate and sensitivity. The charge accumulated in 2 adjacent lines is added together in the horizontal CCD register. This is done by providing two pulses to the vertical CCD register for each line read out. Vertical binning cannot be used together with partial scanning.

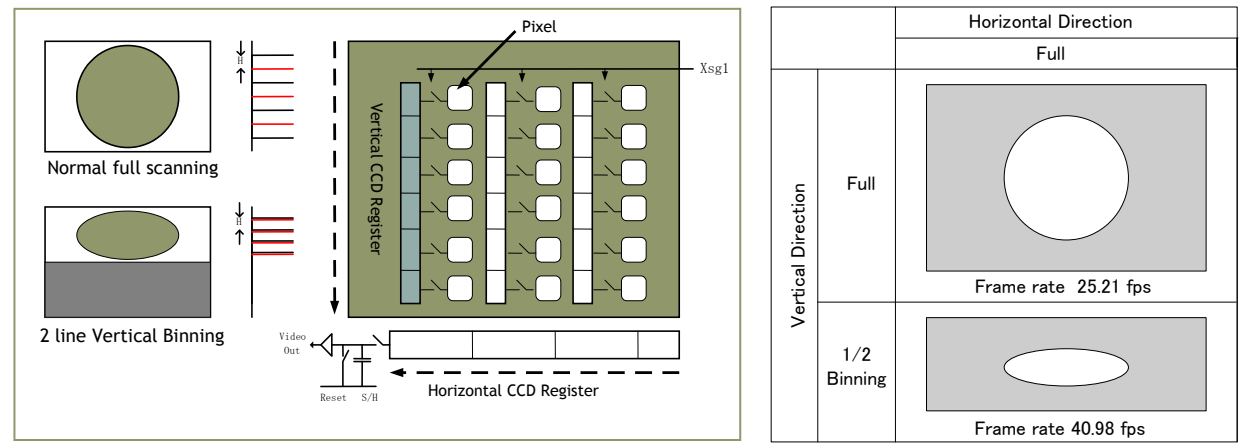

Fig.24 Vertical Binning

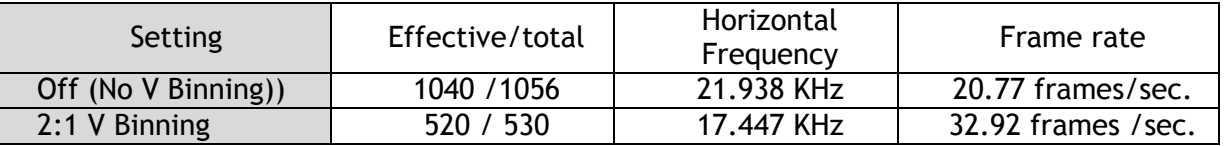

#### **9.3.5 Electronic shutter (SM)**

The AT-140GE has the following shutter modes.

#### **Programmable Exposure (PE)**

The setting command is PE and the exposure time can be controlled from 0L to 1056L in 1 LVAL units (45.58µs). Calculating actual shutter speed requires adding 0.5L to the setting value. This is because there is 0.5L overhead.

The resulting range is from 0.5LVAL to 1056LVAL. Setting 1056L is Shutter OFF. Programmable exposure can be set for R, G and B together or individually in EPS and RCT modes.

The shutter speed for each operation mode is shown below.

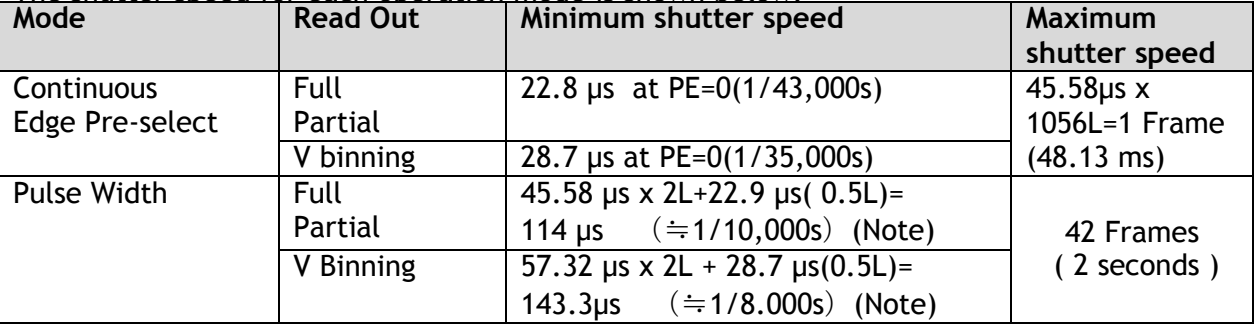

Note: In Pulse Width mode, the minimum trigger pulse width requires more than 2LVAL.

### **Exposure Time Abs** (GenICam Standard)

This is a function specified in the GenICam standard.

The shutter speed can be entered as an absolute exposure time in microseconds (μs) in register address 0xA018. The entered absolute time (Time Abs) is then converted to a programmable exposure (PE) value inside the camera.

The calculating formula below shows the relationship between the PE value used by the camera for the different readout modes and the value entered in register 0xA018. Due to rounding (decimals rounded down), some discrepancies may occur.

The relation between PE value and Time Abs Normal readout PE= INT (Exposure time – 64.13) µs / (1958/42954000) Vertical Binning PE= INT (Exposure time – 84.13) µs / (2462/42954000) (Note: INT means round down.) Note :The minimum value in normal readout is 22.8µs.

#### **GPIO in combination with Pulse Width trigger**

More precise exposure time can be obtained by using GPIO in combination with Pulse Width mode. The clock generator and counter can be programmed in very fine increments. For an example, refer to 7.5.1 GPIO Plus PWC shutter

#### ◆ Auto shutter

The AT-140GE has an automatic shutter function which sets the video at an appropriate level depending on illumination.

Auto shutter range : 1/25 sec to 1/250 sec

#### **9.3.6 Auto-detect LVAL-sync / async accumulation**

This function replaces the manual setting found in older JAI cameras. Whether accumulation is synchronous or asynchronous in relation to LVAL depends on the timing of the trigger input. When a trigger is received while FVAL is high (during readout), the camera works in LVALsynchronous mode, preventing reset feed-through in the video signal. There is a maximum jitter of one LVAL period from issuing a trigger and accumulation start.

When a trigger is received during FVAL low, the camera works in LVAL-asynchronous mode (no delay) mode.

This applies to both Edge Pre-select (EPS) trigger mode and Pulse Width Control (PWC) trigger mode.

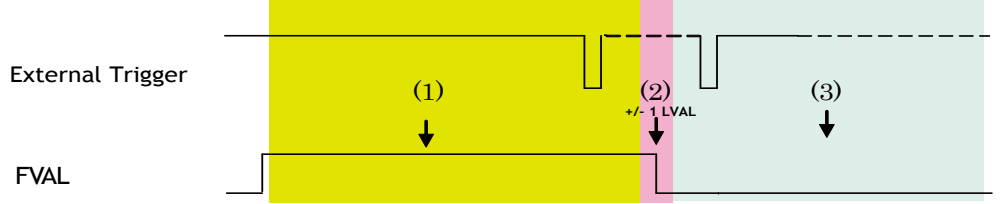

(1) In this period camera executes trigger at next LVAL (prevents feed-through noise)

(2) Avoid trigger at FVAL transition (+/- LVAL period), as the function may randomly switch between " next LVAL " and " immediate ".

(3) In this period, camera executes trigger immediately (no delay).

Fig.25 Auto-detect LVAL sync/async accumulation

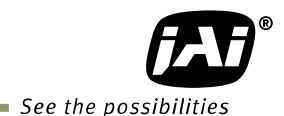

#### **9.4. Pre-processing functions**

#### **9.4.1 Shading compensation**

The AT-140GE implements a digital shading compensation circuit for the white shading which could be caused in the prism or optical system. The whole image is divided horizontally and vertically and uses the center level as the reference. The circuit will compensate the difference between the center and each divided area. The range for compensation is a maximum of 30%. In the factory, the shading compensation is done under the following conditions and stored in the "Factory" area of the memory.

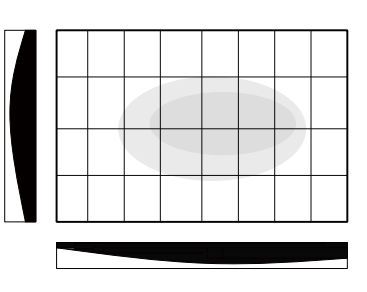

Lens used: Kowa 12mm F1.8 to F16 F value: F5.6

Fig.26 Shading compensation

#### Note: Conditions for lens used with AT-140GE

In order to get an appropriate picture, it is recommended to use  $1/2$  inch, 3CCD lenses. Shading is dependent on F value and focal length. Using a wide angle lens or using the lens fully open, will cause the shading characteristics to deteriorate.

The AT-140GE has two shading compensation circuits.

1. Color shading compensation

In this mode, the shading is compensated using the G channel as the reference. Adjust R and B channels to match the characteristics of the G channel. Use white balance to match R, G and B levels.

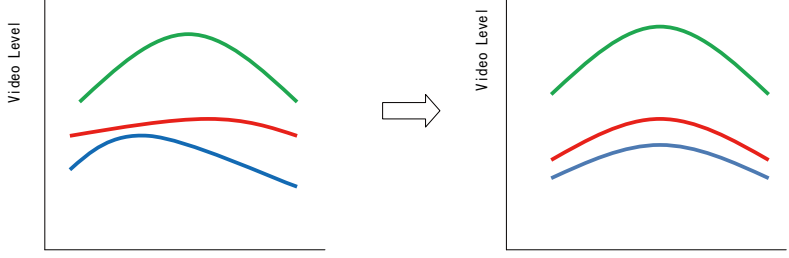

Fig.27 Conceptual drawing for color shading compensation

#### 2. Flat shading compensation

In this mode, each channel can be adjusted to achieve flat characteristics.

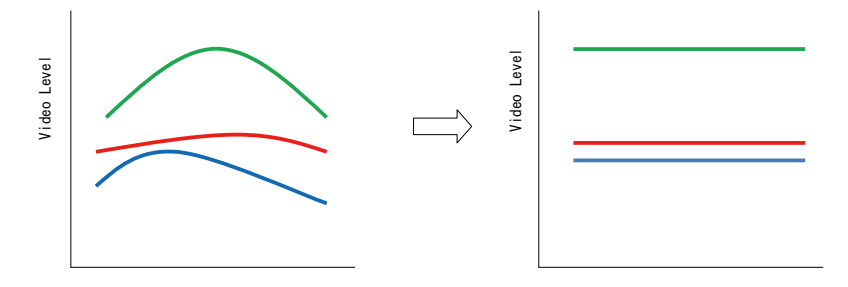

Fig.28 Conceptual drawing for flat shading compensation

#### **9.4.2 White balance**

The AT-140GE has 4 white balance modes: manual balance, one push auto white balance, continuous auto white balance and pre-set white balance.

The pre-set white balance can be set to 4000K, 4600K or 5600K.

The white balance of the AT-140GE is set under 7800K lighting in factory. When the camera is started up at the first time, it is white balanced to 7800K and R and B gain settings are 0.

For executing the white balance, the entire image is

divided into 64 areas, 8 for horizontal and 8 for vertical.

The following drawing is an example of using a 2 x 2 area in the image center.

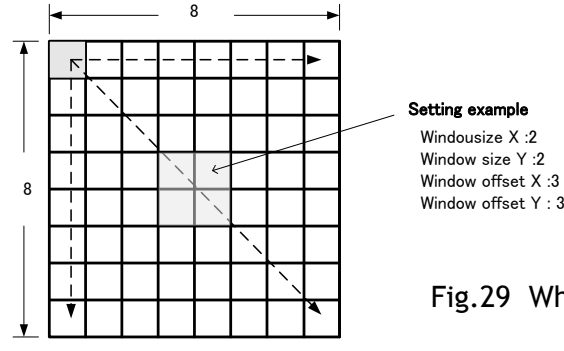

Fig.29 White balance measuring area

|                         | <b>Continuous</b> | One push         | Manual           |
|-------------------------|-------------------|------------------|------------------|
| Tracking range          | 4000K to 9,000K   | 4000K to 9,000K  | 4000K to 9,000K  |
| Adjustable range        | -6dB $\sim$ +6dB  | -6dB $\sim$ +6dB | -6dB $\sim$ +6dB |
| Store the setting value | No                | Yes              | Yes              |

Note: In continuous mode, if the white part is not enough to make an adjustment, the white balance may not achieve a proper white color.

Note: The completion of one push auto white requires a maximum of 5 seconds to complete.

Note: If the master gain is set less than 0dB, R and B gain can not be controlled up to -6dB. For instance, if the master gain is set at -3dB, the saturation level of R and B gain is deteriorated under 0dB.

#### **9.4.3 Linear matrix**

The AT-140GE incorporates a linear color matrix circuit to improve color reproduction. As this circuit processes signals in the linear stage, before the gamma correction circuit, the gamma circuit does not affect color reproduction.

#### This circuit has:

- 1. Linear OFF
- 2. sRGB Standard which HP and Microsoft specify for printers and monitors. This preset is based on this standard.
- 3. Adobe RGB Standard which Adobe systems specify. This preset is based on this standard.
- 4. User User can manipulate R, G and B color relationships based on applications. Set the **gain for R-R, R-G, R-B, G-R, G-G, G-B, B-R, B-G, B-B to adjust.**

#### **Important Note:**

If sRGB or Adobe RGB is used, please note the following procedure.

- 1) Achieve the white balance under the condition of D65 (6500K) illumination.
- 2) Gamma should be set at 0.45 and set the linear matrix at either sRGB or Adobe RGB.
- 3) Monitor should comply with sRGB or Adobe RGB color reproduction capability.

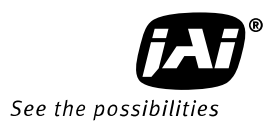

#### **9.4.4 Blemish compensation**

The AT-140GE has a blemish compensation circuit.

Blemish control has 0:OFF, 1:Black, 2:White and 3:Both. When 1, 2 or 3 is selected, the stored factory data can be loaded.

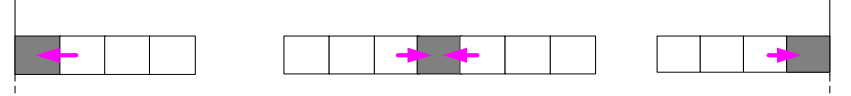

Fig.30 Conceptual drawing for blemish compensation

**9.4.5 Gamma setting (Look Up Table)**  The AT-140GE has various gamma settings including LUT (Look Up Table). Gamma can be set OFF (1.0), 0.6, 0.45, or to exhibit characteristics set using LUT. The following shows the typical characteristics in the case of gamma 0.6.

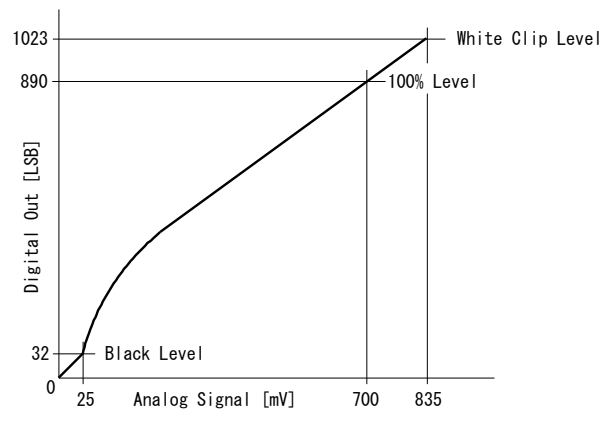

Defective Pixel

Fig.31. Gamma setting

| CCD out          | Analog Signal    | Digital Out(32bit) | Digital Out(24bit) |
|------------------|------------------|--------------------|--------------------|
| <b>Black</b>     | Setup 3.6%, 25mV | 32LSB              | 8LSB               |
| 200mV            | 700mV            | 890LSB             | 222LSB             |
| 230mV $\uparrow$ | 800mV            | 1023LSB            | 255LSB             |

#### **9.4.6 Knee compensation**

If the relation of input and output is linear (1:1), the output signal is saturated at a certain level of the input signal and details cannot be reproduced in the saturated area. The knee compensation circuit maintains linear output up to a knee point and compresses the level after the knee point. This is set by a knee slope function. The AT-140GE supports up to 200% signal compression by knee slope. Factory default is OFF.

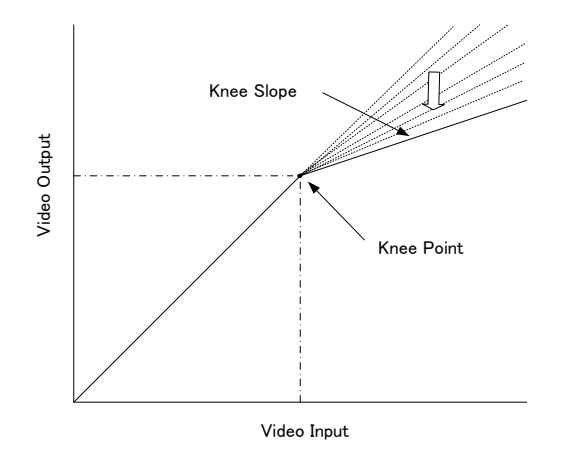

Fig.32 Example of Knee characteristics

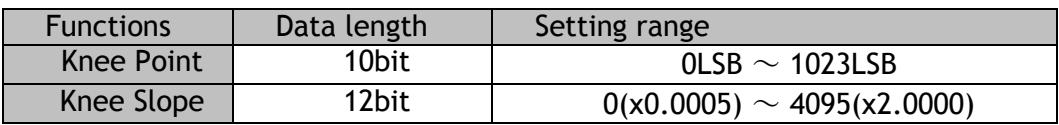

### **9.5. Other functions**

#### **9.5.1 Test pattern generator (Address 0xA13C)**

The AT-140GE has an internal test pattern generator. These signals are output as the last process of the digital signal processing circuit and can be used for adjustment of the related system. The AT-140GE has a total of 6 test pattern types.

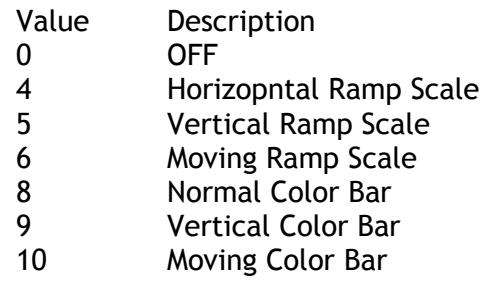

#### **9.5.2 Center marker**

The AT-140GE is equipped with a center marker generator. The center marker can be selected from three types as described below.

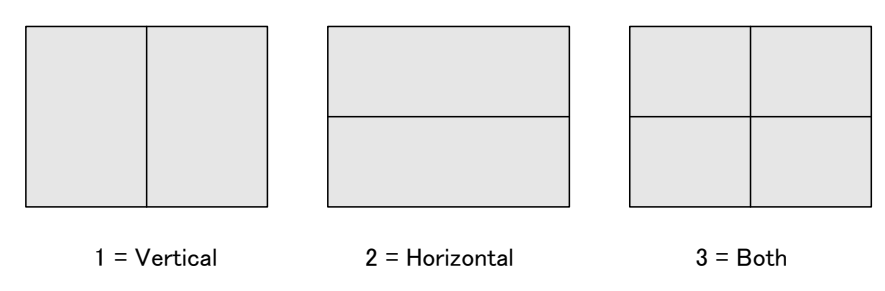

Note: The center marker is displayed only in full scan mode.

#### Fig.33 Center marker

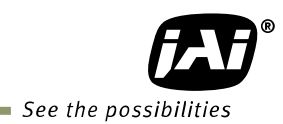

# **9.6. Sensor Layout and timing**

#### **9.6.1 CCD Sensor Layout**

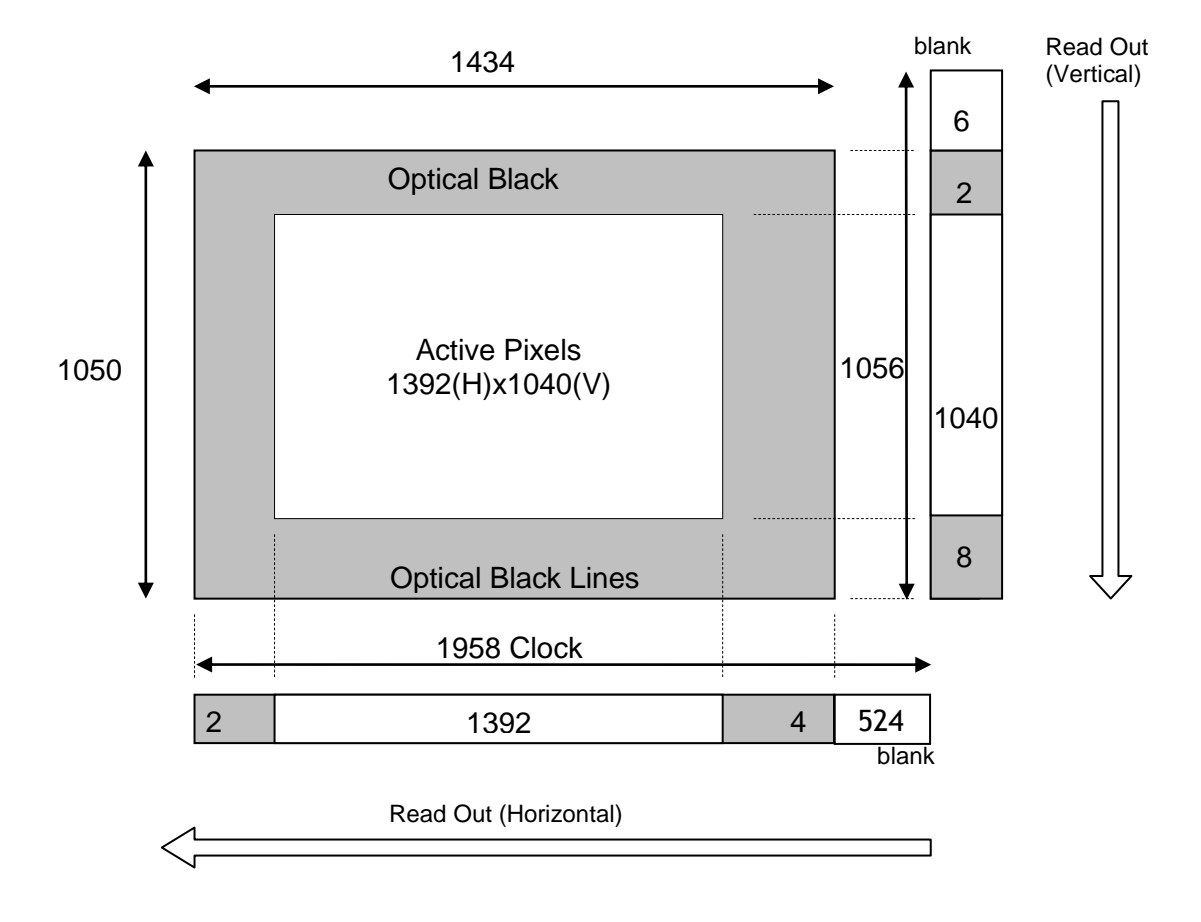

Fig.34 CCD sensor layout

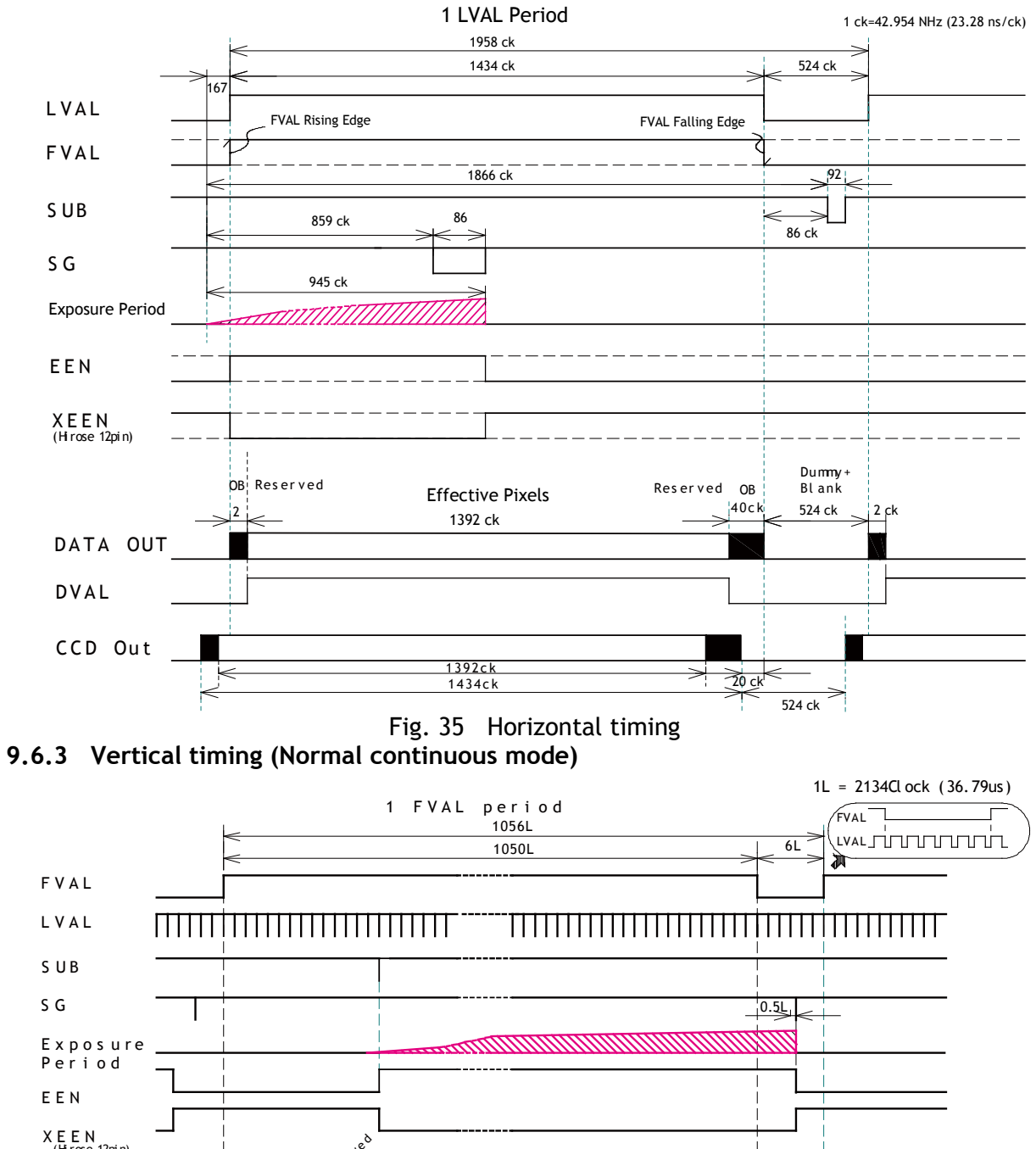

#### **9.6.2. Horizontal timing (Normal continuous mode)**

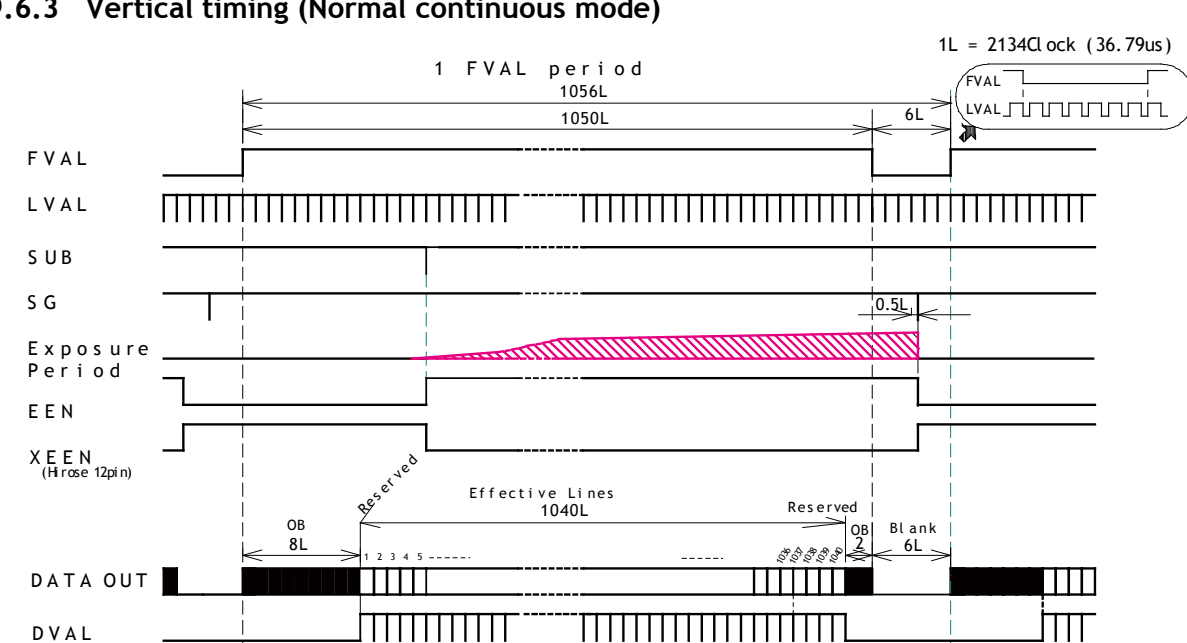

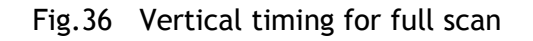

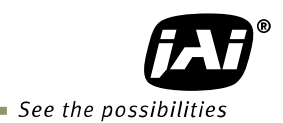

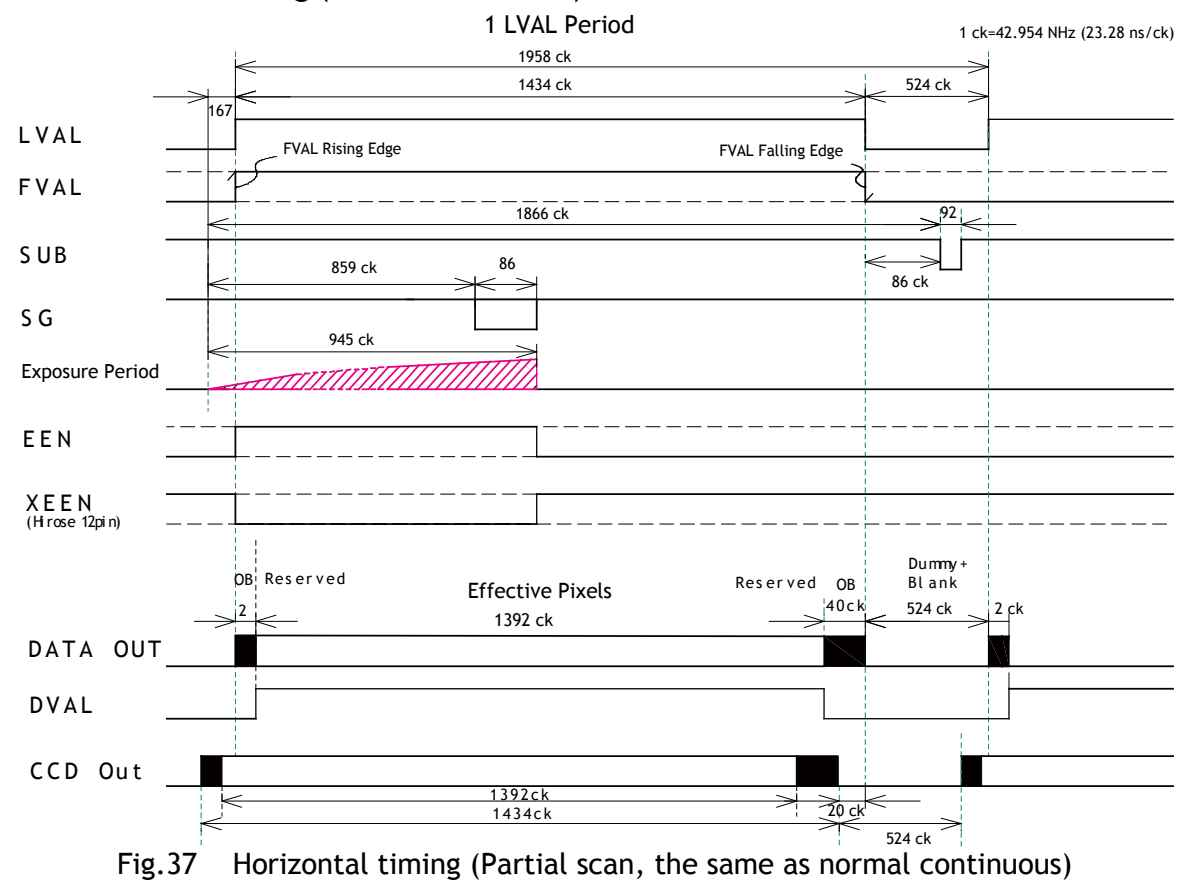

**9.6.4 Horizontal timing (Partial scan mode)** 

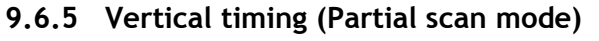

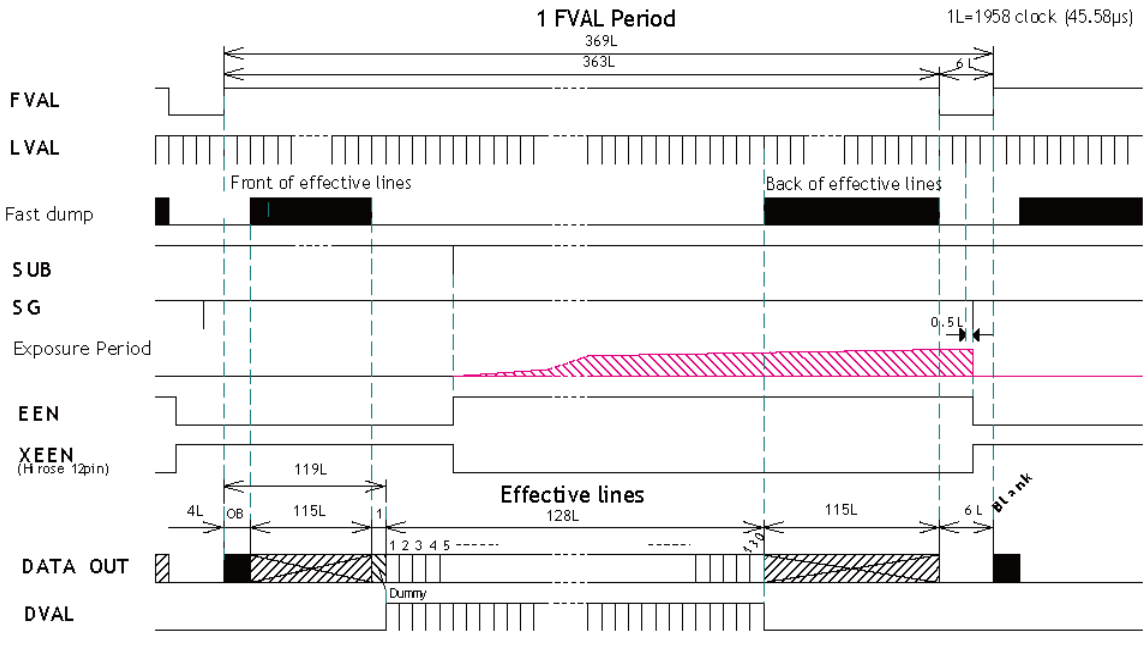

Fig.38 Vertical timing (Example:1/8 partial scan setting)

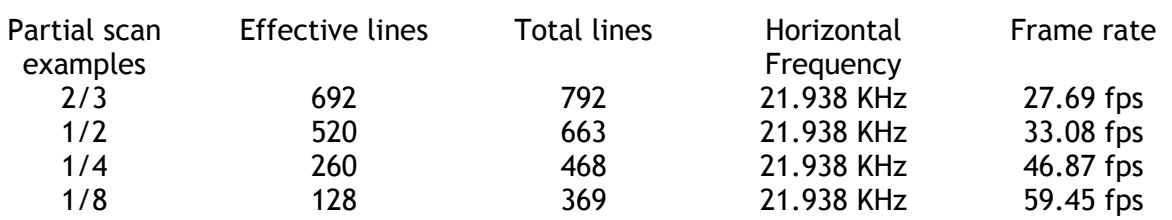

#### **9.6.6 Horizontal timing (Vertical binning mode)**

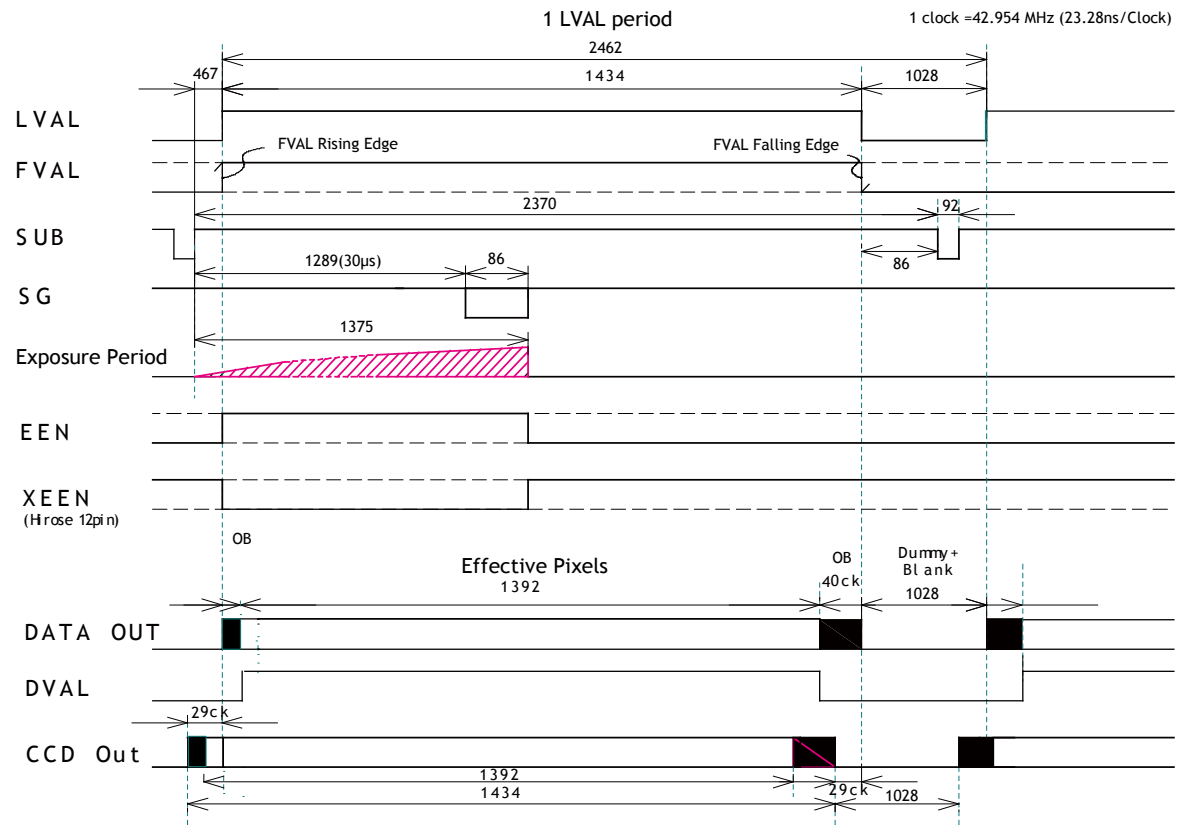

Fig. 39 Horizontal timing for V binning.

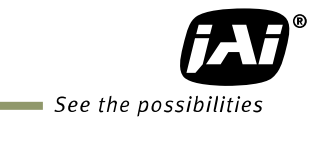

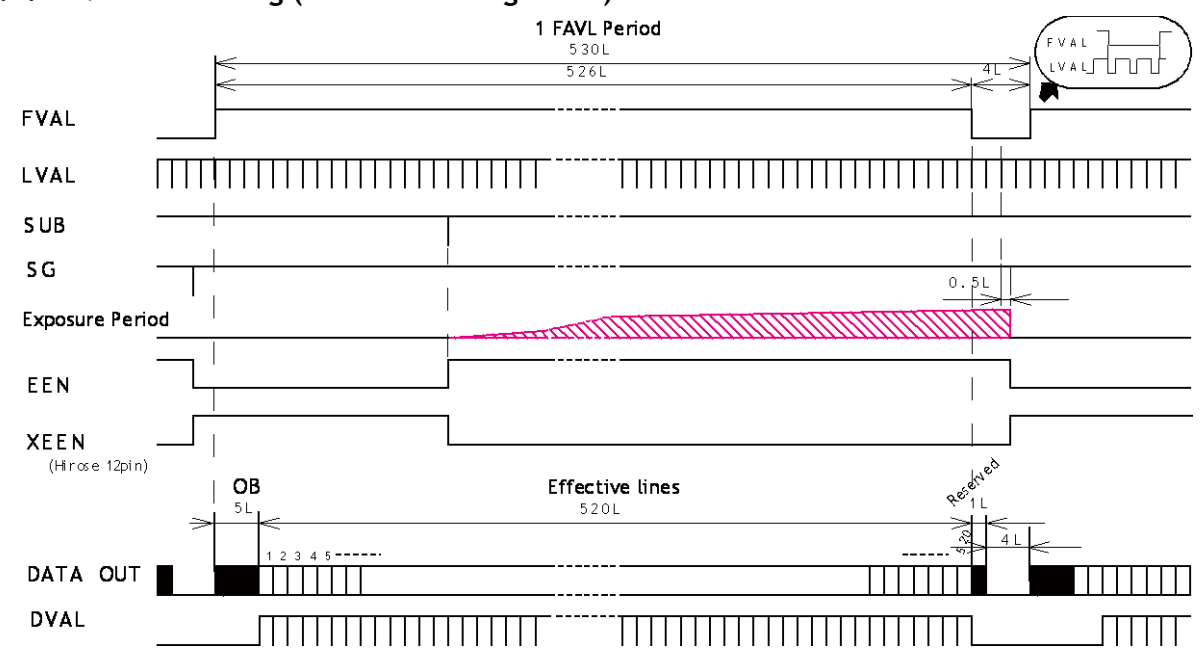

**9.6.7 Vertical timing (vertical binning mode)** 

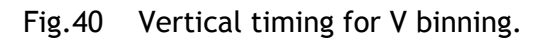

#### **9.7. Operation Modes - Timing**

#### **9.7.1 Continuous operation**

For applications not requiring asynchronous external triggering, this mode should be used. In this mode it possible to use a lens with a video controlled iris. *For timing details, refer to fig.35. through fig.40*.

To use this mode: Set function: Exposure mode Continuous

Pixel format RGB8, 10V1, 10V2 Partial scan Fast dump ON, ROI Vertical binning Binning vertical ON Shutter mode **Programmable, Exposure Time Abs,** Auto shutter

#### **9.7.2 Edge Pre-select Trigger Mode (EPS)**

An external trigger pulse initiates the capture, and the exposure time (accumulation time) is the fixed shutter speed set by programmable exposure or Exposure Time Abs. The accumulation can be automatically set either LVAL synchronous or LVAL asynchronous in relation to FVAL and trigger timing.

The resulting video signal will start to be read out after the selected shutter time. *For timing details, refer to fig35 . through fig43 .*

# To use this mode:<br>Set function:

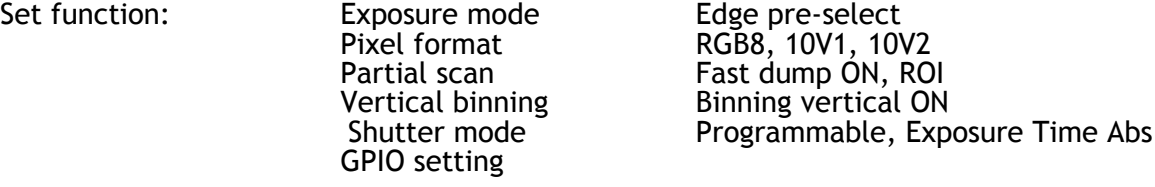

#### Important notes on using this mode

- Active Trigger pulse >2 LVAL to <1 FVAL
- Minimum Trigger interval is shown in the following table.

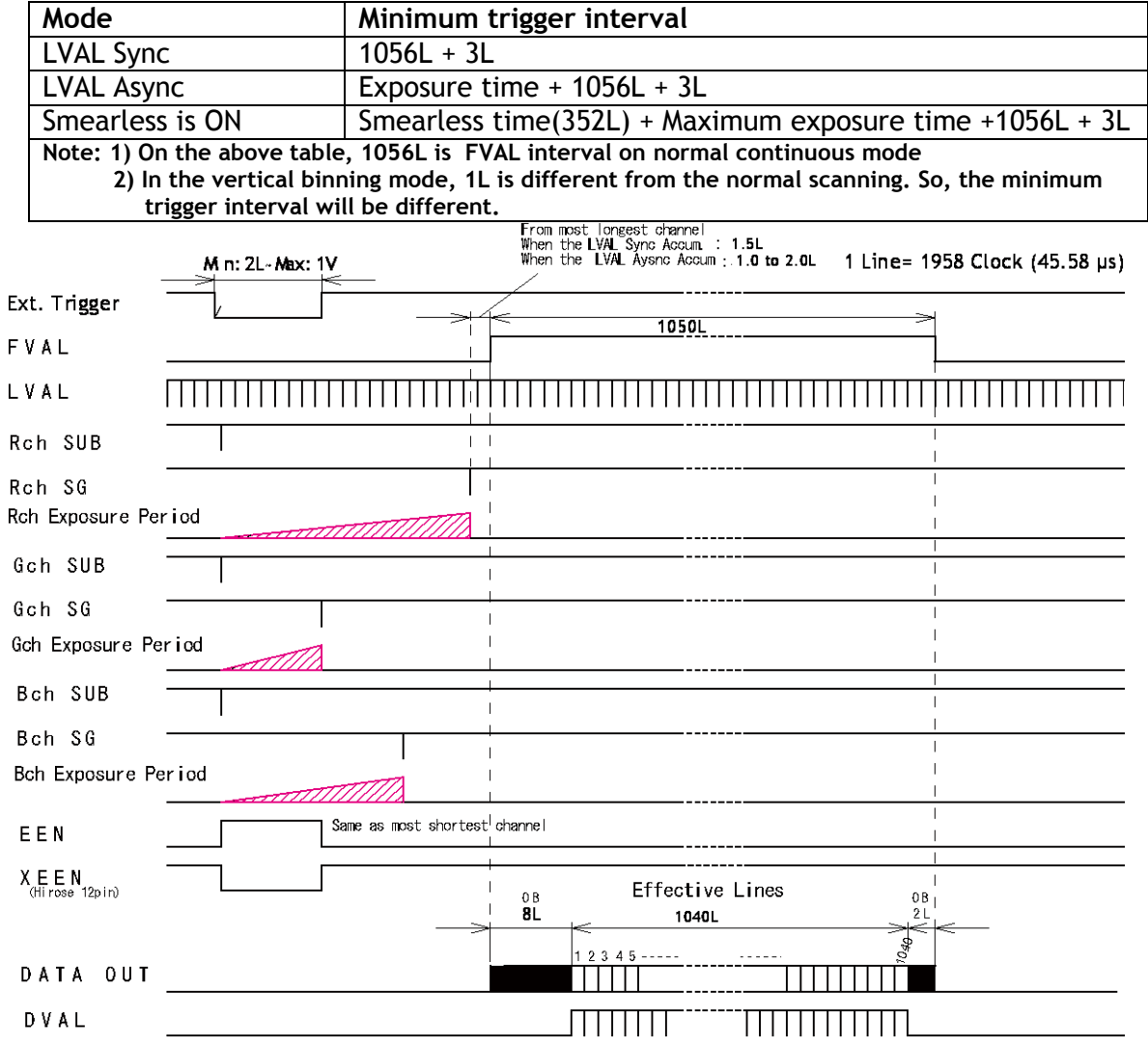

Fig.41 Edge Pre-select.

# *AT-140GE*

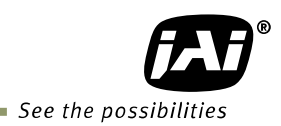

#### EPS timing LVAL sync details

EPS timing LVAL async details

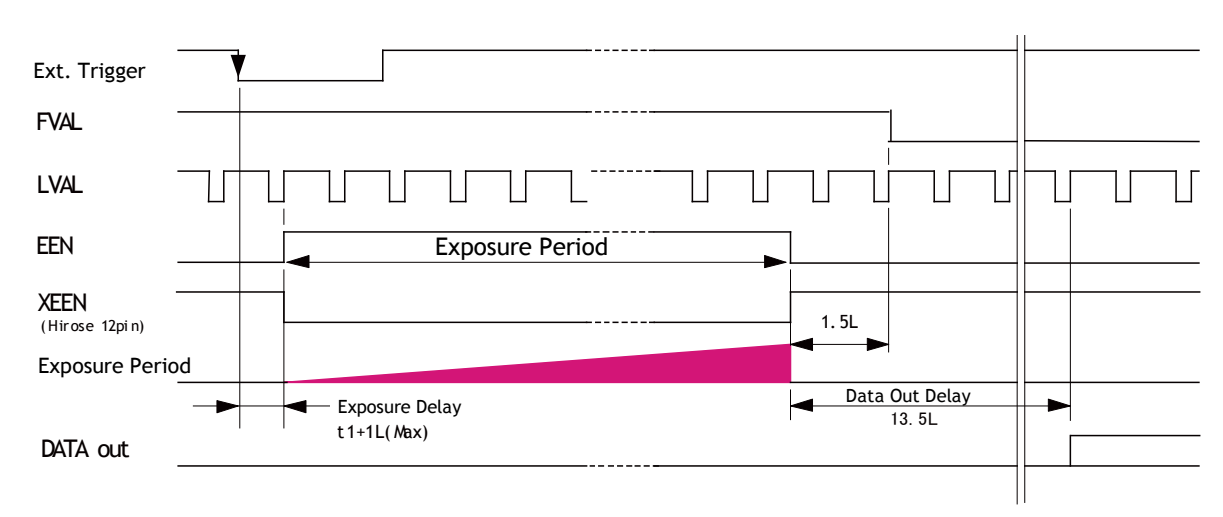

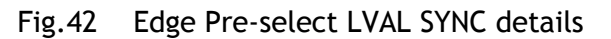

#### Ext. Tri g  $\mathbb{Z}^2$ FVAL ⅂ℿ Π Π LVAL Н 11 EEN Exposure Period XEEN (Hirose 12pi n) 1 to 2L Exposure Data Out Delay┝ -Exposure delay 13 to 14L 9. 7us DATA out

#### Fig.43 Edge Pre-select LVAL ASYNC details

#### **9.7.3 Pulse Width Control Trigger Mode**

In this mode the accumulation time is equal to the trigger pulse width. Here it is possible to have a long time exposure. The accumulation can be automatically set either LVAL synchronous or LVAL asynchronous in relation to FVAL and trigger timing. The maximum recommended exposure time is <2 seconds.

The resulting video signal will start to be read out after the trigger's rising edge. *For timing details, refer to fig.35 through fig.40 and fig.44 through fig.46 .*

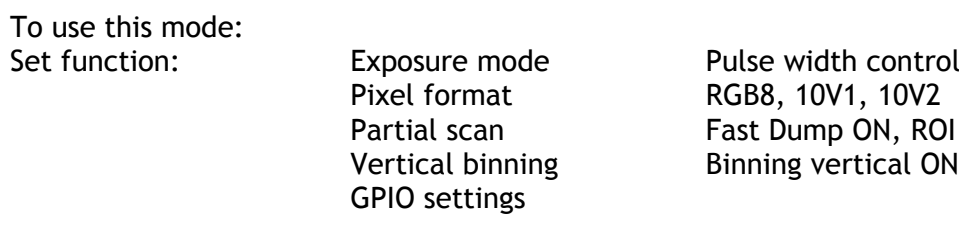

#### Important notes on using this mode

- Trigger pulse width >2 LVAL to <2 seconds.
- Minimum trigger interval is shown in the following table.

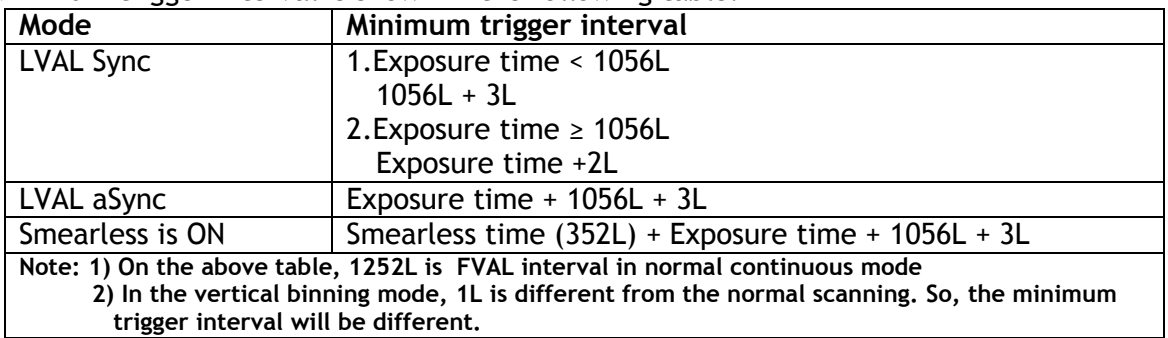

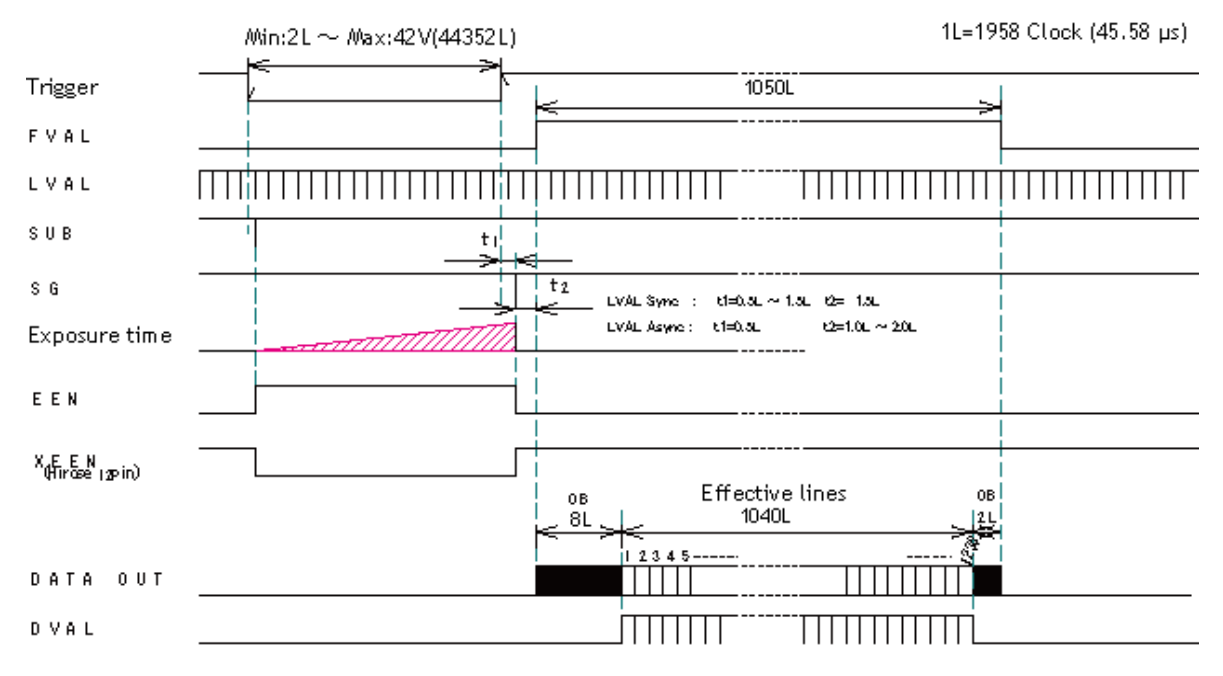

Fig.44 Pulse Width Control.

# *AT-140GE*

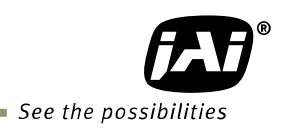

#### PWC timing - LVAL sync details

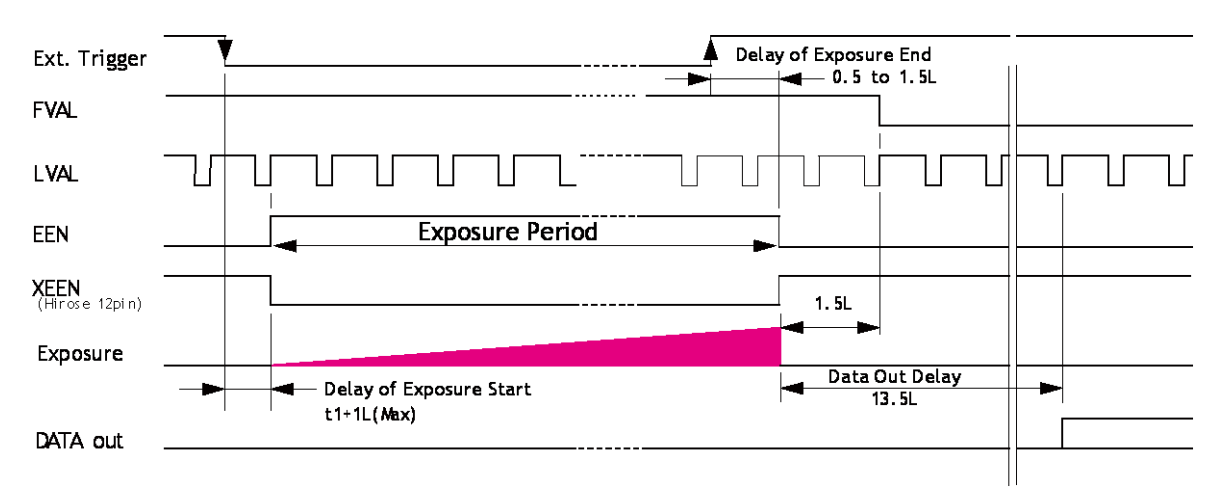

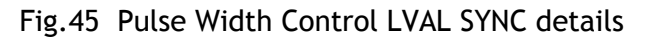

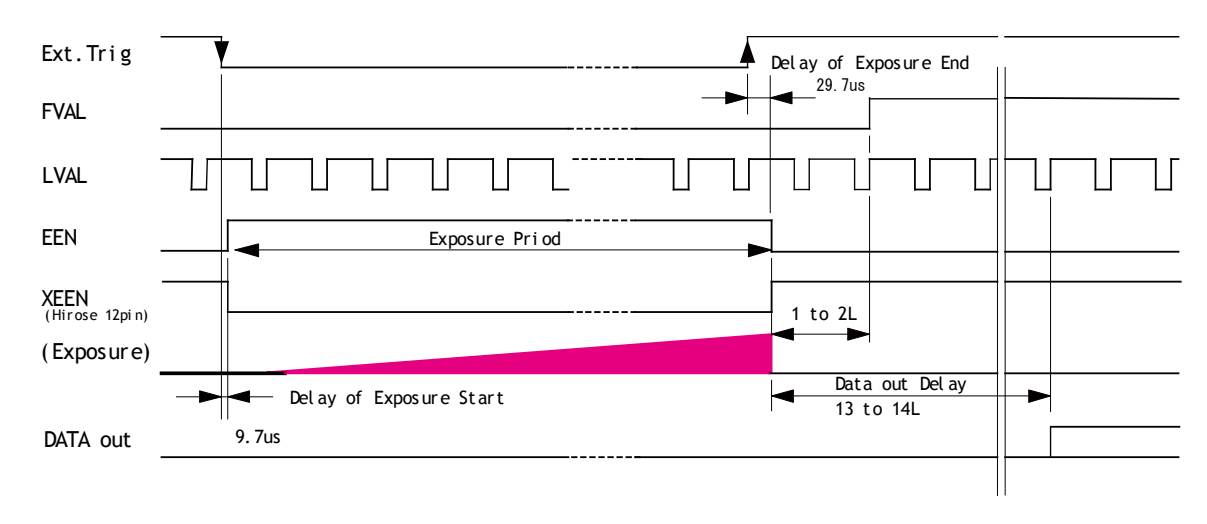

#### PWC timing - LVAL async details

Fig.46 Pulse Width Control LVAL ASYNC Details

Note: In PWC mode, if a smearless function is ON, the real exposure time is the period which the smearless period (352L) is deducted from the trigger active period. If the input trigger pulse width is shorter than 352L, accumulation does not occur.

#### **9.7.4 Reset Continuous Trigger (RCT)**

The RCT mode operates like EPS (Edge Pre-select) mode with smearless function. An external trigger pulse will immediately stop the video read out, reset and restart the exposure, then operate as normal mode until the next trigger. After the trigger pulse is input, a fast dump read out is performed. In the AT-140GE, this period is 16.04ms which is 352L. The exposure time is determined by the pre-set shutter speed. If no further trigger pulses are applied, the camera will continue in normal mode and the video signal is not output. The fast dump readout has the same effect as "smearless readout". Smear above bright areas is reduced for the trigger frame. The reset continuous trigger mode makes it possible to use triggering in conjunction with a lens with video controlled iris. RCT mode is available only in LVAL asynchronous.

To use this mode:

Set function:

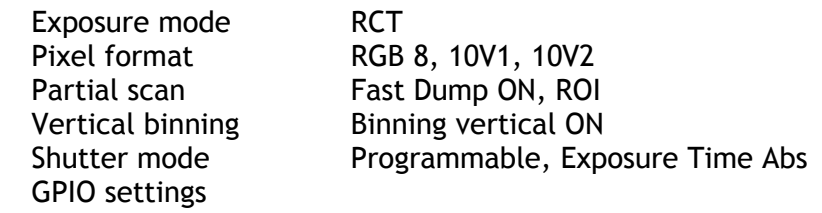

#### Important notes on using this mode

- Active Trigger pulse >2 LVAL to <1 FVAL
- Minimum Trigger interval is shown in the following table.

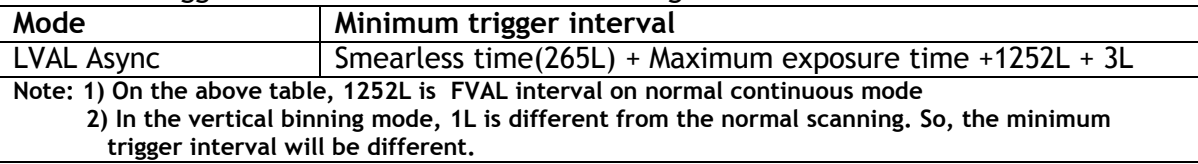

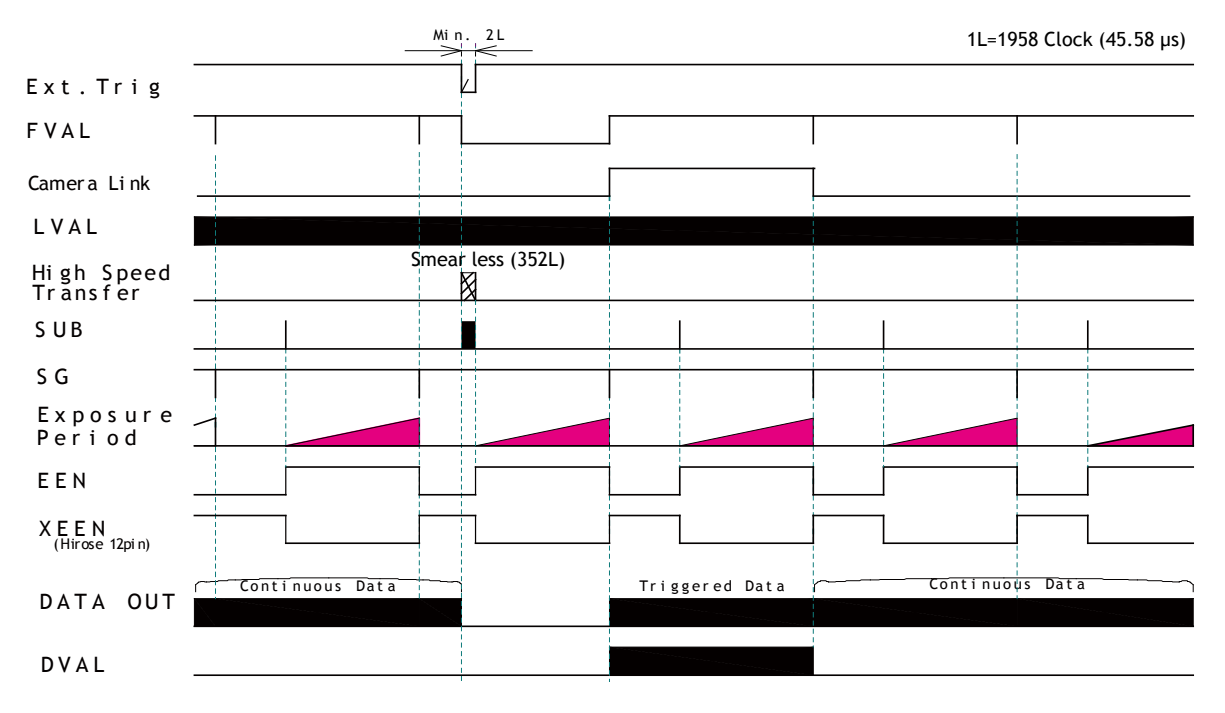

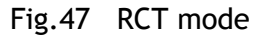

Note: In this mode, if the next trigger is input while the data is read out, the data can be immediately transferred. The minimum trigger interval should be kept.

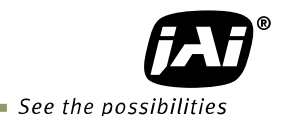

#### **9.7.5 Sequential Trigger Mode (EPS)**

This mode allows the user to define a preset sequence of up to 10 images, each with its own ROI, Shutter and Gain values. As each trigger input is received, the image data with the preset sequence is output as described below.

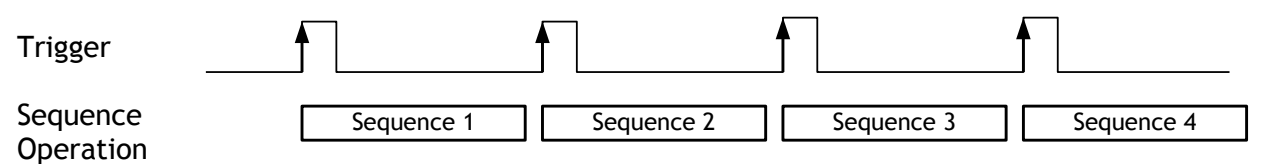

Fig.48 Sequential Trigger Mode

Signals added to a trigger can be selected by 0xB060 Camera Trigger Selector in the register map via GPIO. The camera will function on the rising edge of the trigger and Negative or Positive should be determined accordingly.

The following default settings can be modified by the user to define a sequence.

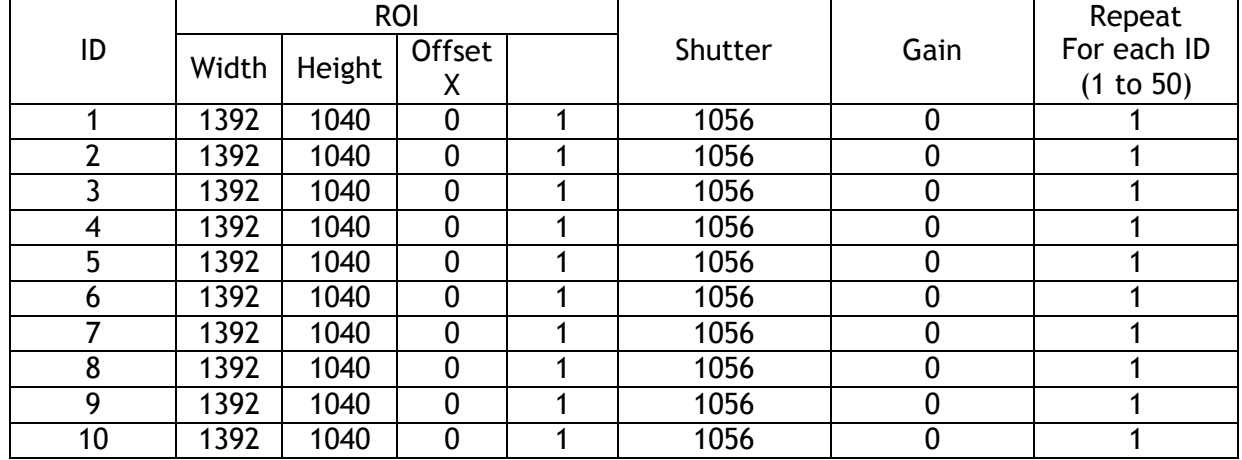

The following registers are used to configure the sequence.

0xC0F4 Sequence Repetitions (Number of Repetitions – note: 0 = repeat indefinitely)

0xC0F8 Sequence Ending Position (Ending Position)

0xC0F0 Sequence Reset Command (1 only)

0xB060 Selection for camera trigger 0

0xA040 Trigger mode selection and 0x09 for Sequential PS mode

#### Example of settings

Setting: Repeat 5 times from ID 1 through ID 8

0xC0F4 Set to 0x05 0xC0F8 Set to 0x08

0xB060 For instance, 12p #6 for Optical IN 1

0xA040 Sequential PS (9)

0xA604 Set video sending flag to1 for start

0xA604 Set video sending flag to 0 for stop

Please refer to the detailed register description on the Camera Register Map which is included in the SDK.

#### Important Notes:

- Minimum trigger interval is; Exposure time + 1056L(FVAL on normal scan) + 1L
- In order to operate this mode, it is recommended to set the shutter speed first at a smaller value and then a bigger value.
- Do not input the trigger signal right after the sequence is reset. At least, 500ms duration is needed. This may cause malfunction.
- ROI can be set for horizontal direction by 8 pixels increment. For vertical direction, it is 1 pixel increment.

#### **9.7.6 Delayed Readout EPS and PWC Modes (EPS and PWC)**

This mode can be used to delay the transmission of a captured image. When several cameras are triggered simultaneously and connected to the same GigE interface, it allows the cameras to be read out in sequence, preventing congestion.

The image data is not transmitted directly by the trigger 0 and is stored in the memory located at the Ethernet Interface. By the falling edge of the soft trigger 1, the image data is output.

The AT-140GE has up to 4 frames to store, and the stored image data can be output at the consecutive timing of trigger 1.

This mode can work in EPS mode and PWC mode.

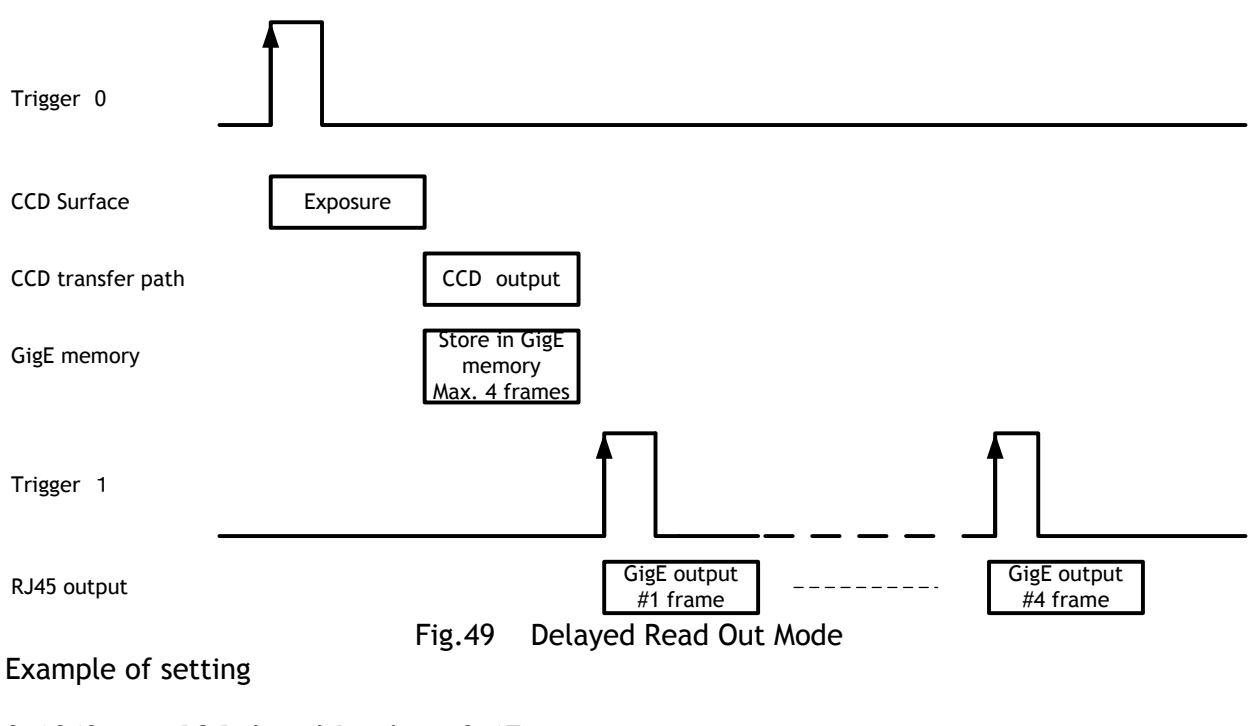

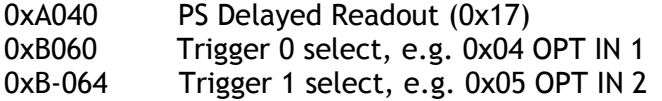

For the details of Registers, please refer to the Camera Register Map which is included in the SDK.

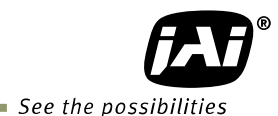

#### **9.7.7 Smearless mode**

This function can be used to reduce the smear coming from bright areas of the image. This is effective for both EPS and PWC trigger modes. Before accumulation starts, the charge that is stored in the pixel is dumped by a high-speed transfer. This can reduce the smear that appears above the bright area but the smear below the area is unaffected.

At the falling edge of the trigger pulse the high speed transfer starts. This period is 16.04ms which is 352L. Thereafter the residual charge in the horizontal CCD register is read out in 1L and the new exposure starts. This function is available for both full scan and partial scan.

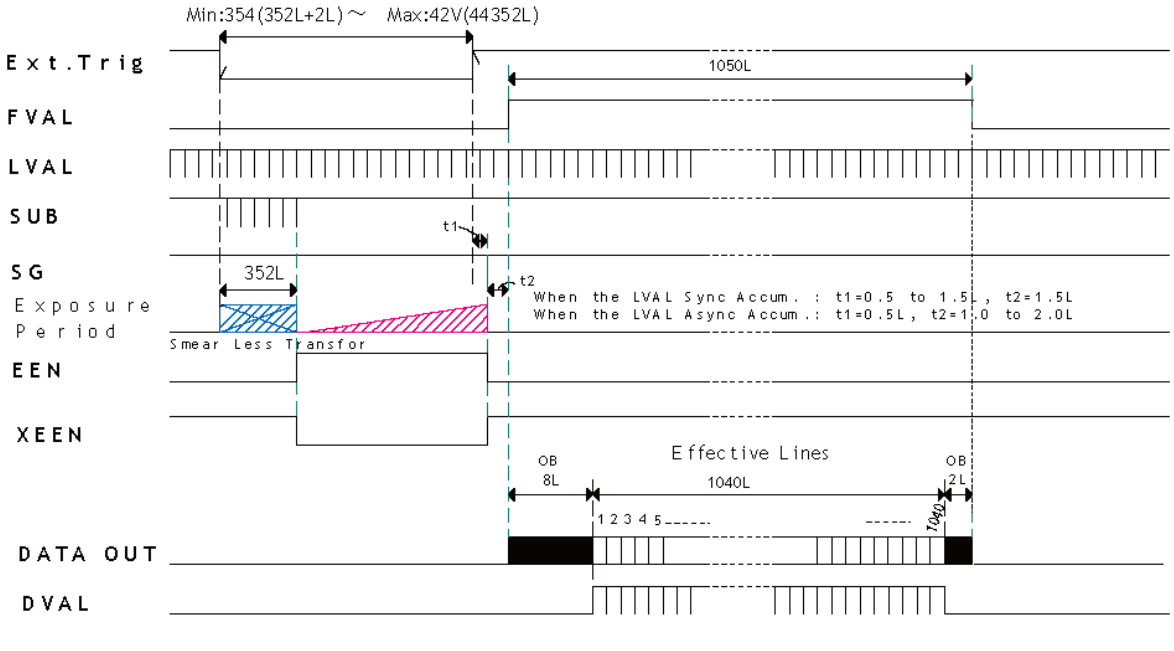

Fig.50 Smearless mode

#### **9.7.8 Optical Black transfer mode**

It is possible for the user to decide whether the optical black (OB) portion of the image will be transferred or not. The optical black part can be used for black reference in the application software. Setting register 0xA41C turns the optical black transfer ON or OFF. The default condition is OFF.

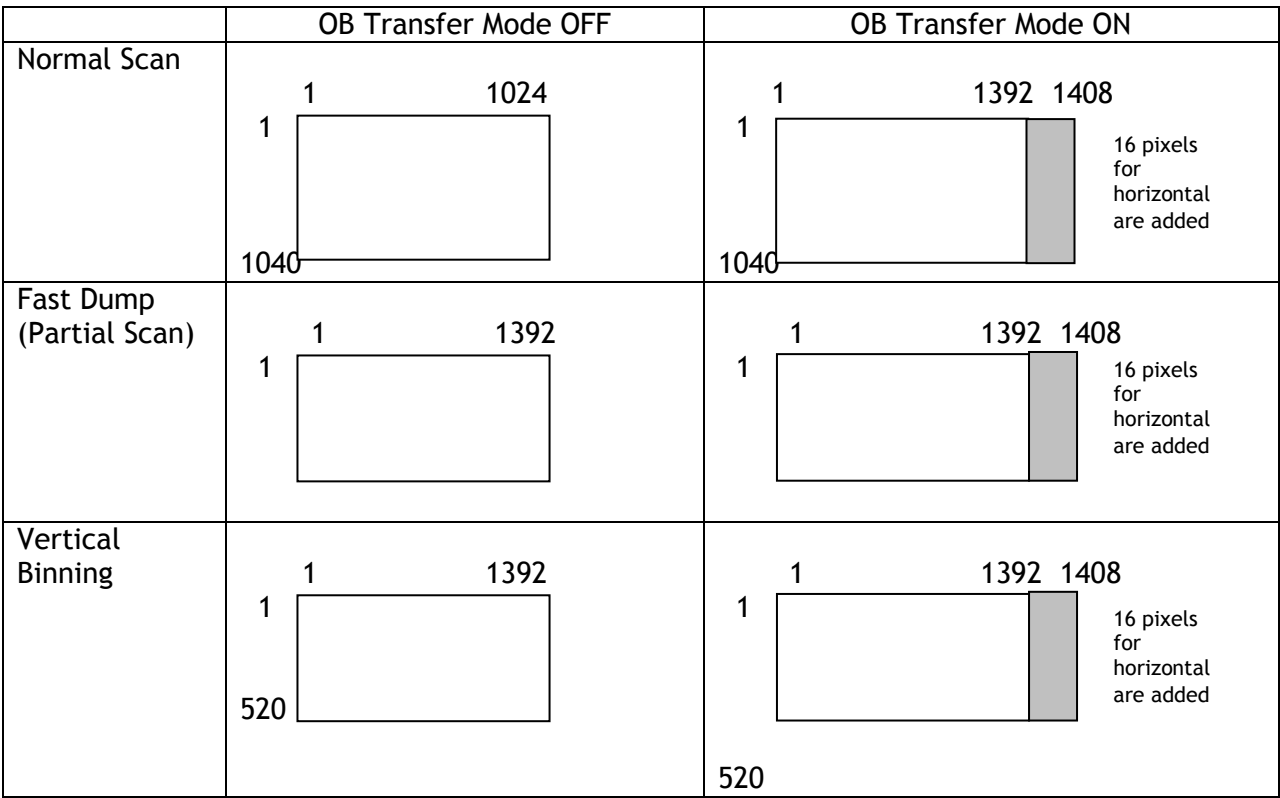

Note: The menu for ON or OFF of OB transfer mode is found in the Image Format Control section of the JAI SDK Camera Control Tool.

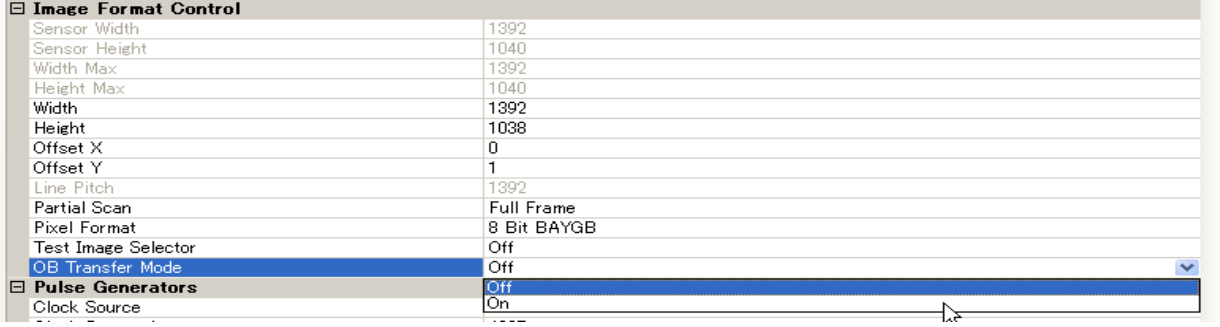

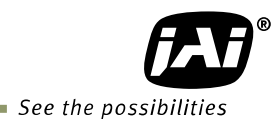

#### **9.7.9 Multi ROI mode (Multi Region of Interest)**

In this trigger mode, up to 5 ROIs located on one image can be output by one trigger input. By using this mode, the data stream can be smaller. Each ROI can be overlapped.

Please note that if the accumulated data size is bigger than the data size of 1 frame, the frame rate will be reduced.

As explained in section 9.3.3, a partial scan mode is associated with ROI and in the case of figure 51, the start line of ROI 2 and the end line of ROI 4 would define a partial scan area.

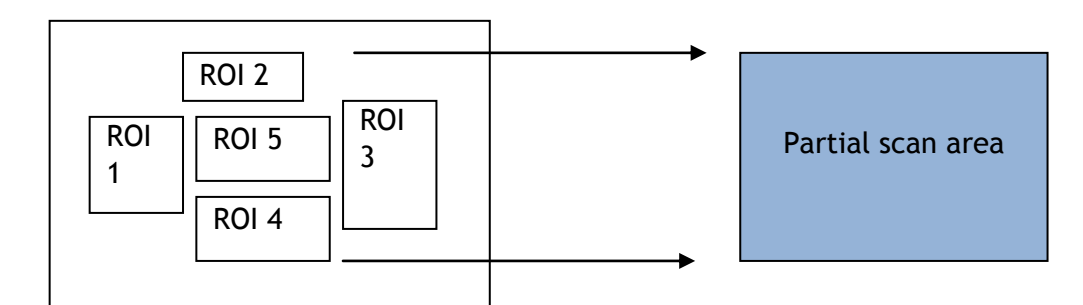

Fig. 51 Multi ROI conceptual drawing

#### **9.8. Mode and functions matrix**

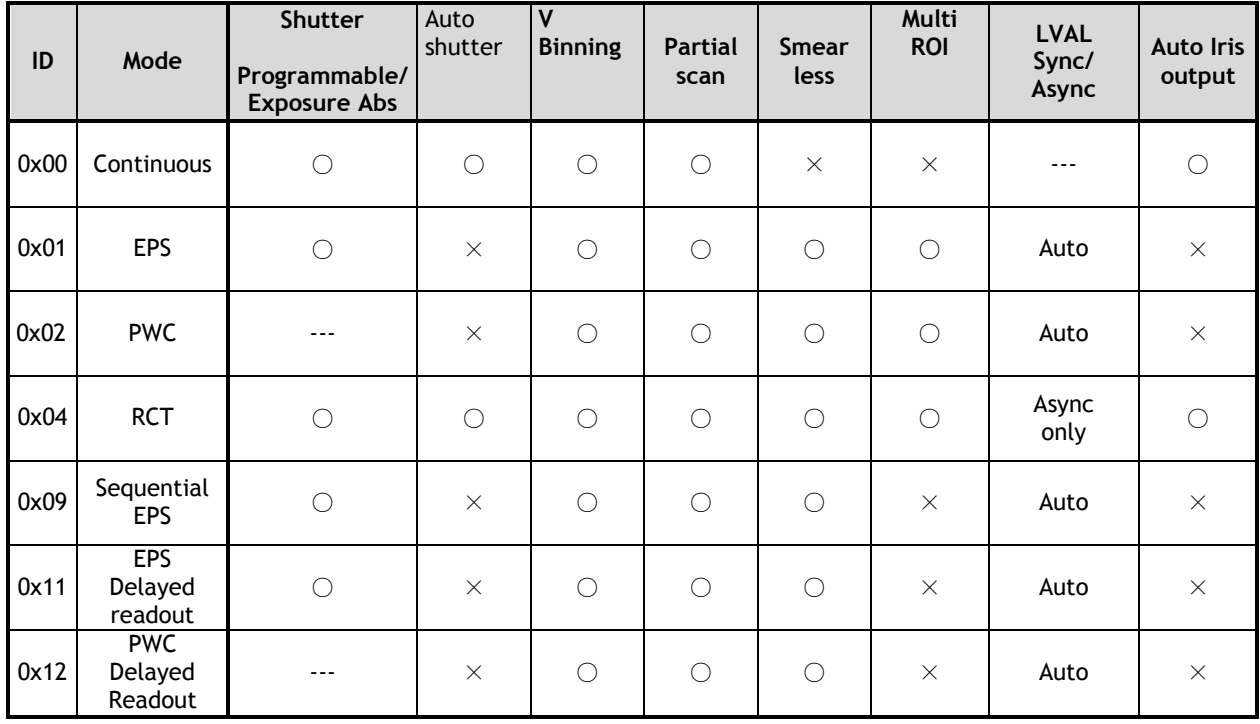

Note: 1. Trigger mode can be set by writing ID value in register 0xA040.

 2. In trigger modes from ID 0x09 to ID 0x12, if trigger mode is changed, set "Acquisition Stop" and then set continuous mode(ID 0x00) first and change to required trigger mode. For instance, it is not possible to change directly from ID 0x09 sequential EPS mode to 0x11 EPS delayed readout mode.

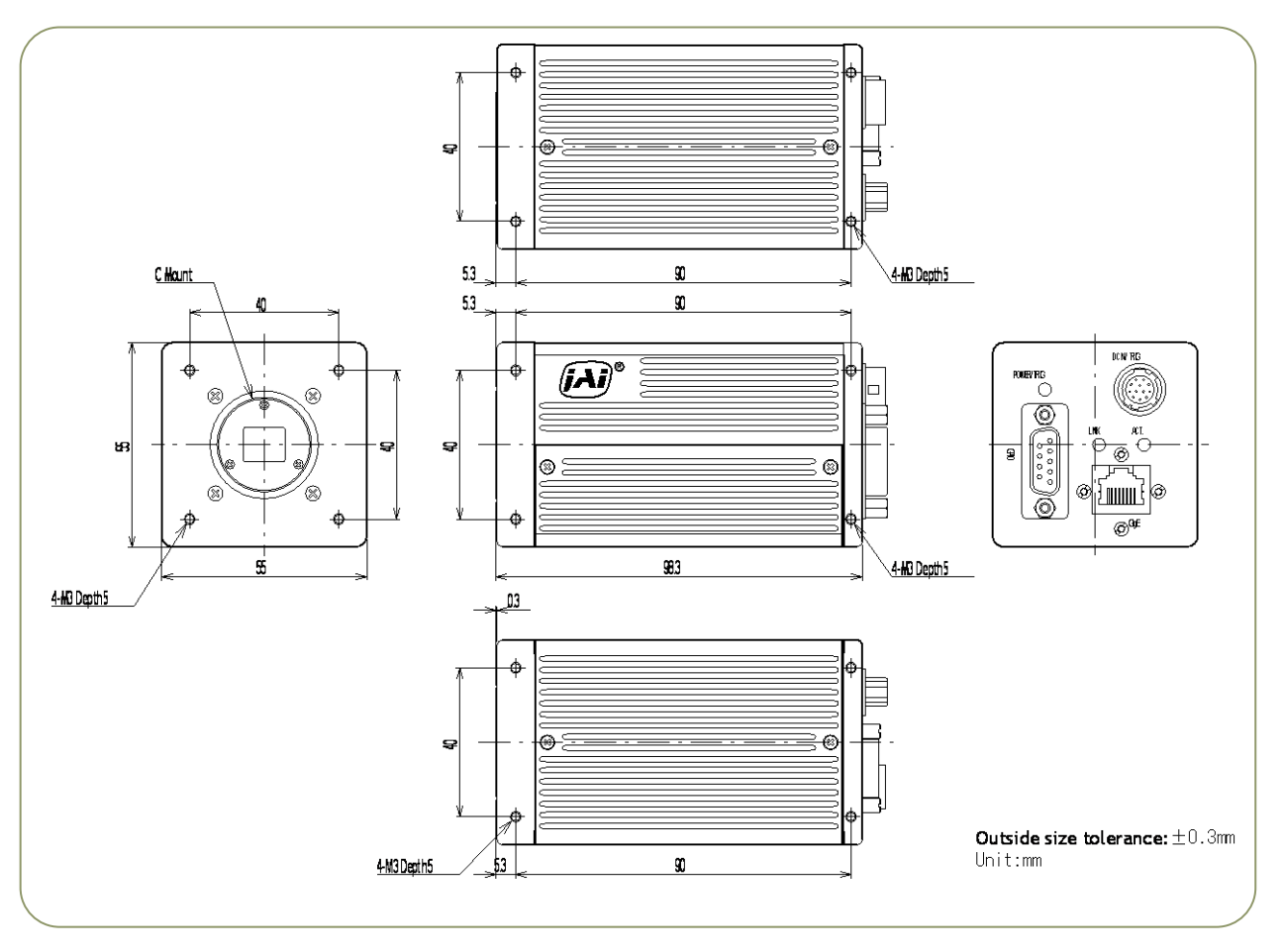

# **10. External Appearance and Dimensions**

*Note: Rear protrusion on C-mount lens must be less than 4.0mm*

Fig. 52 Outline

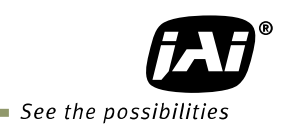

# **11. Specifications**

# AT-140GE Camera Sensitivity Response 100 Relative Sensitivity Response (%) 80 Relative Sensitivity Response (%)60 40 20 400 500 600 700 Wave length (nm)

# **11.1. Camera sensitivity response**

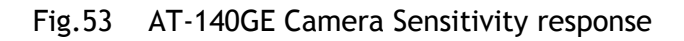

# **11.2. Specification table**

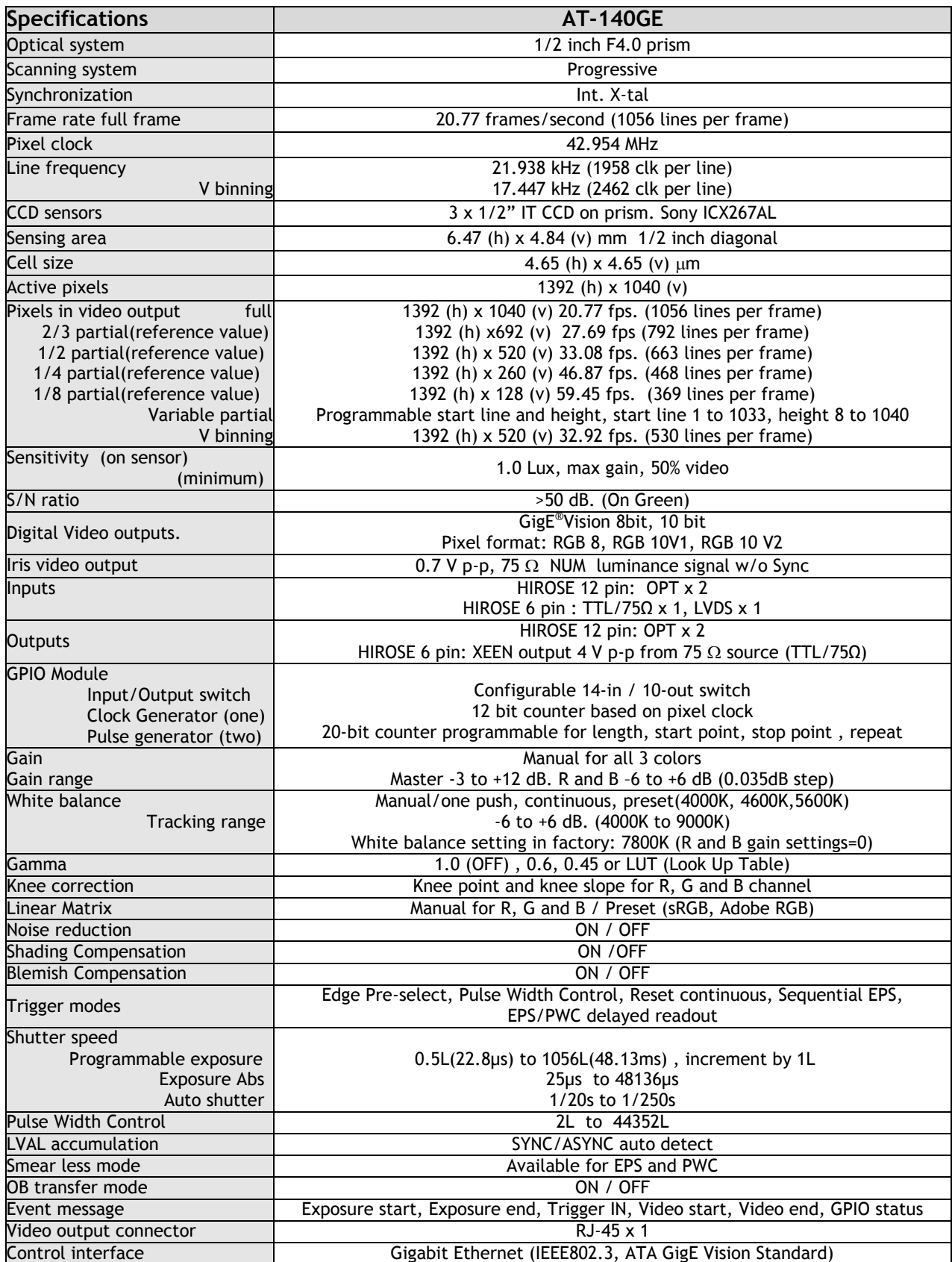

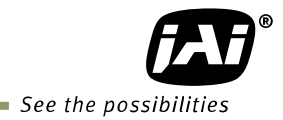

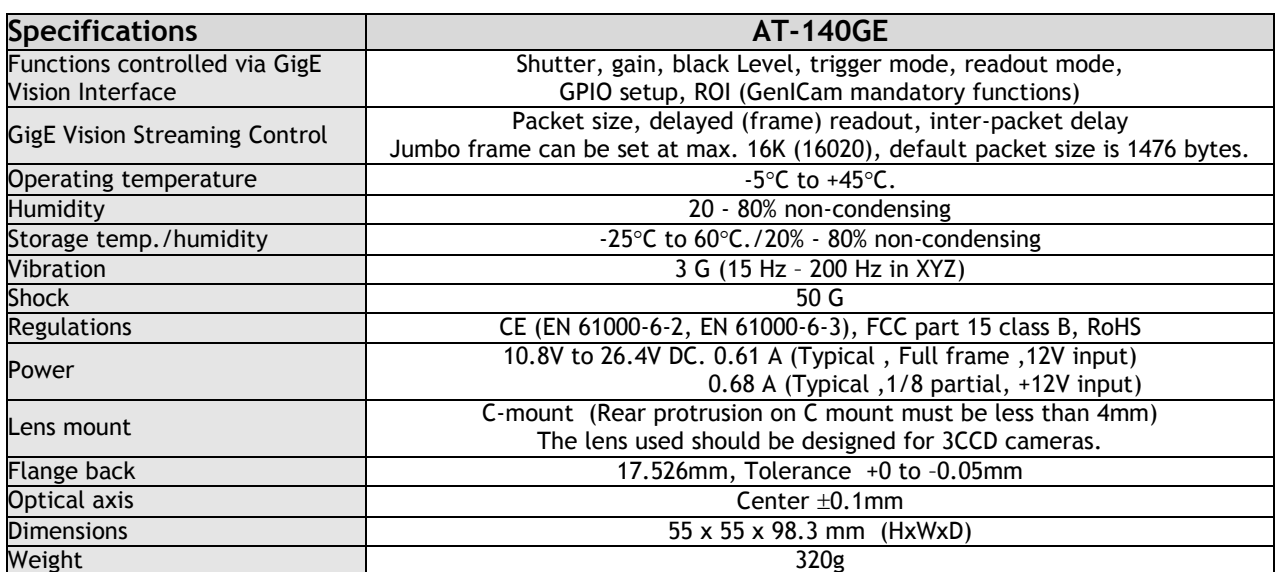

Note: 1) Partial scan and vertical binning can not be used at the same time. Partial scan has priority.

2) Above specifications are subject to change without notice

3) Specifications are valid after a 30 min. warm up period.

# Register Map

The table below provides detailed information for the hardware registers used for controlling the camera and obtaining information on the status of the camera. The content of this register map is also found in the XML file, as stipulated by the GenICam standard.

#### **Device Information**

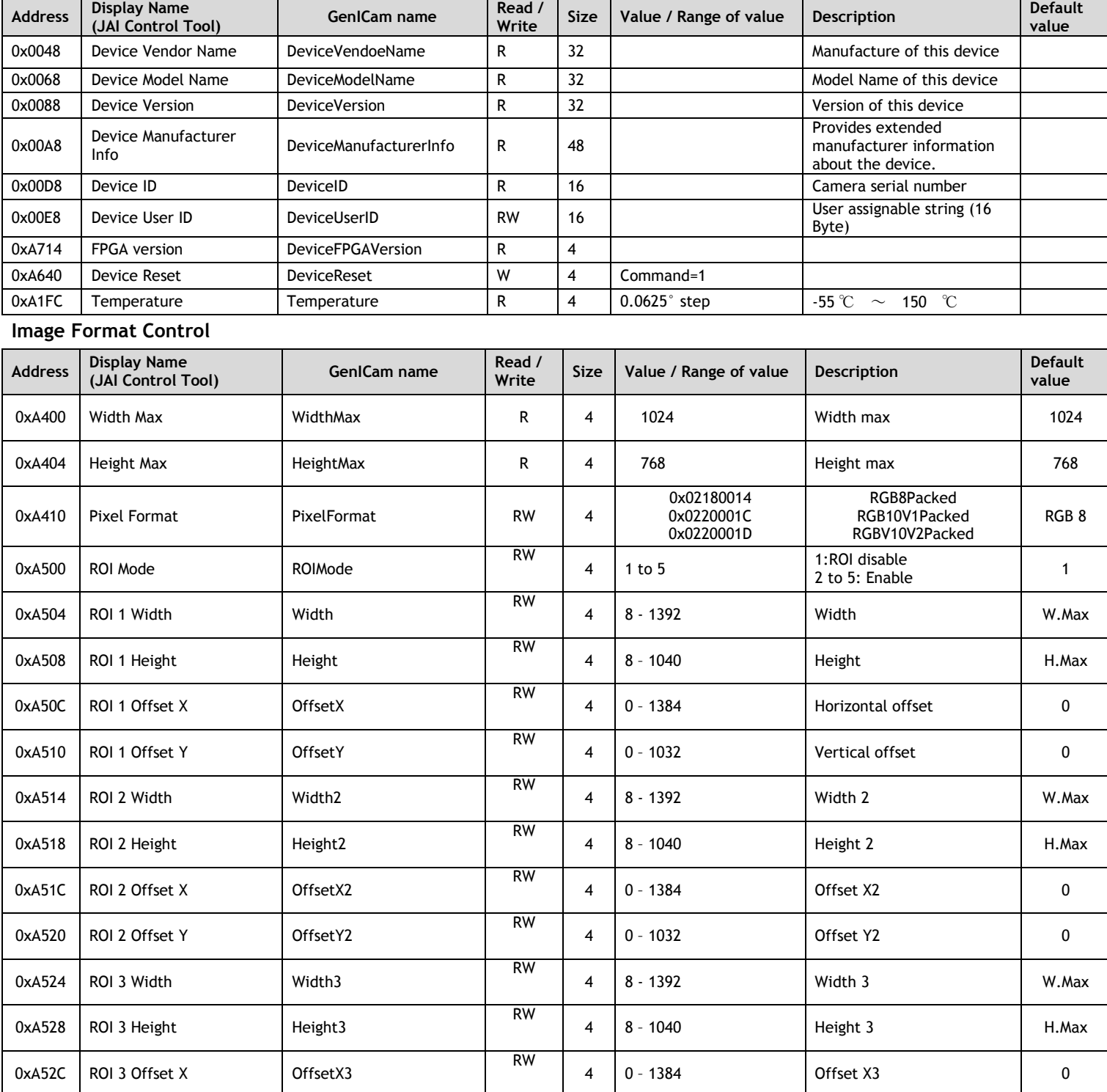

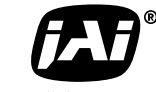

 $\blacksquare$  See the possibilities

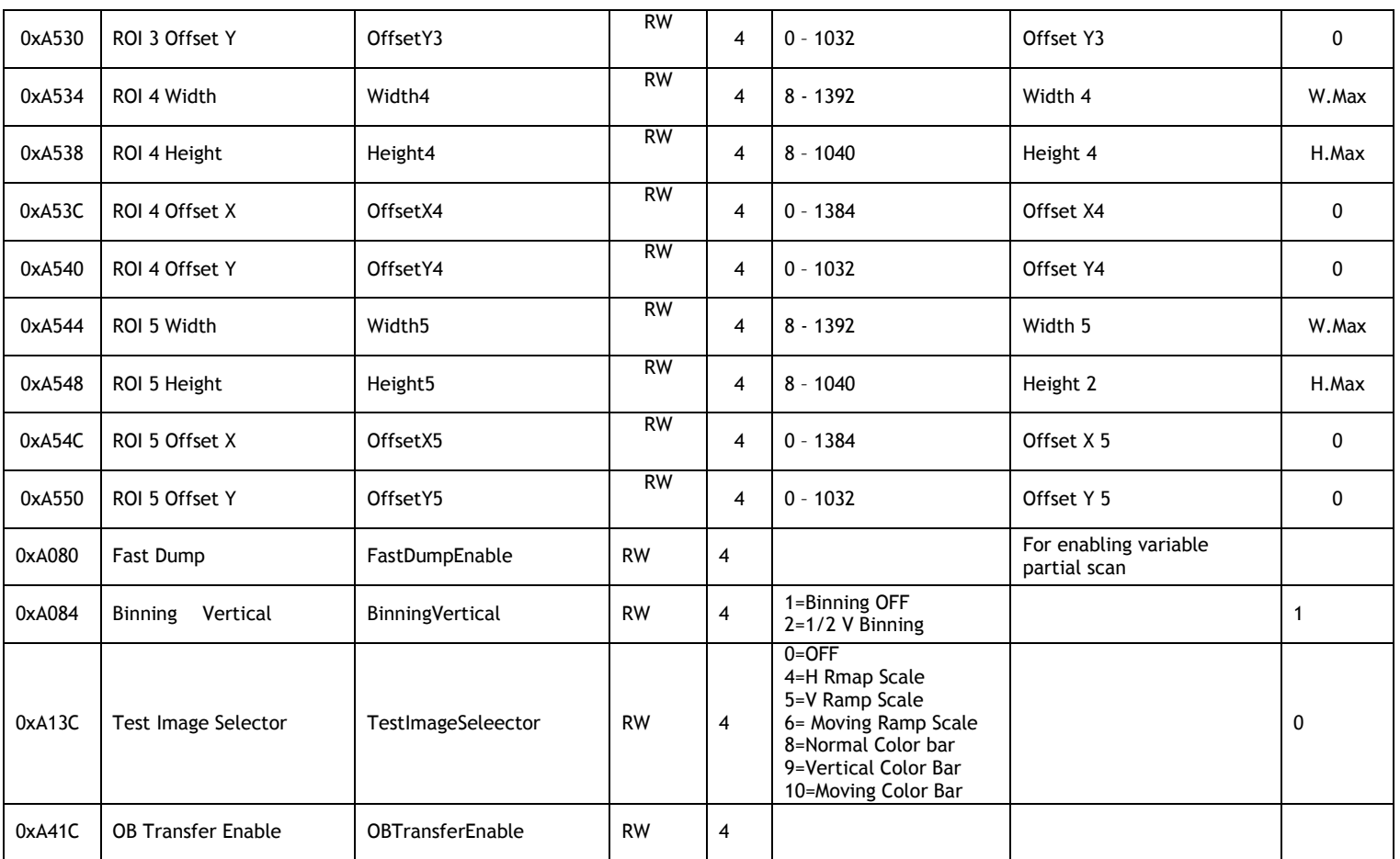

# **Acquisition and Trigger Control**

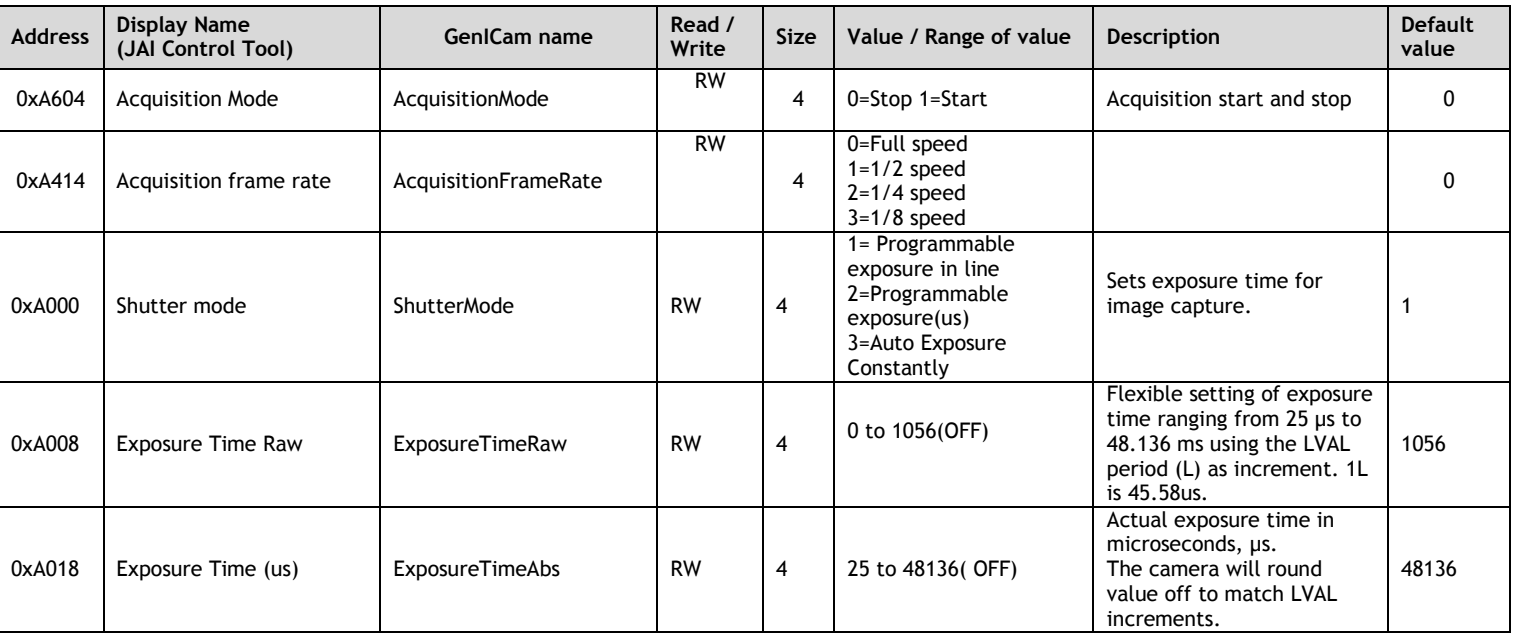

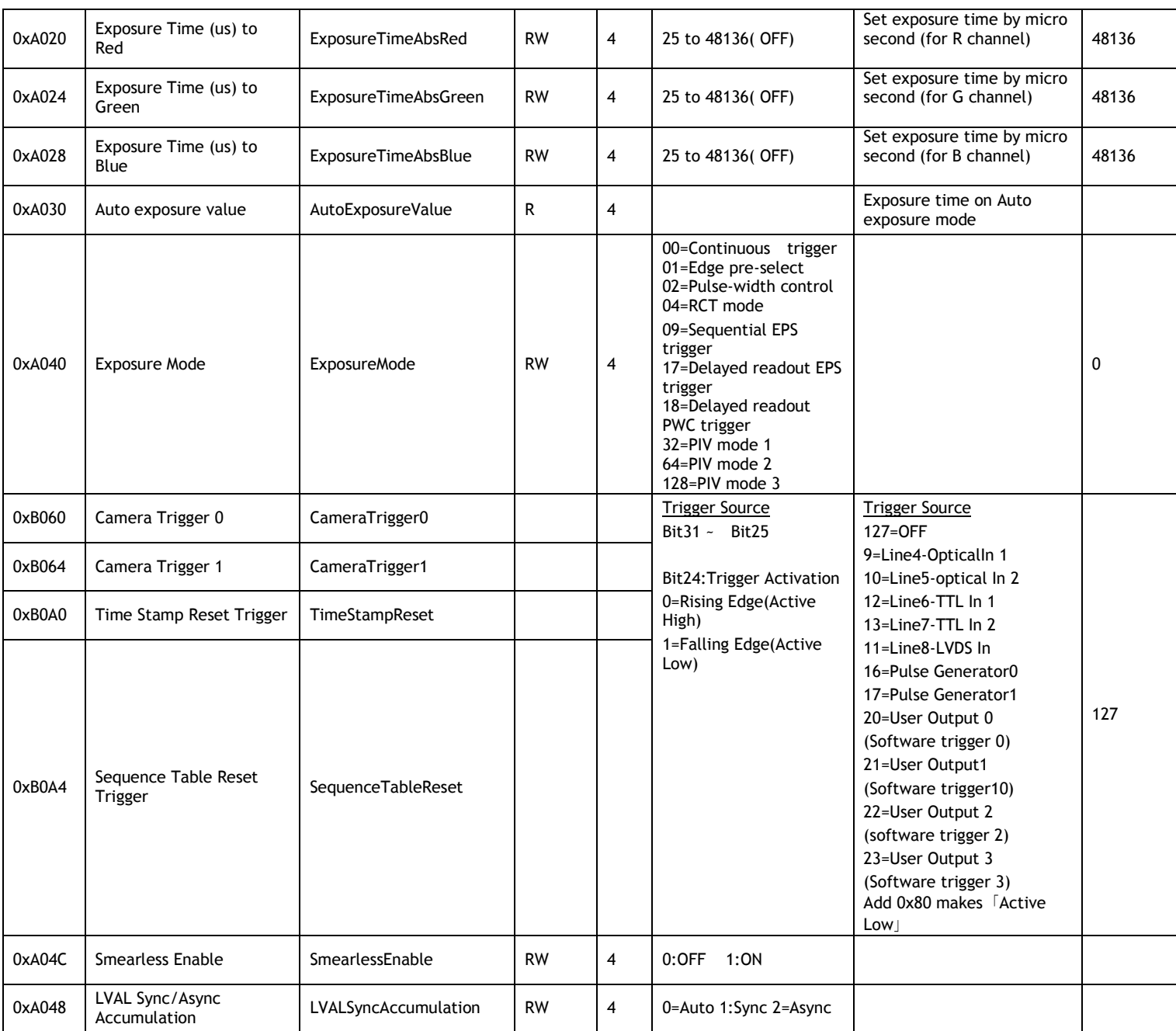

#### **Video Control**

![](_page_58_Picture_441.jpeg)

![](_page_59_Picture_1.jpeg)

 $\blacksquare$  See the possibilities

![](_page_59_Picture_497.jpeg)

![](_page_60_Picture_583.jpeg)

#### **Digital Processing**

![](_page_60_Picture_584.jpeg)

![](_page_61_Picture_1.jpeg)

![](_page_61_Picture_556.jpeg)

![](_page_61_Picture_557.jpeg)

#### **Digital IO**

![](_page_61_Picture_558.jpeg)

#### **Pulse Generator**

![](_page_62_Picture_478.jpeg)

![](_page_63_Picture_1.jpeg)

#### **Sequence Acquisition Mode**

![](_page_63_Picture_500.jpeg)

#### **GigE Transport Layer**

![](_page_64_Picture_575.jpeg)

![](_page_65_Picture_1.jpeg)

 $\blacksquare$  See the possibilities

![](_page_65_Picture_496.jpeg)

#### **LUT Controls**

![](_page_66_Picture_427.jpeg)

#### **Event Generation**

![](_page_66_Picture_428.jpeg)

#### **User Sets**

![](_page_66_Picture_429.jpeg)

![](_page_67_Picture_1.jpeg)

# **Appendix**

### **1. Precautions**

Personnel not trained in dealing with similar electronic devices should not service this camera. The camera contains components sensitive to electrostatic discharge. The handling of these devices should follow the requirements of electrostatic sensitive components.

Do not attempt to disassemble this camera.

Do not expose this camera to rain or moisture.

Do not face this camera towards the sun, extreme bright light or light reflecting objects. When this camera is not in use, put the supplied lens cap on the lens mount.

Handle this camera with the maximum care.

Operate this camera only from the type of power source indicated on the camera. Power off the camera during any modification, such as changes of jumper and switch settings.

### **2. Typical Sensor Characteristics**

The following effects may be observed on the video monitor screen. They do not indicate any fault of the camera, but are associated with typical sensor characteristics.

#### **V. Aliasing**

When the CCD camera captures stripes, straight lines or similar sharp patterns, jagged image on the monitor may appear.

#### **Blemishes**

All cameras are shipped without visible image sensor blemishes.

Over time some pixel defects can occur. This does not have a practical effect on the operation of the camera. These will show up as white spots (blemishes).

Exposure to cosmic rays can cause blemishes to appear on the image sensor. Please take care to avoid exposure to cosmic rays during transportation and storage. It is recommended using sea shipment instead of air flight in order to limit the influence of cosmic rays on the camera. Pixel defects/blemishes also may emerge due to prolonged operation at elevated ambient temperature, due to high gain setting, or during long time exposure. It is therefore recommended to operate the camera within its specifications.

#### **Patterned Noise**

When the sensor captures a dark object at high temperature or is used for long time integration, fixed pattern noise may appear on the video monitor screen.

#### **3. Caution when mounting a lens on the camera**

When mounting a lens on the camera dust particles in the air may settle on the surface of the lens or the image sensor of the camera. It is therefore important to keep the protective caps on the lens and on the camera until the lens is mounted. Point the lens mount of the camera downward to prevent dust particles from landing on the optical surfaces of the camera. This work should be done in a dust free environment. Do not touch any of the optical surfaces of the camera or the lens.

#### **4. Caution when mounting the camera**

 **When you mount the camera on your system, please make sure to use screws of the recommended length described in the following drawing. Longer screws may cause serious damage to the PCB inside the camera.** 

![](_page_68_Figure_3.jpeg)

Mounting the camera to fixing plate

**If you mount the tripod mounting plate, please use the provided screws.** 

![](_page_68_Figure_6.jpeg)

Attaching the tripod mount

# **5. Exportation**

When exporting this product, please follow the export regulation of your own country.

#### **6. References**

- 1. This manual and datasheet for the AT-140GE can be downloaded from www.jai.com
- 2. Camera control software can be downloaded from www.jai.com

# *AT-140GE*

![](_page_69_Picture_1.jpeg)

# **Change history**

![](_page_69_Picture_28.jpeg)

# **User's Record**

![](_page_70_Picture_84.jpeg)

*For camera revision history, please contact your local JAI distributor.* 

**User's Mode Settings.** 

**User's Modifications.** 

Company and product names mentioned in this manual are trademarks or registered trademarks of their respective owners. JAI A-S cannot be held responsible for any technical or typographical errors and reserves the right to make changes to products and documentation without prior notification.

![](_page_70_Picture_85.jpeg)

# *Visit our web site at www.jai.com*

![](_page_70_Picture_9.jpeg)